# **PHILIPS**

# **Philips LCD Monitor Electronic User's Manual**

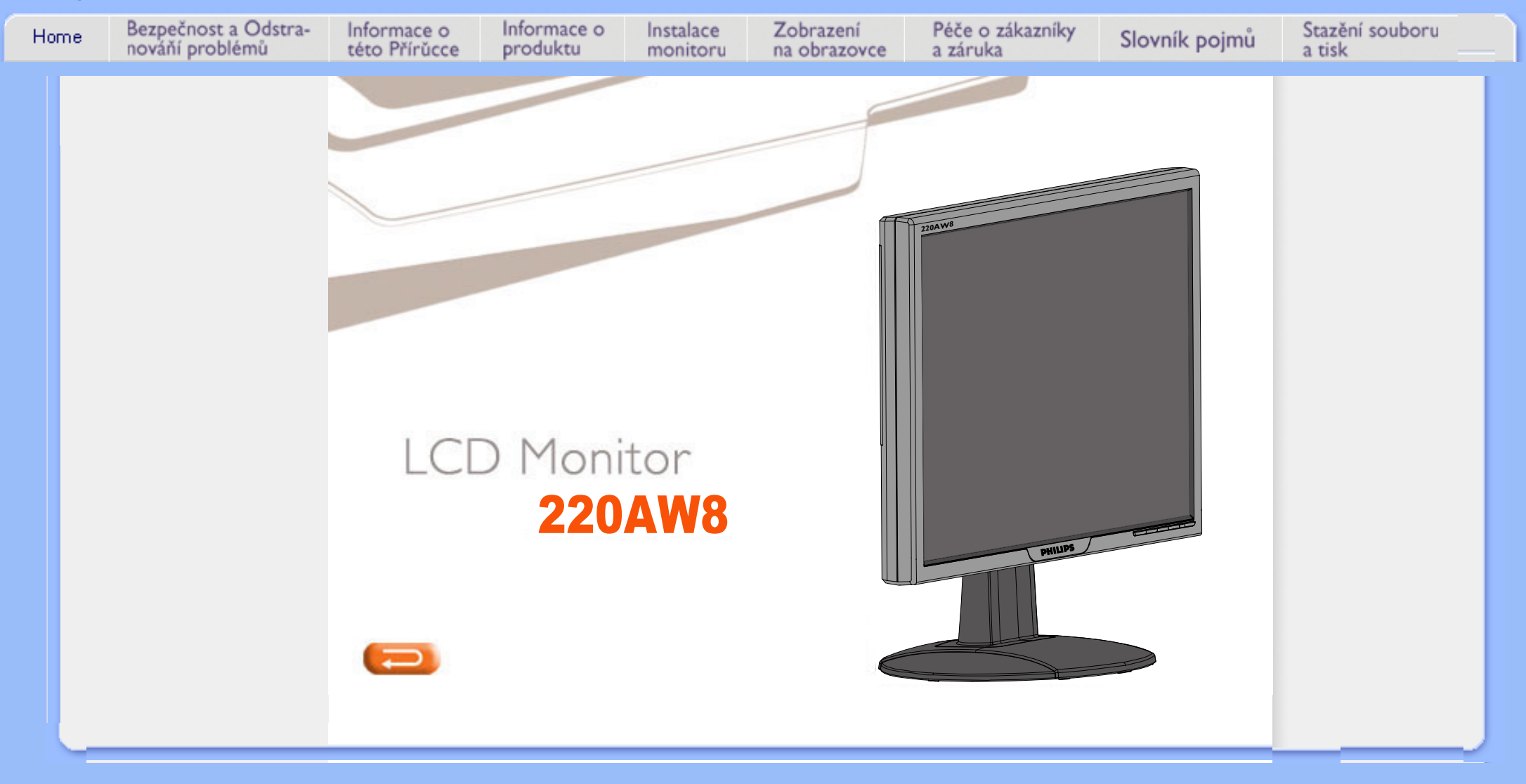

# <span id="page-1-0"></span>**Bezpečnostní Bezpečnost a odstraňování problémů**

**opatření a údržba Místa instalace [Časté dotazy](#page-3-0)**

**[Odstraňování](#page-10-0) [problémů](#page-10-0) [Informace o](#page-13-0)  [regulaci](#page-13-0) [Další](#page-22-0)  [související](#page-22-0)  [informace](#page-22-0)**

# **Bezpečnostní opatření a údržba**

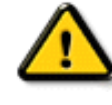

**VAROVÁNÍ: Použití kontrol, úprav nebo postupů jiným způsobem než je stanoveno v této dokumentaci může vést k ohrožení šokem, elektrickým a/ nebo mechanickým rizikům.** 

# **Přečtěte si a dodržujte tyto instrukce při zapojování a používání vašeho PC monitoru:**

- **Aby bylo vaše zobrazovací zařízení chráněno před možným poškozením, nevyvíjejte na panel LCD nadměrný tlak. Při přemísťování zvedejte monitor za rám; při zvedání monitoru nesahejte rukou nebo prsty na panel LCD.**
- **Odpojte monitor, pokud jej nebudete delší dobu používat.**
- **Odpojte monitor, potřebujete-li jej vyčistit mírně navlhčeným hadříkem. Otírání obrazovky suchým hadříkem je možné pouze v případě, kdy je vypnuta. Nikdy ale nepoužívejte alkohol, rozpouštědla nebo tekutiny na bázi amoniaku.**
- **Konzultujte se servisním technikem, pokud monitor normálně nefunguje při dodržování pokynů z tohoto manuálu.**
- **Kryt by měl být otevírán pouze kvalifikovaným personálem, provádějícím servis.**
- **Monitor nevystavujte přímému slunečnímu světlu, nesmí být poblíž kamen nebo jiných tepelných zdrojů.**
- **Odstraňte jakýkoliv předmět, který by mohl spadnout do větráků nebo bránit správnému chlazení elektroniky monitoru.**
- **Neblokujte ventilační otvory na skříňce.**
- **Monitor uchovávejte suchý. Snažte se zabránit elektrickému šoku, nevystavujte dešti nebo nadměrné vlhkosti.**
- **Při usazování monitoru do polohy se ujistěte, že elektrická zástrčka a zásuvka jsou snadno přístupné.**
- **Vypínáte-li monitor odpojením kabelu elektrického proudu nebo DC kabelu, počkejte 6 vteřin, poté zapojte kabel elektrického proudu nebo DC kabel, aby mohl monitor normálně fungovat.**
- **Abyste zabránili nebezpečí šoku nebo trvalému poškození sestavy, nevystavujte monitor dešti nebo nadměrné vlhkosti.**
- **DŮLEŽITÉ:Během používání aplikace vždy aktivujte šetřič obrazovky. Pokud na obrazovce zůstává po delší dobu statický obraz s vysokým kontrastem, mohl by obraz na obrazovce zůstat jako tzv. snímek aktualizované položky nebo •duch•. Je to známý úkaz, který je způsoben vadou, spojenou s technologií LCD (displej z tekutých krystalů). Ve většině případů tento obraz postupně po jisté době po vypnutí zmizí. Upozorňujeme Vás, že tento úkaz nelze opravit a nevztahuje se na něj záruka.**
- **Varování při manipulaci s monitorem kuchopení nebo zvedání monitoru nepouľívejte oblast pod krytem slogem. Aplikace síly na kryt slogem můľe způsobit jeho odlomení a zapříčinit tak pád celého monitoru. Kdyľ monitor zvedáte, poloľte jednu ruku pod rám obrazovky.**

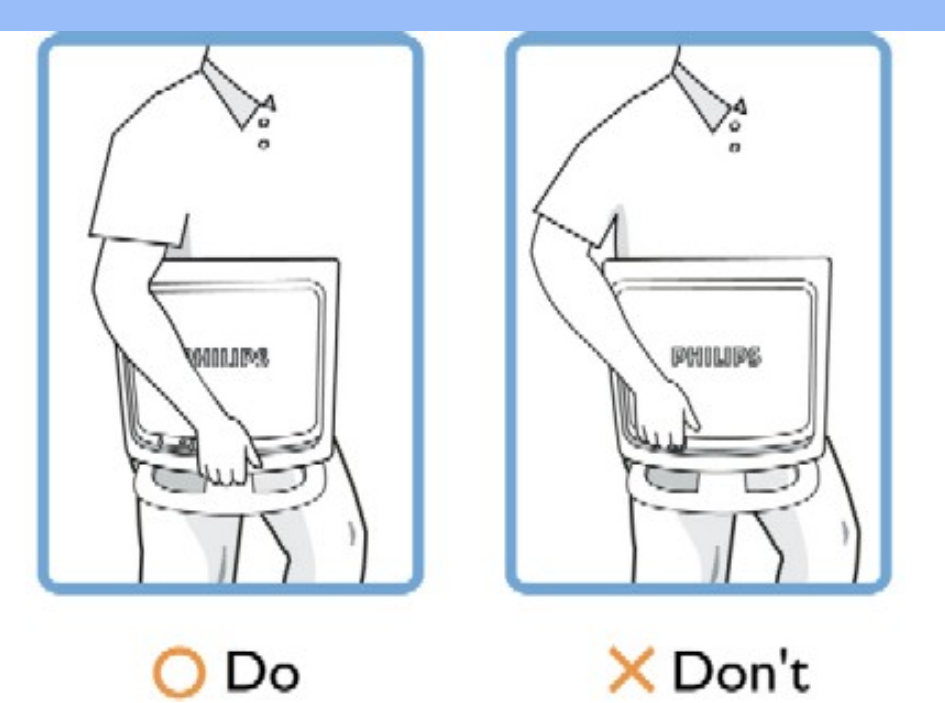

**Konzultujte se servisním technikem, pokud monitor normálně nefunguje při dodržování instrukcí, uvedených v tomto manuálu.** 

# **ZPĚT NA ZAČÁTEK STRÁNKY**

# **Místa instalace**

l

● **Nevystavujte teplu a extrémnímu chladu**

● **Neskladujte či nepoužívejte monitor LCD na místech, která jsou vystavena teplu, přímému slunečnímu záření nebo extrémnímu chladu.**

- **Zabraňte přesouvání monitoru mezi místy s velkými teplotními rozdíly. Vyberte místo, které je v rozpětí níže uvedených teplot a vlhkostí.**
	- ❍ **Teplota: 0-35°C 32-95°F**
	- $\circ$ **Vlhkost: 20-80% RH**
- **Nevystavujte monitor LCD vysokým vibracím nebo silným úderům. Nevkládejte monitor LCD do kufru auta.**
- **Dávejte pozor, abyste s tímto produktem nezacházeli nesprávným způsobem- klepání nebo upuštění- při manipulaci nebo transportu.**
- **Neskladujte či nepoužívejte monitor LCD na místech, která jsou velmi vlhká nebo prašná. Rovněž nedovolte, aby se do nebo na LCD monitor rozlila voda nebo jiné tekutiny.**

**ZPĚT NA ZAČÁTEK STRÁNKY**

# <span id="page-3-0"></span>**[Bezpečnost a](#page-1-0) Časté dotazy**

**[odstraňování](#page-1-0) [problémů](#page-1-0) Všeobecné časté dotazy Seřízení obrazovky Kompatibilita s dalšími obvody Technologie LCD panelu Ergonomika, ekologie a bezpečnostní standardy [Odstraňování](#page-10-0) [problémů](#page-10-0) [Informace o](#page-13-0)  [regulaci](#page-13-0) [Další](#page-22-0)  [příslušné](#page-22-0)  [informace](#page-22-0)**

#### **Všeobecné časté dotazy**

**OT: Když si instaluji svůj monitor, co mám dělat, objeví-li se na obrazovce "Nelze zobrazit tento video režim?"**

**ODP: Doporučený video režim pro Philips 22": 1680x1050 @60Hz.**

- 1. **Odpojte všechny kabely, poté připojte svoje PC k monitoru, který byl předtím používán a který správně ukazoval.**
- 2. **Ve Windows menu Start vyberte Ovládací panely. V Ovládacích panelech vyberte ikonu Obrazovka. Poté v Obrazovce vyberte list Nastavení. V tomto listu nastavení, v tabulce označení jako "Oblast obrazovky" posuňte šipku na 1680x1050 pixelů (22").**
- 3. **Otevřete Upřesnit, poté list Verite a nastavte Refresh Rate na 60Hz, poté klepněte na OK.**
- 4. **Restartujte váš počítač a zopakujte krok 2 a 3, abyste ověřili, že vaše PC je nastaveno na 1680x1050@60Hz (22").**
- 5. **Vypněte počítač, odpojte starý monitor a znovu zapojte váš monitor Philips LCD.**
- 6. **Zapněte monitor a poté zapněte vaše PC.**

**OT: Co znamená "refresh rate" pro mě a pro LCD monitor?**

**ODP: Pro LCD monitory je refresh rate mnohem méně důležitá. LCD monitory mají stabilní a klidný obraz při 60Hz. Není viditelný rozdíl mezi 85Hz a 60Hz.**

**OT: Co jsou soubory .inf a .icm na disku CD-ROM? Jak mám nainstalovat ovladače (.inf a . icm)?**

**ODP: Jedná se o soubory ovladače monitoru. Při instalaci ovladačů postupujte podle pokynů v uživatelské příručce. Při první instalaci bude počítač pravděpodobně požadovat ovladače monitoru (soubory .inf a .icm) nebo disk s ovladači. Postupujte podle pokynů a vložte ( doprovodný disk CD-ROM), který je součástí této sady. Ovladače monitoru (soubory .inf a .icm) budou nainstalovány automaticky.**

**OT: Jak mám upravit rozlišení?**

**ODP: Dostupná rozlišení určuje grafická karta/ovladač grafiky a monitor. Požadované rozlišení můžete vybrat v Ovládacích panelech systému Windows® v části "Display properties" (Zobrazení - vlastnosti).**

**OT: Co když se během nastavení monitoru ztratím?**

**ODP: Jednoduše stiskněte tlačítko OK a potom volbou 'Reset' (Obnovit) obnovte všechna původní nastavení výrobce.**

**OT: Co je to funkce Auto?**

**ODP: Klávesa***Automatické nastavení* **obnovuje optimální pozici obrazovky, fázi a nastavení času- stisknutímjediného tlačítka, bez navigace v menu OSD(On Screen Display) a kontrolními klávesami.**

**Poznámka: Funkce Auto je k dispozici u vybraných modelů ze vstupu D-sub.**

**OT: Můj monitor nemá přísun elektrického proudu (indikátor napájení nesvítí)? Co mám dělat?**

**ODP: Zkontrolujte, zda je napájecí kabel připojen k monitoru a k elektrické zásuvce a klepnutím na klávesnici/myši probuďte počítač.**

**OT: Bude monitor LCD přijímat prokládaný signál u počítačových modelů?**

**ODP: Ne. V případě prokládaného signálu se na obrazovce zobrazují liché i sudé vodorovné řádky vykreslení najednou a tím je obraz deformován.**

**OT: Co znamená Refresh Rate pro LCD?** 

**ODP: Na rozdíl od technologie displejů CRT, u které rychlost elektronového paprsku vyslaného z horní částido spodní části obrazovky určuje kmitání, aktivní matrixový displej používáaktivní prvek (TFT), čímž kontroluje každý jedntolivý pixel a z tohoto důvodu není refresh rate opravduaplikovatelná u technologie LCD.** 

**OT: Je LCD obrazovka odolná vůči poškrábání?**

**ODP: Na povrchu obrazovky LCD se nachází ochranná vrstva, která je do určité míry tvrdosti odolná(přibližně do tvrdosti tužky 2H). Celkově je doporučováno nevystavovat povrch panelu žádným nadměrným šokům nebopoškrábání.** 

**OT: Jakým způsobem mám čistit povrch LCD?**

**ODP: K normálnímu čištění používejte čistou, měkkou a jemnou látku. K** 

**rozsáhlejšímu čištění používejte prosím izopropylový alkohol. Nepoužívejte jiné roztoky, jako etylalkohol, etanol, aceton, hexan, apod.**

**OT: Mohu změnit nastavení barev monitoru?**

**ODP: Ano, nastavení barev můžete změnit prostřednictvím nabídky OSD podle následujících pokynů:**

**1. Stisknutím tlačítka "OK" zobrazte nabídku OSD (On Screen Display). 2. Stisknutím tlačítka se šipkou dolů vyberte položku "color" (barva) a dalším stisknutím tlačítka "OK" přejděte na nastavení barev. K dispozici je pět následujících nastavení.**

**a. Original (Původní); při tomto nastavení bude použito výchozí nastavení barev panelu. (Poznámka: různí výrobci panelů mohou uvádět různé teploty barev\*).**

**b. 9300K; při tomto nastavení se panel přiblíží modrobílému tónu. c. 6500K; při tomto nastavení se panel přiblíží červenobílému barevnému tónu.**

**d. sRGB; toto je standardní nastavení pro zajištění správné výměny barev mezi různými zařízeními (například digitálními fotoaparáty, monitory, tiskárnami, skenery, atd.) e. User Define (Uživatelské); uživatel může zvolit preferované nastavení barev úpravou červené, zelené a modré barvy.**

**\*Měření světla barvy, které vyzařuje předmět při zahřívání. Toto měření je vyjádřeno v absolutním měřítku (stupně Kelvina). Nižší teploty Kelvina, například 2004 K, jsou červené; vyšší teploty, jako například 9300 K, jsou modré. Neutrální teplota je bílá při 6504 K.**

**OT: Může být Philips LCD Monitor připevněn ke zdi?** 

**ODP: Ano, monitory Philips Brilliance LCD mají tuto výberovou vlastnost. Čtyři montážní otvory standardu VESA na zadním krytu umožňují uživateli montovat tento monitor Philips na většinu ramen nebo příslušenství standardu VESA. Další informace vám poskytne nejbližší prodejní zástupce Philips.**

# **ZPĚT NA ZAČÁTEK STRÁNKY**

### **Úpravy obrazovky**

**OT: Co je to program FPadjus z instalační diskety a CD-ROMu?** 

**ODP: Program FPadjust generuje profily nastavení, které vám napomáhají provést úpravy nastavení monitoru jako Kontrast, Jasnost, Horizontální pozice, Fáze vertikální pozice a Čas.**

**OT: Když nainstaluji monitor, jak mohu využít jeho maximální výkon?**

**ODP:**

- 1. **Chcete-li dosáhnout optimálního výkonu pro velikost monitoru 22 ", je třeba, aby bylo zobrazení nastaveno na rozlišení 1680 x 1050 při 60 Hz. Poznámka: Jedním stisknutím tlačítka OK můžete zkontrolovat aktuální nastavení zobrazení. Aktuální režim zobrazení je zobrazen v informacích o produktu v hlavních položkách nabídky OSD.**
- 2. **Aby jste instalovali program Flat Panel Adjust (FPadjust) umístený na CD-ROMu nastavení monitoru, otevrete CD-ROM a dvakrát klepnete na ikonu FP\_setup4.3.exe. FP Adjust se tak instaluje automaticky a na ploše se objeví zástupce.**
- 3. **Pokud klepnete dvakrát na zkratku, FPadjust se spustí. Krok za krokem se držte instrukcí, jak optimalizovat obraz s vaším systémovým video ovladačem.**

**OT: Jak vychází LCD z porovnání s CRT ohledně radiace?**

**ODP: Jelikož LCD nepoužívají elektronovou trysku, negenerují stejné množství radiace na povrchu obrazovky.** 

# **ZPĚT NA ZAČÁTEK STRÁNKY**

#### **Kompatibilita s dalšími periferními zařízeními**

**OT: Mohu připojit svůj LCD monitor k jakémukoliv PC, pracovní stanici nebo Macu?**

**ODP: Ano, LCD monitory Philips jsou zcela kompatibilní se standardními PC, Macy a pracovními stanicemi. K připojení monitoru k vašemu systému Mac možná budete potřebovat kabelový adaptér. K získání dalších informací kontaktujte prosím vašeho obchodního zástupce.**

**OT: Jsou monitory Philips LCD vybaveny technologií Plug-and-Play?**

**ODP: Ano, tyto monitory jsou kompatibilní s technologií Plug-and-Play v operačním systému Windows® 95, 98, 2000, XP a Vista.**

**OT: Po připojení monitoru k rozhraní DVI-I s analogovým signálem v počítači prostřednictvím kabelu DVI-D SUB se po spuštění počítače na monitoru nezobrazuje žádný obraz. Co mám dělat?**

**ODP: Zkuste použít připojení k rozhraní DVI-I s digitálním signálem prostřednictvím kabelu DVI a restartujte počítač. Standard DVI-I kombinuje analogový a digitální signál v jednom konektoru. Monitor rovněž obsahuje dva typy analogových a digitálních dat EDID. Digitální data EDID jsou nastavena jako výchozí a analogová data EDID se automaticky mění podle analogového signálu. Počítač pravděpodobně nejdříve načte typ dat EDID a potom se rozhodne, zda bude z portu DVI-I vysílat analogový nebo digitální signál. Nicméně k tomuto omezení kompatibility dochází u stolních počítačů,** 

#### **OT: Co je to USB (Universal Serial Bus)?**

**ODP: Považujte USB za chytrou zástrčku pro periferní zařízení PC. USB automaticky určuje zdroje (jako ovladač softwaru a šířku pásma busu), vyžadované periferními zařízeními. USB zpřístupňuje nezbytné zdroje bez zásahu uživatele. Existují tři hlavní výhody USB. USB eliminuje "case angst", strach z odstranění krytu počítače za účelem instalace karet obvodové desky- což často vyžaduje úpravy komplikovaných IRQnastavení-- pro přídavná periferní zařízení. USB odstraňuje "port gridlock." Bez USB, počítače jsou normálně omezeny na jednu tiskárnu, dvě zařízení Com port (většinou myš a modem), jeden přídavný rozšířený paralelní port (např. skener nebo video kamera) a joystick. Na trh přichází denně další a další periferní zařízení pro multimediální počítače.**

**S USB může na počítači současně běžet až 127 zařízení. USB umožňuje "hot plug-in" (výměna za provozu). Není třeba nic zavírat, zapojte, restartujte a nechejte proběhnout instalaci periferních zařízení. Není třeba projít reverzním procesem a zařízení vypojit. Spodní řádek: USB přeměňuje "Plug-and-Pray" (Zapoj a uvidíš, co se bude dít), jak je dnes běžné, na skutečné Plug-and-Play (Zapoj a hned hrej)!**

**Další informace o rozhraní USB najdete v glosáři.**

#### **OT:Co je to USB hub ?**

**ODP: USB hub poskytuje přídavné připojení k Universal Serial Bus. Port vcházejícího signálu hubu připojuje hub k hostiteli, obvykle k PC. Multipl porty s odcházejícím signálem v hubu umožňují spojení s dalším hubem nebo zařízením, jako např. klávesnicí USB, kamerou nebo tiskárnou.**

**OT: Co mohu udělat, když moje periférie USB nefungují s rozbočovačem USB monitoru?**

**ODP: Pokud se setkáte s tímto problémem, odpojte a znovu připojte kabel rozbočovače USB mezi počítačem a monitorem a potom ve správci zařízení počítače zaktualizujte ovladač (Start > Nastavení > Ovládací panely > Systém > Hardware > Správce zařízení > Aktualizovat ovladač) nebo restartujte počítač a odstraňte problém podle výše uvedených pokynů.**

# **ZPĚT NA ZAČÁTEK STRÁNKY**

**Technologie panelu LCD (displej z tekutých krystalů)**

**OT: Co je to displej z tekutých krystalů?**

**ODP: Displey z tekutých krystalů (LCD) je optickým zařízením, které je běžně** 

**používáno k zobrazování znaků ASCII a obrázků na digitálních předmětech, jako jsou hodinky, kalkulačky, přenosné hrací pulty apod. LCD je technologií používanou u obrazovek notebooků a jiných malých počítačů. Podobně jako technologie světla emitující diody a plynové plazmy, LCD umožňuje, že displeje jsou mnohem užší než u technologie CRT ( elektronky s elektronovým paprskem). LCD spotřebovává mnohem méně energie než LED a displeje s plynem, protože ty pracují na principu blokování světla, neemitují jej.**

**OT: Co odlišuje pasivní maticové LCD od aktivních maticových LCD?**

**ODP: LCD je vyrobeno buď s pasivní maticovou dispejovou mřížkou nebo s aktivní maticovou dispejovou mřížkou. Aktivní matice má tranzistor umístěný na každé průsečnici pixelů, vyžaduje méně proudu k ovládání svítivosti pixelu. Z tohoto důvodu, proud v akrivním maticovém displeji může být častěji vypínám a zapínán, čímž se zlepšuje čas oživení obrazovky (např. kurzor myši se bude na obrazovce ukazovat plynuleji). Pasivní maticový LCD má mřížku s pixely, které se nachází na každé průsečnici mřížky.**

**OT: Jaké má TFT LCD výhody v porovnání s CRT?**

**ODP: U CRT monitoru elektronová tryska vysílá elektrony a světlo obecně tím, že vysílá polarizované elektrony na fluorescenční sklo. CRT monitory na druhou stranu v podstatě pracují s analogovým signálem RGB. TFT LCD monitor je zařízením, které zobrazuje vstupní obraz pomocí panelu s tekutými krystaly. TFT má zcela rozdílnou strukturu než CRT: Každá buňka má aktivní maticovou strukturu a nezávislé aktivní prvky. TFT LCD má dva skleněné panely a prostor mezi nimi je vyplněn tekutým krystalem. Když je každá buňka spojena s elektrodami a pod napětím, molekulární struktura tekutého krystalu se mění a kontroluje množství vstupního světla, které zobrazuje obraz. TFT LCD má oproti CRT několik výhod- může být velmi tenký a má stálý obraz (nebliká), protože nevyužívá skenovací metody.**

**OT: Vertikální frekvence 60Hz je pro LCD monitor optimální, proč?**

**ODP: Na rozdíl od CDT monitoru má panel TFT LCD fixní rozlišení. Například XGA monitor má 1024x3 (R, G, B) x 768 pixelů a vyšší rozlišení nemusí být k dispozici bez běžícího přídavného programu. Panel je zkonstruován tak, aby optimalizoval displej na bodový impulz 65MHz, jeden ze standardů pro XGA displeje. Jelikož je vertikální/horizontální frekvence pro tento bodový impulz 60Hz/48kHz, je optimální frekvence pro tento monitor 60HZ.**

**OT:Jaký druh širokoúhlé technologie je k dispozici? Jak funguje?**

**ODP: TFT LCD panel je prvek, který kontroluje/zobrazuje vstup podsvícení za použití duálního lomu světla tekutého krystalu. Využití vlastnosti, že projekce vstupního světla se lomí k hlavní ose tekutého prvku, kontroluje směr vstupního světla a zobrazuje jej. Jelikož se míra lomení vstupního světla mění se vstupním úhlem světla, úhel výhledu TFT je mnohem užší než u CDT. Obvykle se úhel výhledu vztahuje na bod, kde je hladina kontrastu 10. Momentálně je vyvíjeno mnoho způsobů, jak rozšířit úhel výhledu, nejčastějším postupem je použití širokoúhlého filmu, který rozšíří úhel výhledu tám, že** 

**změní podíl lomu světla. K získání širšího úhlu pohledu je také využíváno IPS (In Plane Switching) nebo MVA (Multi Vertical Aligned).** 

**OT: Jak je možné, že LCD monitor nebliká?**

**ODP: Technicky řečeno, LCD neblikají, ale důvod tohoto fenoménu je jiný než u CRT monitoru-- a nemá vliv na pohodlné dívání se. Blikání u LCD monitoru obvykle ukazuje na nezjistitelný jas, způsobený rozdílem mezi pozitivním a negativním napětím. Na druhou stranu blikání u CRT, které může dráždit oči, se stává viditelné při zapínání/vypínání fluorescenční předmětů. Jelikož je rychlost reakce tekutého krystalu u LCD panelu mnohem nižší, toto nepříjemné blikání se u LCD displejů neobjevuje.**

**OT: Proč má monitor LCD tak nízké elektromagnetické rušení?**

**ODP: Na rozdíl od CRT monitor LCD nemá hlavní díly, které by generovaly elektromagnetické poruchy, obzvláště magnetická pole. LCD displej rovněž používá relativně málo energie, přívod této energie je enormě tichý.**

# **ZPĚT NA ZAČÁTEK STRÁNKY**

**Ergonomie, ekologie a bezpečnostní standardy**

**OT: Co je to označení CE?**

֦

**ODP: CE (Conformité Européenne) označení musí být na regulovaných produktech, které jsou určené k prodeji na evropském trhu. Toto označení "CE" znamená, že produkt vyhovuje evropským směrnicím. Evropské směrnice jsou evropským "zákonem", ketrý se vztahuje na zdraví, bezpečnost, životní prostředí a ochranu spotřebitele, podobně jako U.S. National Electrical Code a standardy UL.**

**OT: Vyhovuje LCD monitor všeobecným standardům bezpečnosti?**

**ODP: Ano. LCD monitor Philips vyhovuje směrnicím MPR-II a standardům TCO 99/03 pro kontrolu radiace, elektromagnetických vln, redukci energie, elektrickou bezpečnost v pracovním prostředí a recyklovatelnosti. Stránka se specifikacemi poskytuje detailní údaje ohledně bezpečnostních standardů.**

*Další informace můžete najít v oddíl[uInformace o regulaci.](#page-13-0)*

**ZPĚT NA ZAČÁTEK STRÁNKY**

# <span id="page-10-0"></span>**[Bezpečnost](#page-1-0) [a řešení](#page-1-0) [problémů](#page-1-0) [Časté](#page-3-0) [dotazy](#page-3-0) Běžné problémy Ukázkové problémy [Informace](#page-13-0) [o regulaci](#page-13-0) [Další](#page-22-0)  [související](#page-22-0)  [informace](#page-22-0)**

**Řešení problémů**

**Tato stránka představuje problémy, které mohou být opraveny uživatelem. Pokud problém přetrvává I po vyzkoušení těchto opatření, obraťte se na zástupce služeb zákazníkům Philips.**

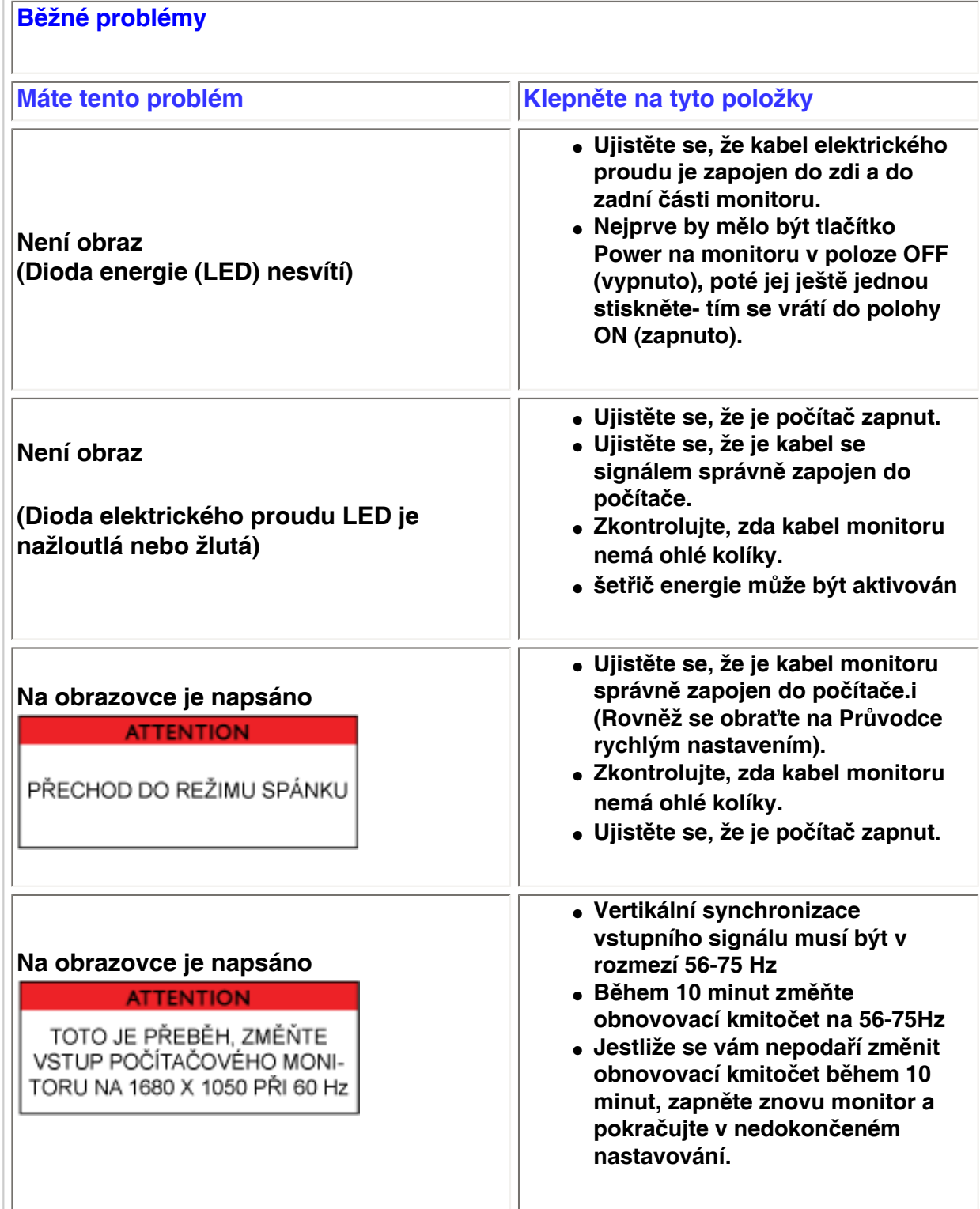

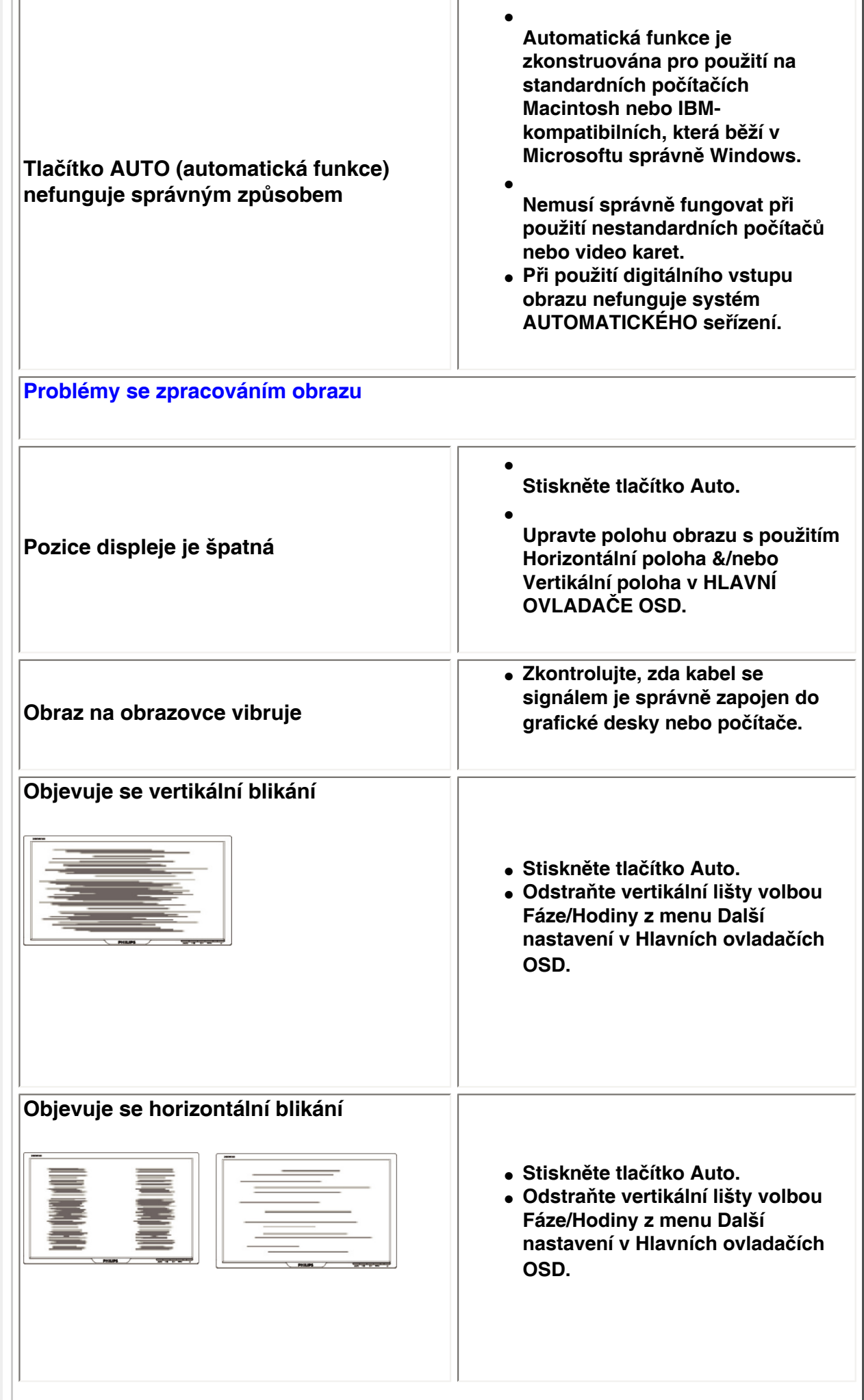

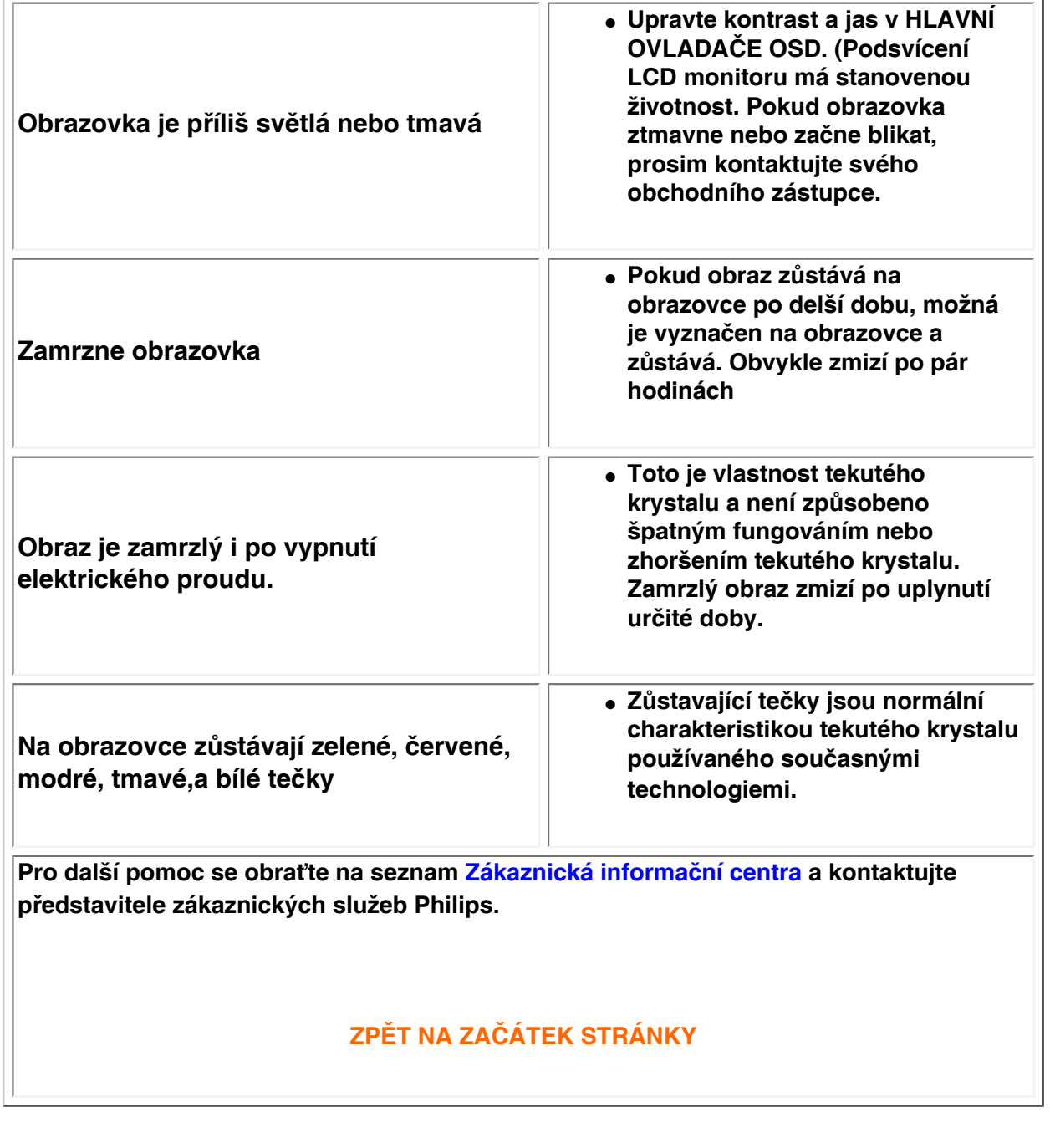

֦

#### <span id="page-13-0"></span>[•](#page-13-0) **of Conformity CE Declaration**  [•](#page-13-0) **Declaration Energy Star**  [•](#page-13-0)**Federal Communications Commission (FCC) Notice (U. S. Only)** [•](#page-13-0)**FCC Declaration of Conformity** [•](#page-13-0)**Commission Federale de la Communication (FCC Declaration)** [•](#page-13-0)**EN 55022 Compliance (Czech Republic Only)** [•](#page-13-0)**VCCI Class 2 Notice (Japan Only)** [•](#page-13-0)**MIC Notice (South Korea Only)** [•](#page-13-0)**Polish Center for Testing and Certification Notice** [•](#page-13-0)**North Europe (Nordic Countries) Information** [•](#page-13-0)**BSMI Notice (Taiwan Only)** [•](#page-13-0)**Ergonomie Hinweis (nur Deutschland)** [•](#page-13-0)**Philips End-of-Life Disposal** [•](#page-13-0) **UK only Information for**  [•](#page-13-0) **Equipment-Waste Electrical and Electronic WEEE** [•](#page-13-0)**China RoHS** [•](#page-13-0)**[Troubleshooting](file:///P|/P_TranslateFile/O9/2007/1/O9003553-Techview/220_Philips/lcd/manual/CZECH/220WS8/safety/saf_troub.htm)** [•](#page-13-0) **[Information](file:///P|/P_TranslateFile/O9/2007/1/O9003553-Techview/220_Philips/lcd/manual/CZECH/220WS8/safety/saf_other.htm) [Other Related](file:///P|/P_TranslateFile/O9/2007/1/O9003553-Techview/220_Philips/lcd/manual/CZECH/220WS8/safety/saf_other.htm) Regulatory Information Model ID: 220AW8 Model No: HWS8220Q CE Declaration of Conformity Philips Consumer Electronics declare under our responsibility that the product is in conformity with the following standards - EN60950-1:2001 (Safety requirement of Information Technology Equipment) - EN55022:1998 (Radio Disturbance requirement of Information Technology Equipment) - EN55024:1998 (Immunity requirement of Information Technology Equipment) - EN61000-3-2:2000 (Limits for Harmonic Current Emission) - EN61000-3-3:1995 (Limitation of Voltage Fluctuation and Flicker) following provisions of directives applicable - 73/23/EEC (Low Voltage Directive) - 89/336/EEC (EMC Directive) - 93/68/EEC (Amendment of EMC and Low Voltage Directive) and is produced by a manufacturing organization on ISO9000 level. The product also comply with the following standards - ISO9241-3, ISO9241-7, ISO9241-8 (Ergonomic requirement for CRT Monitor) - ISO13406-2 (Ergonomic requirement for Flat Panel Display) - GS EK1-2000 (GS specification) - prEN50279:1998 (Low Frequency Electric and Magnetic fields for Visual Display) - MPR-II (MPR:1990:8/1990:10 Low Frequency Electric and Magnetic fields) - TCO'99, TCO'03 (Requirement for Environment Labelling of Ergonomics, Energy, Ecology and Emission, TCO: Swedish Confederation of Professional Employees) for TCO versions RETURN TO TOP OF THE PAGE Energy Star Declaration This monitor is equipped with a function for saving energy which supports the VESA Display Power Management Signaling (DPMS) standard. This means that the monitor must be connected to a computer which supports VESA DPMS. Time settings are adjusted from the system unit by software. NUTEK VESA State LED Indicator Power Consumption Normal operation ON (Active) Green < 49W (TYP) Power Saving Alternative 2 One step OFF (Sleep) Amber < 1 W Switch Off OFF < 1 W**

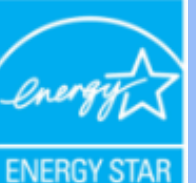

**As an ENERGY STAR® Partner, PHILIPS has determined that this product meets the ENERGY STAR® guidelines for energy efficiency.**

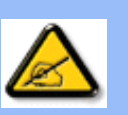

**We recommend you switch off the monitor when it is not in use for a long time.**

**RETURN TO TOP OF THE PAGE**

#### **Federal Communications Commission (FCC) Notice (U.S. Only)**

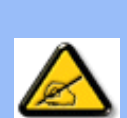

**This equipment has been tested and found to comply with the limits for a Class B digital device, pursuant to Part 15 of the FCC Rules. These limits are designed to provide reasonable protection against harmful interference in a residential installation. This equipment generates, uses and can radiate radio frequency energy and, if not installed and used in accordance with the instructions, may cause harmful interference to radio communications. However, there is no guarantee that interference will not occur in a particular installation. If this equipment does cause harmful interference to radio or television reception, which can be determined by turning the equipment off and on, the user is encouraged to try to correct the interference by one or more of the following measures:**

- **Reorient or relocate the receiving antenna.**
- Increase the separation between the equipment and receiver.
- Connect the equipment into an outlet on a circuit different from that to which the **receiver is connected.**
- Consult the dealer or an experienced radio/TV technician for help.

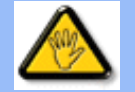

**Changes or modifications not expressly approved by the party responsible for compliance could void the user's authority to operate the equipment.** 

**Use only RF shielded cable that was supplied with the monitor when connecting this monitor to a computer device.** 

**To prevent damage which may result in fire or shock hazard, do not expose this appliance to rain or excessive moisture.** 

**THIS CLASS B DIGITAL APPARATUS MEETS ALL REQUIREMENTS OF THE CANADIAN INTERFERENCE-CAUSING EQUIPMENT REGULATIONS.** 

#### **RETURN TO TOP OF THE PAGE**

**FCC Declaration of Conformity**

**Trade Name: Philips Responsible Party: Philips Consumer Electronics North America P.O. Box 671539 Marietta , GA 30006-0026 1-888-PHILIPS (744-5477)** 

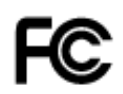

**This device complies with Part 15 of the FCC Rules. Operation is subject to the following two conditions: (1) this device may not cause harmful interference, and (2) this device must accept any interference received, including interference that may cause undesired operation.**

#### **RETURN TO TOP OF THE PAGE**

#### **Commission Federale de la Communication (FCC Declaration)**

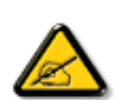

**Cet équipement a été testé et déclaré conforme auxlimites des appareils numériques de class B,aux termes de l'article 15 Des règles de la FCC. Ces limites sont conçues de façon à fourir une protection raisonnable contre les interférences nuisibles dans le cadre d'une installation résidentielle. CET appareil produit, utilise et peut émettre des hyperfréquences qui, si l'appareil n'est pas installé et utilisé selon les consignes données, peuvent causer des interférences nuisibles aux communications radio. Cependant, rien ne peut garantir l'absence d'interférences dans le cadre d'une installation particulière. Si cet appareil est la cause d'interférences nuisibles pour la réception des signaux de radio ou de télévision, ce qui peut être décelé en fermant l'équipement, puis en le remettant en fonction, l'utilisateur pourrait essayer de corriger la situation en prenant les mesures suivantes:**

- **Réorienter ou déplacer l'antenne de réception.**
- **Augmenter la distance entre l'équipement et le récepteur.**
- **Brancher l'équipement sur un autre circuit que celui utilisé par le récepteur.**
- **Demander l'aide du marchand ou d'un technicien chevronné en radio/télévision.**

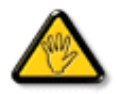

**Toutes modifications n'ayant pas reçu l'approbation des services compétents en matière de conformité est susceptible d'interdire à l'utilisateur l'usage du présent équipement.**

**N'utiliser que des câbles RF armés pour les connections avec des ordinateurs ou périphériques.** 

**CET APPAREIL NUMERIQUE DE LA CLASSE B RESPECTE TOUTES LES EXIGENCES DU REGLEMENT SUR LE MATERIEL BROUILLEUR DU CANADA.** 

#### **RETURN TO TOP OF THE PAGE**

#### **EN 55022 Compliance (Czech Republic Only)**

This device belongs to category B devices as described in EN 55022, unless it is specifically stated that it is a Class A device on the specification label. The following applies to devices in Class A of EN 55022 (radius of protection up to 30 meters). The user of the device is obliged to take all steps necessary to remove sources of interference to telecommunication or other devices.

Pokud není na typovém štítku počítače uvedeno, že spadá do do třídy A podle EN 55022, spadá automaticky do třídy B podle EN 55022. Pro zařízení zařazená do třídy A (chranné pásmo 30m) podle EN 55022 platí následující. Dojde-li k rušení telekomunikačních nebo jiných zařízeni je uživatel povinnen provést taková opatřgní, aby rušení odstranil.

#### **VCCI Notice (Japan Only)**

**This is a Class B product based on the standard of the Voluntary Control Council for Interference (VCCI) for Information technology equipment. If this equipment is used near a radio or television receiver in a domestic environment, it may cause radio Interference. Install and use the equipment according to the instruction manual.**

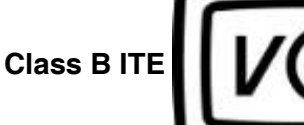

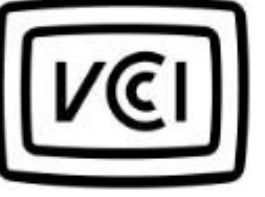

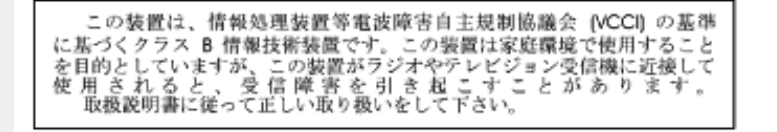

#### **RETURN TO TOP OF THE PAGE**

#### **MIC Notice (South Korea Only)**

#### **Class B Device**

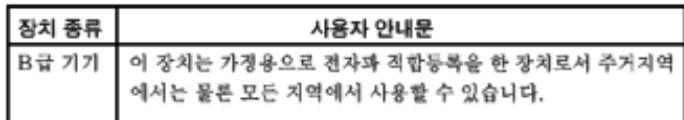

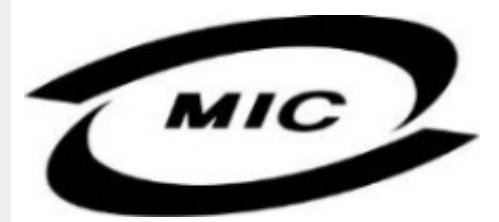

**Please note that this device has been approved for non-business purposes and may be used in any environment, including residential areas.**

#### **RETURN TO TOP OF THE PAGE**

#### **Polish Center for Testing and Certification Notice**

**The equipment should draw power from a socket with an attached protection circuit (a threeprong socket). All equipment that works together (computer, monitor, printer, and so on) should have the same power supply source.**

**The phasing conductor of the room's electrical installation should have a reserve short-circuit protection device in the form of a fuse with a nominal value no larger than 16 amperes (A).**

**To completely switch off the equipment, the power supply cable must be removed from the power supply socket, which should be located near the equipment and easily accessible.**

**A protection mark "B" confirms that the equipment is in compliance with the protection usage requirements of standards PN-93/T-42107 and PN-89/E-06251.**

#### Wymagania Polskiego Centrum Badań i Certyfikacji

Urządzenie powinno być zasilane z gniazda z przyłączonym obwodem ochronnym (gniazdo z<br>kołkiem). Współpracujące ze sobą urządzenia (komputer, monitor, drukarka) powinny być zasilane z tego samego źródła.

Instalacja elektryczna pomieszczenia powinna zawierać w przewodzie fazowym rezerwową ochronę przed zwarciami, w postaci bezpiecznika o wartości znamionowej nie większej niż 16A (amperów). W celu całkowitego wyłączenia urządzenia z sieci zasilania, należy wyjąć wtyczkę kabla<br>zasilającego z gniazdka, które powinno znajdować się w pobliżu urządzenia i być łatwo dostępne. Znak bezpieczeństwa "B" potwierdza zgodność urządzenia z wymaganiami bezpieczeństwa użytkowania zawartymi w PN-93/T-42107 i PN-89/E-46251.

#### Pozostałe instrukcje bezpieczeństwa

- Nie należy używać wtyczek adapterowych lub usuwać kołka obwodu ochronnego z wtyczki. Ježeli konieczne jest użycie przedłużacza to należy użyć przedłużacza 3-żyłowego z prawidłowo połączonym przewodem ochronnym.
- System komputerowy należy zabezpieczyć przed nagłymi, chwilowymi wzrostami lub spadkami napięcia, używając eliminatora przepięć, urządzenia dopasowującego lub bezzakłóceniowego źródła zasilania.
- Należy upewnić się, aby nic nie leżało na kablach systemu komputerowego, oraz aby kable nie<br>były umieszczone w miejscu, gdzie można byłoby na nie nadeptywać lub potykać się o nie.
- Nie należy rozlewać napojów ani innych płynów na system komputerowy.
- Nie należy wpychać żadnych przedmiotów do otworów systemu komputerowego, gdyż może to spowodować pożar lub porażenie prądem, poprzez zwarcie elementów wewnętrznych.
- System komputerowy powinien znajdować się z dala od grzejników i źródeł ciepła. Ponadto,<br>nie należy blokować otworów wentylacyjnych. Należy unikać kładzenia lużnych papierów pod komputer oraz umieszczania komputera w ciasnym miejscu bez możliwości cyrkulacji powietrza wokół niego.

#### **RETURN TO TOP OF THE PAGE**

#### **North Europe (Nordic Countries) Information**

#### **Placering/Ventilation**

#### **VARNING:**

### **FÖRSÄKRA DIG OM ATT HUVUDBRYTARE OCH UTTAG ÄR LÄTÅTKOMLIGA, NÄR DU STÄLLER DIN UTRUSTNING PÅPLATS.**

#### **Placering/Ventilation**

**ADVARSEL:** 

**SØRG VED PLACERINGEN FOR, AT NETLEDNINGENS STIK OG STIKKONTAKT ER NEMT TILGÆNGELIGE.** 

**Paikka/Ilmankierto** 

**VAROITUS:** 

**SIJOITA LAITE SITEN, ETTÄ VERKKOJOHTO VOIDAAN TARVITTAESSA HELPOSTI IRROTTAA PISTORASIASTA.** 

**Plassering/Ventilasjon** 

**ADVARSEL:** 

**NÅR DETTE UTSTYRET PLASSERES, MÅ DU PASSE PÅ AT KONTAKTENE FOR STØMTILFØRSEL ER LETTE Å NÅ.** 

**RETURN TO TOP OF THE PAGE**

### **BSMI Notice (Taiwan Only)**

符合乙類資訊產品之標準

# **RETURN TO TOP OF THE PAGE**

#### **Ergonomie Hinweis (nur Deutschland)**

**Der von uns gelieferte Farbmonitor entspricht den in der "Verordnung über den Schutz vor Schäden durch Röntgenstrahlen" festgelegten Vorschriften.** 

**Auf der Rückwand des Gerätes befindet sich ein Aufkleber, der auf die Unbedenklichkeit der Inbetriebnahme hinweist, da die Vorschriften über die Bauart von Störstrahlern nach Anlage III ¤ 5 Abs. 4 der Röntgenverordnung erfüllt sind.** 

**Damit Ihr Monitor immer den in der Zulassung geforderten Werten entspricht, ist darauf zu achten, daß** 

- 1. **Reparaturen nur durch Fachpersonal durchgeführt werden.**
- 2. **nur original-Ersatzteile verwendet werden.**
- 3. **bei Ersatz der Bildröhre nur eine bauartgleiche eingebaut wird.**

**Aus ergonomischen Gründen wird empfohlen, die Grundfarben Blau und Rot nicht auf dunklem Untergrund zu verwenden (schlechte Lesbarkeit und erhöhte Augenbelastung bei zu geringem Zeichenkontrast wären die Folge).** 

**Der arbeitsplatzbezogene Schalldruckpegel nach DIN 45 635 beträgt 70dB (A) oder weniger.** 

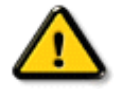

**ACHTUNG: BEIM AUFSTELLEN DIESES GERÄTES DARAUF ACHTEN, DAß NETZSTECKER UND NETZKABELANSCHLUß LEICHT ZUGÄNGLICH SIND.** 

#### **End-of-Life Disposal**

**Your new monitor contains materials that can be recycled and reused. Specialized companies can recycle your product to increase the amount of reusable materials and to minimize the amount to be disposed of.** 

**Please find out about the local regulations on how to dispose of your old monitor from your local Philips dealer.** 

#### **(For customers in Canada and U.S.A.)**

**This product may contain lead and/or mercury. Dispose of in accordance to local-state and federal regulations.**

**For additional information on recycling contact [www.eia.org](http://www.eia.org/) (Consumer Education Initiative)**

#### **RETURN TO TOP OF THE PAGE**

#### **Information for UK only**

**WARNING - THIS APPLIANCE MUST BE EARTHED.**

**Important:** 

**This apparatus is supplied with an approved moulded 13A plug. To change a fuse in this type of plug proceed as follows:** 

**1. Remove fuse cover and fuse.** 

**2. Fit new fuse which should be a BS 1362 5A, A.S.T.A. or BSI approved type.** 

**3. Refit the fuse cover.** 

**If the fitted plug is not suitable for your socket outlets, it should be cut off and an appropriate 3-pin plug fitted in its place.** 

**If the mains plug contains a fuse, this should have a value of 5A. If a plug without a fuse is used, the fuse at the distribution board should not be greater than 5A.** 

**Note: The severed plug must be destroyed to avoid a possible shock hazard should it be inserted into a 13A socket elsewhere.** 

**How to connect a plug** 

**The wires in the mains lead are coloured in accordance with the following code:** 

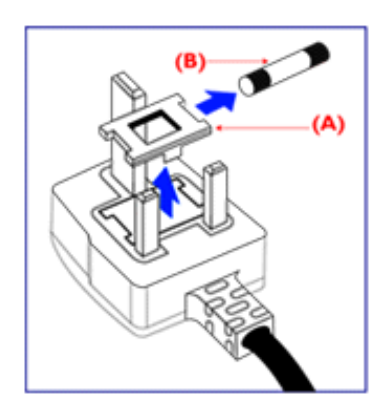

**BLUE - "NEUTRAL" ("N")** 

**BROWN - "LIVE" ("L")** 

**GREEN & YELLOW - "EARTH" ("E")** 

**1. The GREEN AND YELLOW wire must be connected to the terminal in the plug which is marked with the letter "E" or by the Earth** 

symbol <del>↓</del> or coloured GREEN or GREEN **AND YELLOW.** 

**2. The BLUE wire must be connected to the terminal which is marked with the letter "N" or coloured BLACK.** 

**3. The BROWN wire must be connected to the terminal which marked with the letter "L" or coloured RED.** 

**Before replacing the plug cover, make certain that the cord grip is clamped over the sheath of the lead - not simply over the three wires.** 

#### **RETURN TO TOP OF THE PAGE**

#### **Waste Electrical and Electronic Equipment-WEEE**

**Attention users in European Union private households**

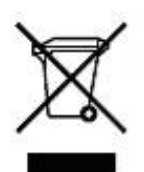

 **This marking on the product or on its packaging illustrates that, under European Directive 2002/96/EG governing used electrical and electronic appliances, this product may not be disposed of with normal household waste. You are responsible for disposal of this equipment through a designated waste electrical and electronic equipment collection. To determine the locations for dropping off such waste electrical and electronic, contact your local government office, the waste disposal organization that serves your household or the store at which you purchased the product.**

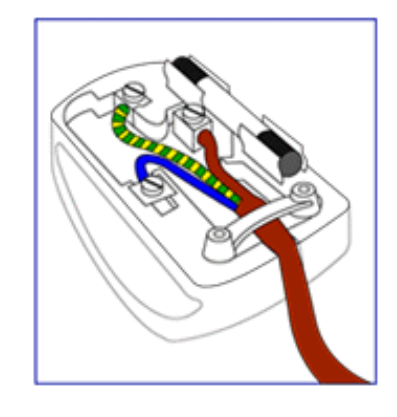

#### **China RoHS**

#### China RoHS

The People's Republic of China released a regulation called "Management Methods for Controlling Pollution by Electronic Information Products" or commonly referred to as China RoHS. All products including CRT and LCD monitor which are produced and sold for China market have to meet China RoHS request.

中国大陆RoHS 根据中国大陆 《电子信息产品污染控制管理办法》(也称为中国大陆RoHS),以下部分列出了本产品中 可能包含的有毒有害物质或元素的名称和含量

本表示用之产品 显示器(液晶及CRT) 有毒有害物质或元素

֦

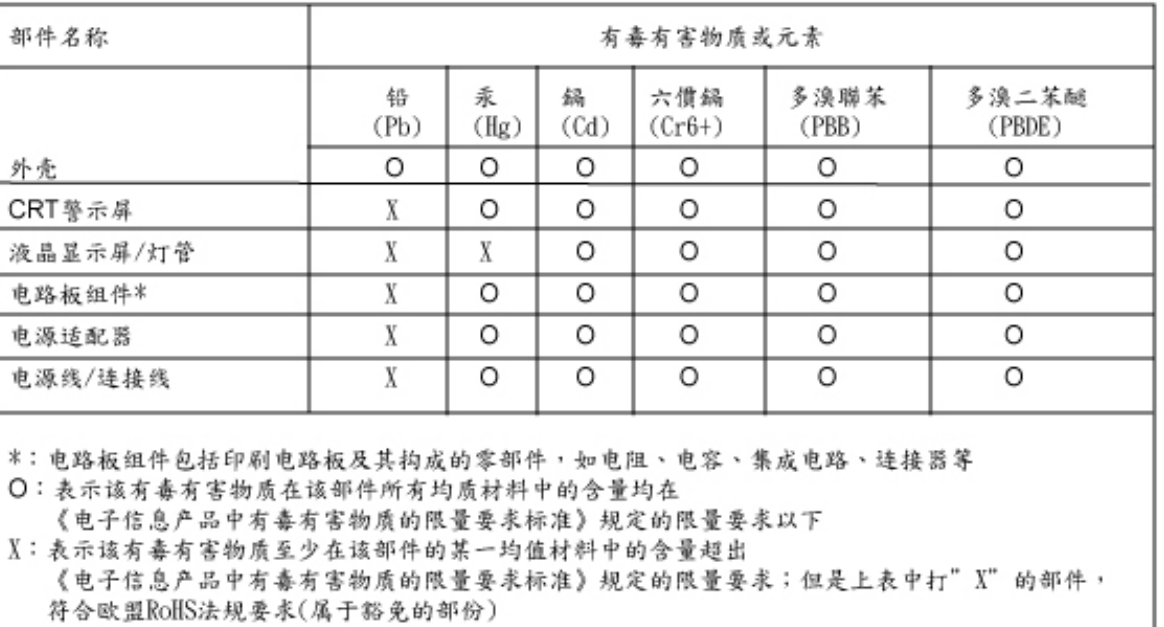

### **RETURN TO TOP OF THE PAGE**

# **Další související informace**

<span id="page-22-0"></span>**[Bezpečnost a](#page-1-0) [odstraňování](#page-1-0) [problémů](#page-1-0) [Časté dotazy](#page-3-0) [Odstraňování](#page-10-0) [problémů](#page-10-0) [Informace o](#page-13-0)  [regulaci](#page-13-0) Informace pro uživatele v USA Informace** 

**pro uživatele mimo USA**

֦

### **Informace pro uživatele v USA**

*Pro jednotky nastavené na 115V:* 

**Používejte Sadu přiložených UL kabelů, skládající se minimálně z 18 AWG, třívodičového kabelu typu SVT nebo SJT maximálně 15 stop dlouhého a paralelního nože spínače, uzemňovací přípojné zástrčky na proud 15 A, 125 V.** 

*Pro jednotky nastavené na 230 V:* 

**Používejte Sadu přiložených UL kabelů, skládající se minimálně z 18 AWG, třívodičového kabelu typu SVT nebo SJT maximálně 15 stop dlouhého a paralelního nože spínače, uzemňovací přípojné zástrčky na proud 15 A, 250 V.** 

#### **Informace pro uživatele mimo USA**

*Pro jednotky nastavené na 230 V:* 

*Používejte Sadu kabelů, skládající se z kabelu minimálně 18 AWG a uzemňovacího typu přídavné zástrčky na 15A, 250V. Sada kabelů by měla mít odpovídající schválení pro zemi, ve které bude vybavení instalováno a/nebo by měla být označena HAR.* 

*ZPĚT NA ZAČÁTEK STRÁNKY*

# **Průvodce O této prírucce**

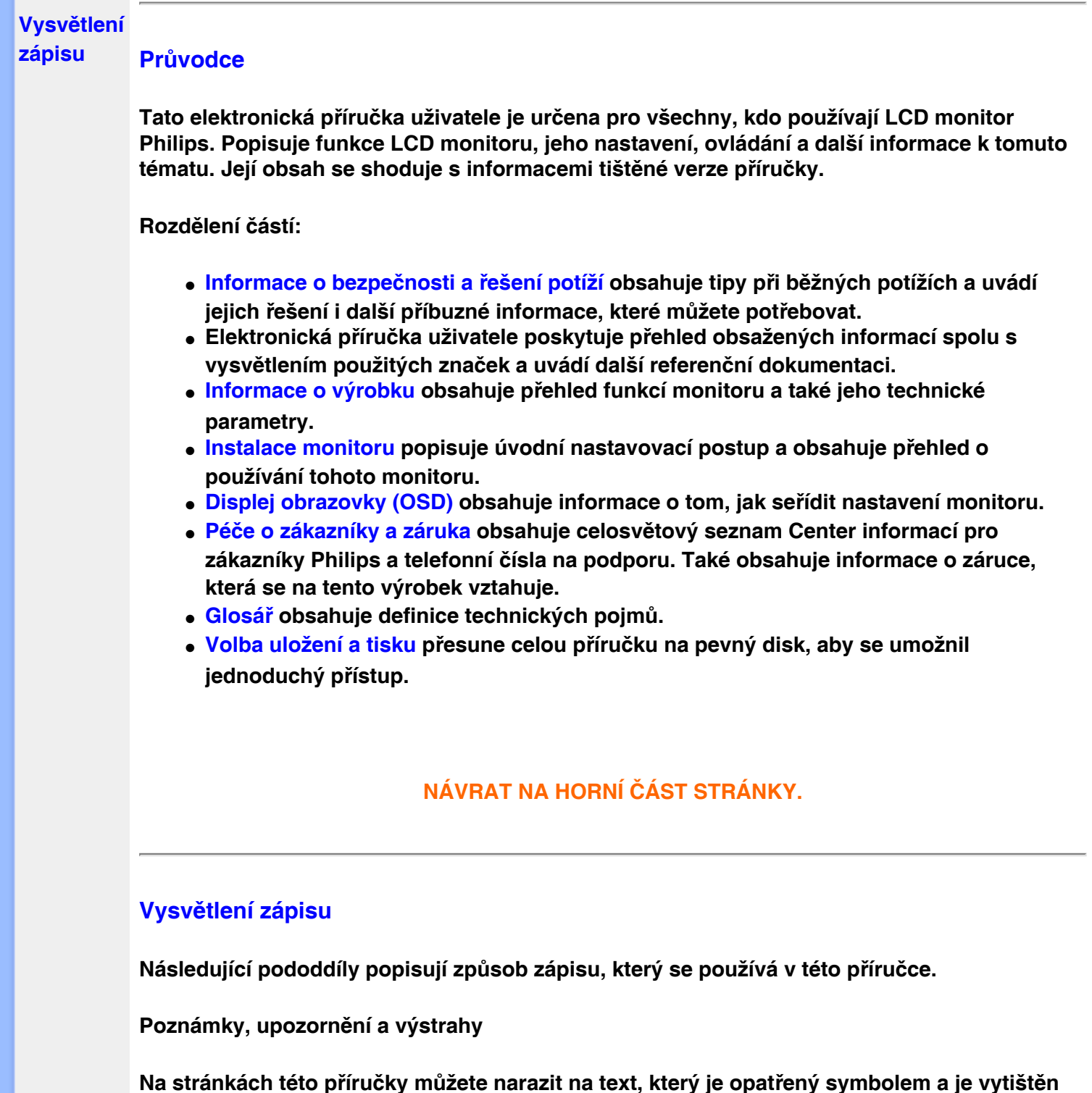

**Na stránkách této příručky můžete narazit na text, který je opatřený symbolem a je vytištěn tučně nebo kurzívou. Takové úseky obsahují poznámky, upozornění a výstrahy. Jejich použití je následující:**

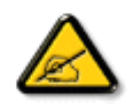

**POZNÁMKA: Tento symbol označuje důležité informace a návrhy, které pomáhají lépe využít počítačový systém.**

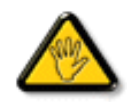

**UPOZORNĚNÍ: Tento symbol označuje informace, které objasňují, jak se vyhnout možnému poškození zařízení nebo ztrátě dat.**

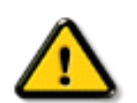

֦

**VÝSTRAHA: Tento symbol označuje nebezpečí tělesného ublížení a vysvětluje, jak se danému problému vyhnout.**

**Některé výstrahy se mohou objevit v různé podobě a nemusí být uvozeny symbolem. V takovém případě je konkrétní vyznačení výstrahy nařízeno úřadem pro regulaci.**

# **NÁVRAT NA HORNÍ ČÁST STRÁNKY.**

**©2006 Koninklijke Philips Electronics N.V.**

**Všechna práva vyhrazena. Reprodukování, kopírování, používání, upravování, pronajímání, půjčování, veřejné předvádění, vysílání nebo šíření celku i jednotlivých částí je bez písemného souhlasu společnosti Philips Electronics N.V. zakázáno.**

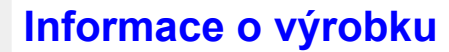

<span id="page-25-0"></span>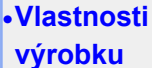

- **[•SmartImage](#page-25-0)**
- **[Lite](#page-25-0)**

**[•](#page-25-0)SmartResponse Vlastnosti výrobku**

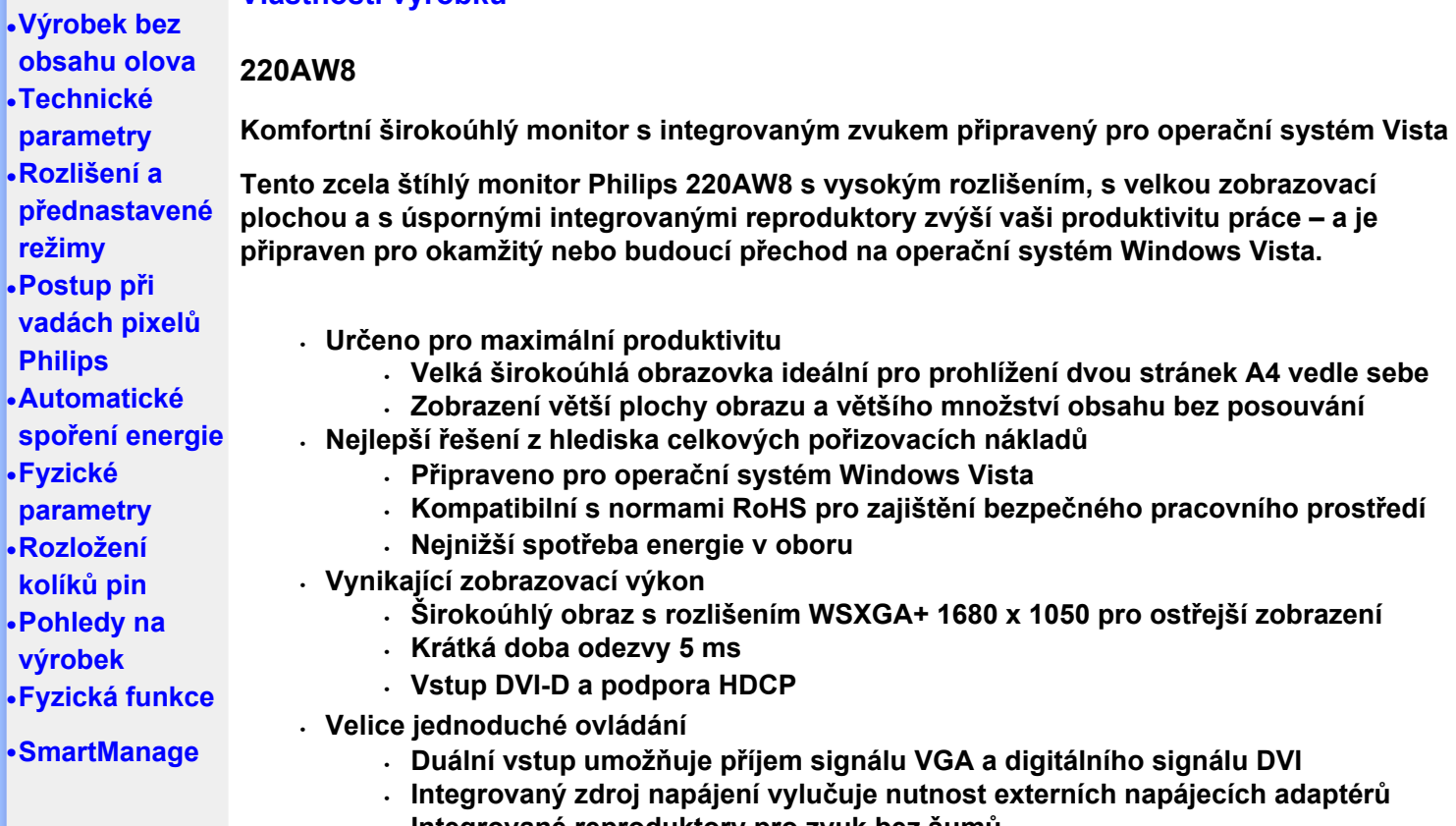

**• Integrované reproduktory pro zvuk bez šumů** 

# **NÁVRAT NA HORNÍ ČÁST STRÁNKY.**

#### **SmartImage Lite (Výběrové modely)**

#### **Úvod**

**Philips SmartImage Lite přichází s Philips technologií LightFrame pro vylepšení výkonu obrazovky v závislosti na typu obsahu. Mění profily jasu nebo kontrastu pro vylepšení barev obrazu a zostření textu. Bez ohledu na to, zda používate aplikaci pro zpracování textu, nebo pro sledování obrázků či videa, vždy můžete získat nejlepší požitek ze zobrazení s Philips SmartImage Lite (Výběrové modely).**

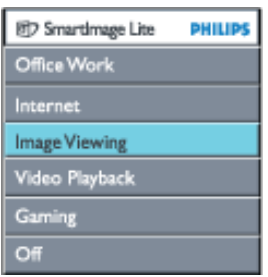

**Jak aktivovat SmartImage Lite**

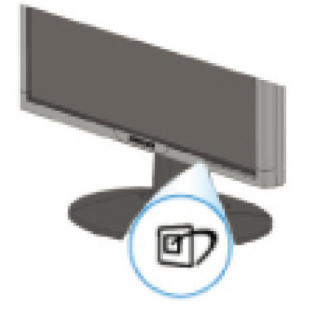

- 1. **Stiskněte pro otevření OSD menu SmartImage Lite na obrazovce displaye;**
- 2. Držte stisknutý **D** pro přepínání mezi Office Work (Kancelářská práce), Internet, **Image Viewing (Prohlí ení obrázků), Video Playback (Přehrávání videa), Gaming(Hry) a Off (Vypnutý);**
- 3. **SmartImage Lite zůstane na obrazovce displaye po 5 sekundy, jinak můžete pro potvrzení stisknout "OK".**
- 4. **Po aktivaci funkce Smartlmage Lite je automaticky deaktivováno schéma sRGB. Aby bylo možné použít schéma sRGB, je třeba deaktivovat funkci Smartlmage Lite stisknutím tlačítka na předním panelu monitoru.**

**Pro posouvání dolů používejte klávesu**  $\mathbb{D}$ **, můžete také stisknout tlačítka**  $\blacktriangledown$  $\blacktriangle$  **pro zvolení a stisknutí "ok", čímž dojde k potvrzení výběru a uzavření SmartImage Lite OSD.**

**Na výběr je šest režimů:**

- 1. **Office Work (Kancelářská práce): Tento režim zvolte pro všechny kancelářské aplikace, jako jsou textové editory, tabulkové kalkulátory a email. Obrazovku tvoří z větší části text.**
- 2. **Internet: Tento režim zvolte pro internetové aplikace, obzvláště pro webové prohlížeče. Obrazovku tvoří střídavě text a grafika.**
- 3. **Image Viewing** (**Prohlí ení obrázků): Tento režim zvolte pro aplikace k prohlížení obrázků, obzvláště pro slide-show prezentace. Obrazovka je z větší části tvořena grafikou.**
- 4. **Video Playback (Přehrávání videa): Tento režim zvolte pro video aplikace, jako je Microsoft Media Player nebo Real Player. Obrazovka je tvořena z větší části videem.**
- 5. **Gaming(Hry): Tento režim vyberte pro hraní počítačových her. Na obrazovce převažuje umělá animace s bohatými barvami.**
- 6. **Off (Vypnuto): Žádná optimalizace systémem SmartImage Lite.**

### **SmartResponse (Výběrové modely)**

#### **Co je to?**

**SmartResponse je exkluzivní technologie společnosti Philips, která upravuje čas odezvy podle požadavků aplikace a přináší rychlejší čas odezvy pro hry a video nebo lepší sytost barev pro prohlížení fotografií a statických obrázků.** 

#### **K čemu tato technologie je?**

**Chcete mít optimální zobrazení pro každý typ aplikace: zobrazení statického nebo nehybného obrazu bez 'ešumu'•f nebo barevného posunu a také obraz bez chvění a duchů při sledování akčních filmů nebo videa.** 

#### **Jak tuto technologii používat?**

**Zvolíte-li profil pro přehrávání videa a pro hry, bude tato technologie upravovat čas odezvy pro odstranění chvění a duchů při přehrávání rychle se pohybujícího obrazu v akčních filmech nebo videoklipech; zvolíte-li profil pro prohlížení obrázků, bude tato technologie zobrazovat nehybné nebo statické obrázky bez "šumu" nebo barevného posunu při práci s** 

**aplikacemi pro prohlížení obrázků nebo dalšími víceúčelovými aplikacemi.** 

**Kde bude tato technologie účinná?** 

**1. Když vyberte profily SmartImage Lite z tlačítka SmartImage, některé předvolené profily již byly nakonfigurovány na správné nastavení SmartResponse.** 

**a. Internet – technologie SmartResponsepoužije nízkou úroveň vylepšení pro omezení pohybového rozostření pro procházení webové stránky.** 

**b. Přehrávání videa– technologie SmartResponsepoužije střední úroveň vylepšení pro omezení pohybového rozostření.** 

**c. Hry– technologie SmartResponsepoužije vysokou úroveň vylepšení pro dosažení rychlejší odezvy zobrazení LCD.** 

**d. Nastavení ostatních profilů, například "Office Work" (Kancelářská práce), "Image Viewing" (Prohlížení obrázků) a "Off" (Vypnout SmartResponse), nabízejí optimální barevný výkon.** 

**2. Tuto technologii můžete rovněž zapnout nebo vypnout ručně prostřednictvím OSD/More Settings (Další nastavení)/SmartResponse. Ve výchozím nastavení je tato technologie "Off" (vypnutá).**

# **NÁVRAT NA HORNÍ ČÁST STRÁNKY.**

### <span id="page-27-0"></span>**Výrobek bez obsahu olova**

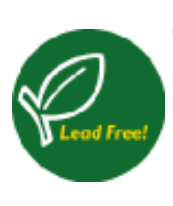

**Společnost Philips omezila ve svých zobrazovacích zařízeních přítomnost toxických látek, jako například olova. Monitor bez obsahu olova chrání vaše zdraví a podporuje ekologickou likvidaci a obnovu elektrického a elektronického zařízení. Společnost Philips splňuje přísnou směrnici Evropské unie RoHS o povinném omezení nebezpečných látek v elektrickém a elektronickém zařízení. S výrobky Philips máte jistotu, že vaše zobrazovací zařízení nepoškozuje životní prostředí.**

# **TECHNICKÉ PARAMETRY\***

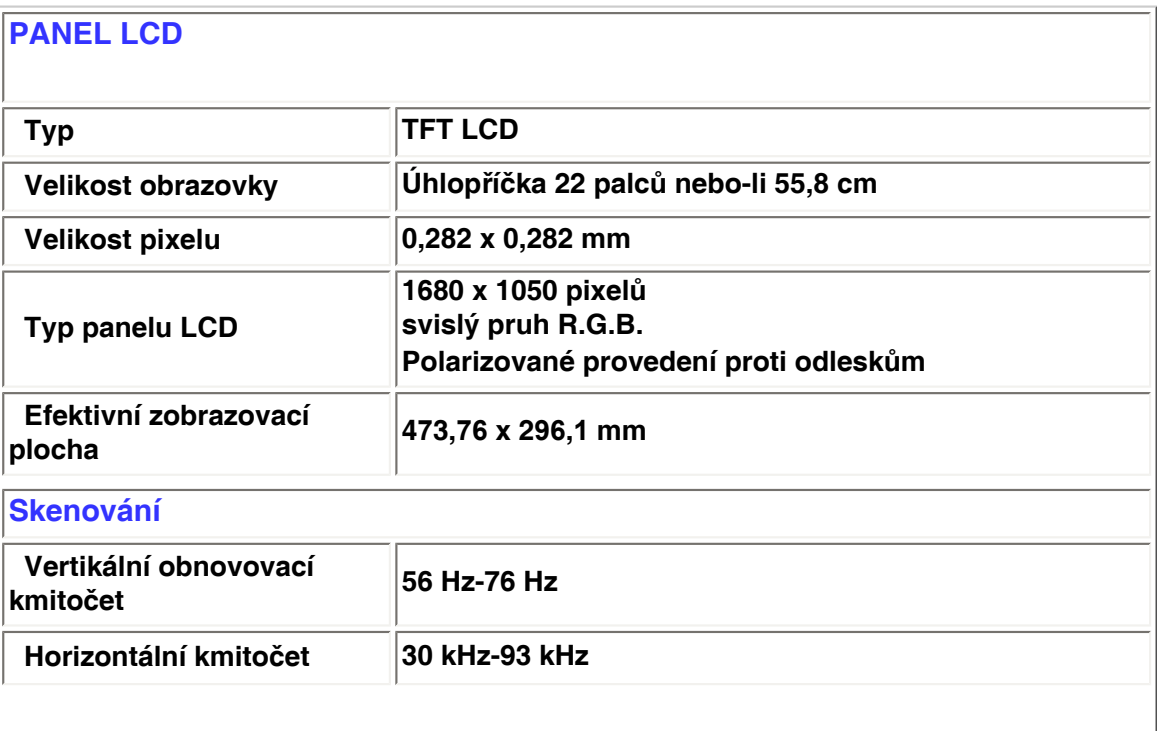

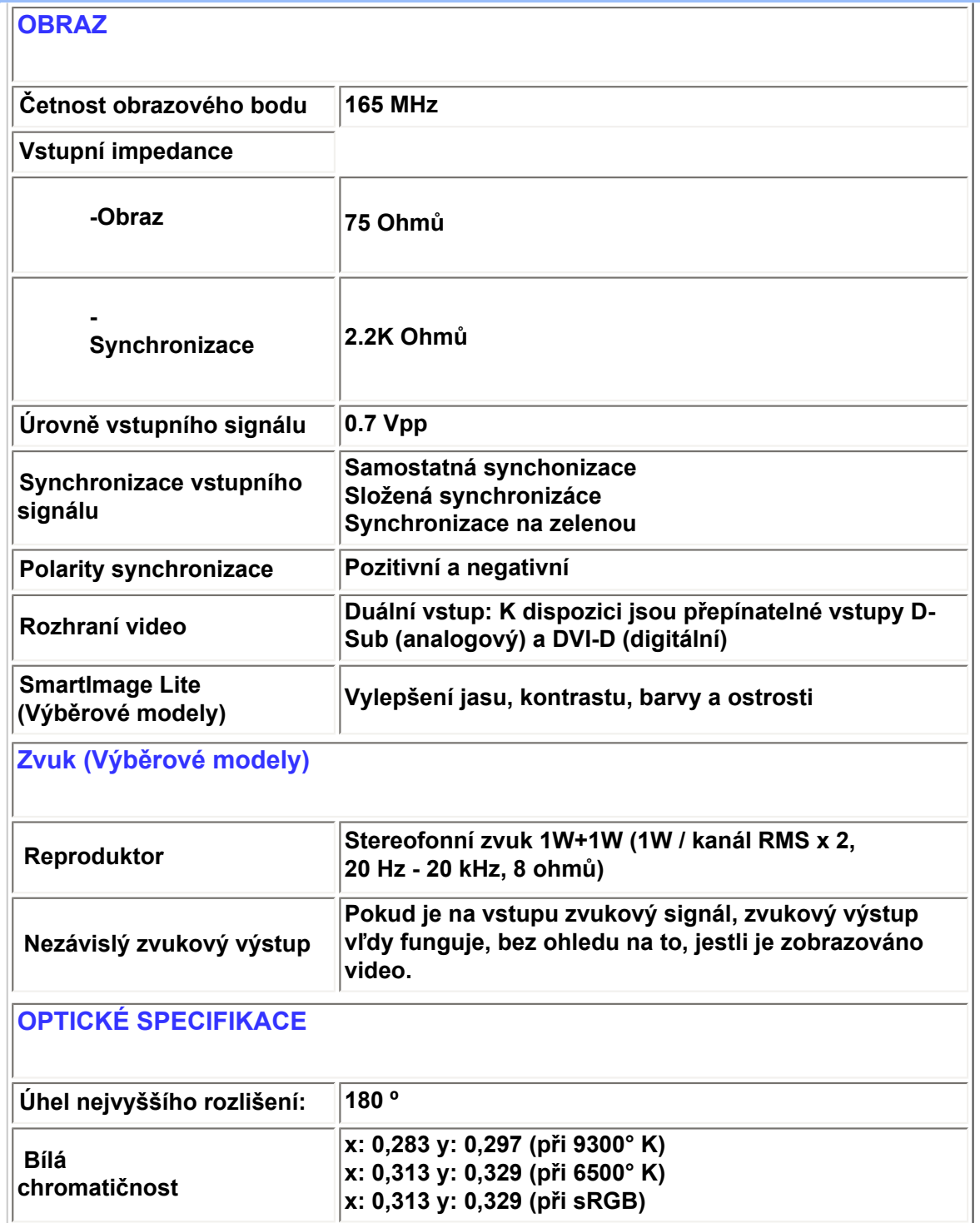

*\* Tyto údaje se mohou změnit bez upozornění.*

# **NÁVRAT NA HORNÍ ČÁST STRÁNKY.**

**Rozlišení a přednastavené režimy**

 **Maximum 1680 x 1050 při 60 Hz (analogový vstup) 1680 x 1050 při 60 Hz (digitální vstup)**

 **Doporučené 1680 x 1050 při 60 Hz (digitální vstup)**

**24 užIvatelsky definovatelnÝchrežImů**

**16 přednastavených výrobních režimů:**

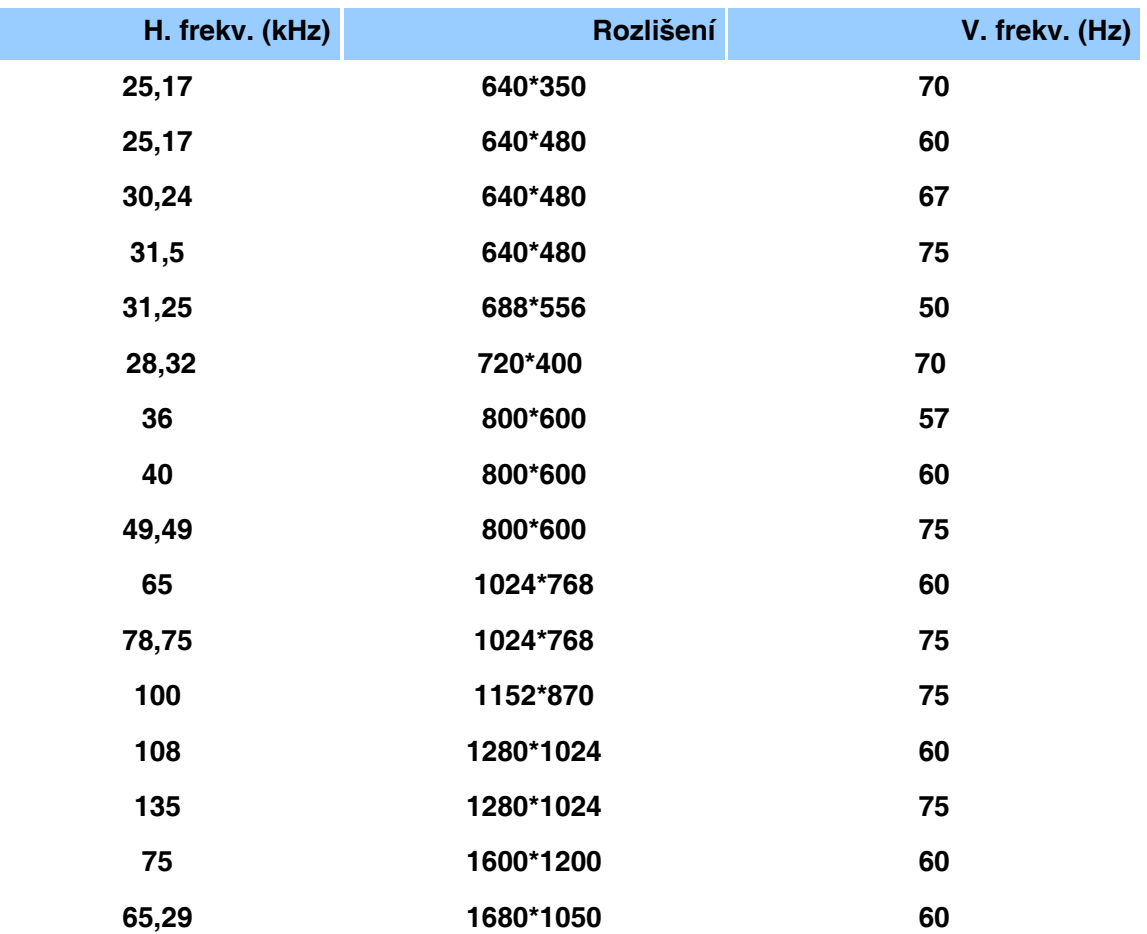

# **NÁVRAT NA HORNÍ ČÁST STRÁNKY.**

#### **Automatický šetřič**

**Pokud je počítač vybaven grafickou kartou vyhovující normě DPMS od VESA nebo odpovídajícím softwarem, může monitor během nečinosti automaticky snížit příkon. Pokud je detekován pohyb myši, klávesnice nebo jiného vstupního zařízení, monitor se automaticky uvede do provozu. Následující tabulka ukazuje spořebu elektřiny a signalizaci této automatické funkce šetření energie:**

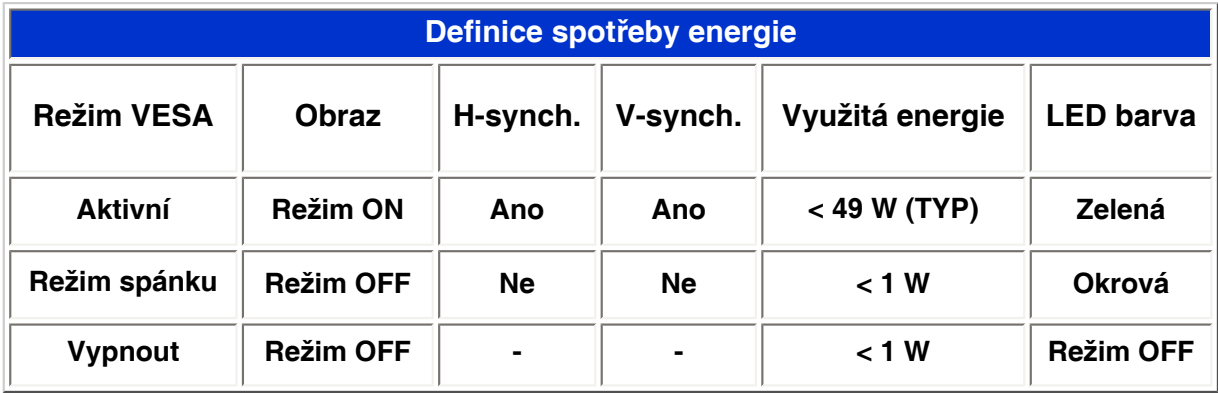

**Tento monitor vyhovuje normě ENERGY STAR®. Jako ENERGY STAR® Partner, společnost PHILIPS stanovila, že tento výrobek splňuje směrnice ENERGY STAR® pro energetickou výhodnost.**

# **Fyzické parametry**

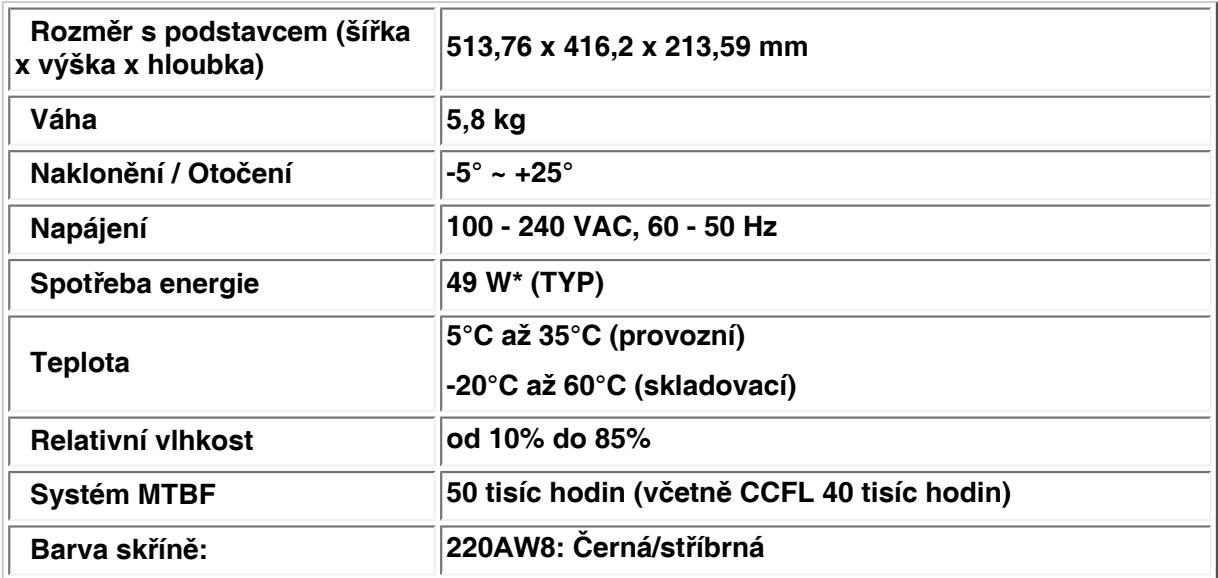

*\* Tyto údaje se mohou změnit bez upozornění.\*Rozlišení 1280 x 1024, standardní velikost, max. jas, kontrastu 50 %, 6500°K, plný bílý vzor, bez systému Audio/USB.*

# **NÁVRAT NA HORNÍ ČÁST STRÁNKY.**

# **Rozložení kolíků pin**

**1. Digitální konektor obsahuje 24 signálních kontaktů, které jsou uspořádané ve třech řadách po osmi kontaktech. Rozložení signálních kolíků je vypsáno v tabulce:** 

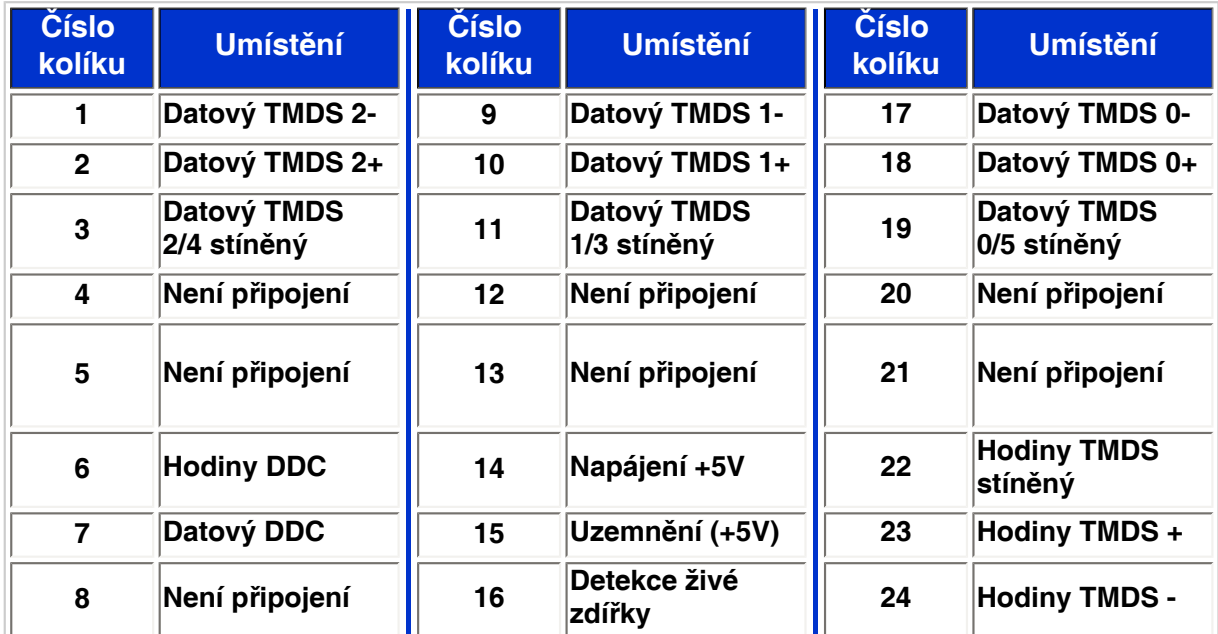

Pin1

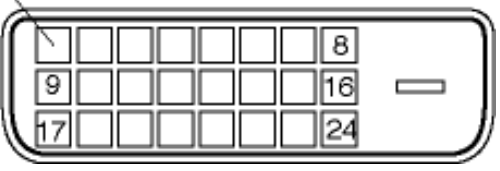

# **2. 15kolíkový D-sub konektor (samec) signálního kabelu:**

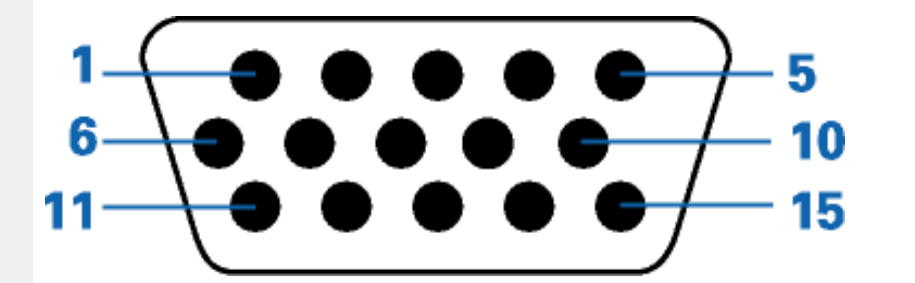

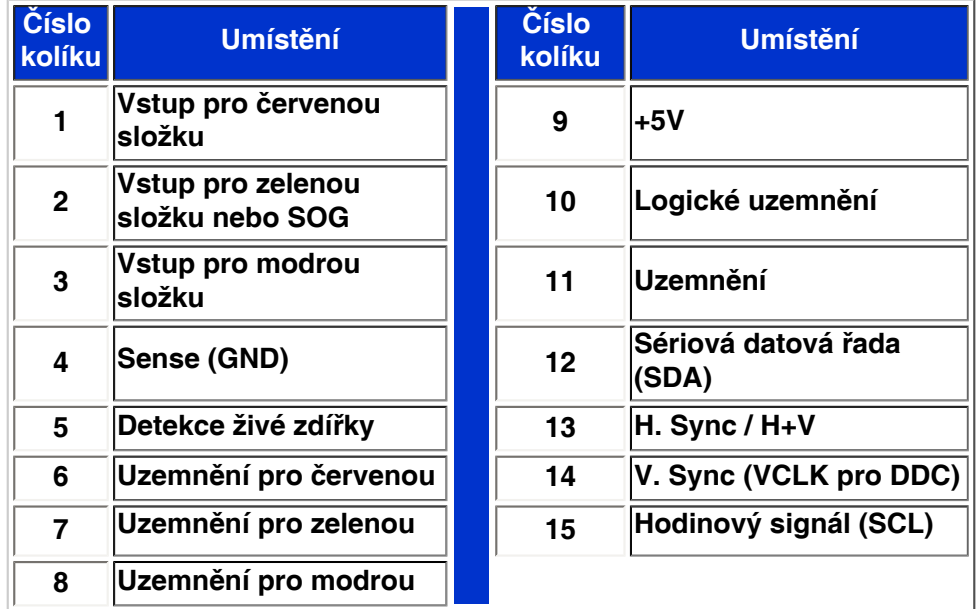

# **NÁVRAT NA HORNÍ ČÁST STRÁNKY.**

# **Pohledy na výrobek**

**Pomocí odkazů si můžete prohlédnout jednotlivá vyobrazení monitoru a jeho komponentů.**

**Popis výrobku z čelního pohledu**

**NÁVRAT NA HORNÍ ČÁST STRÁNKY.**

**Fyzická funkce** 

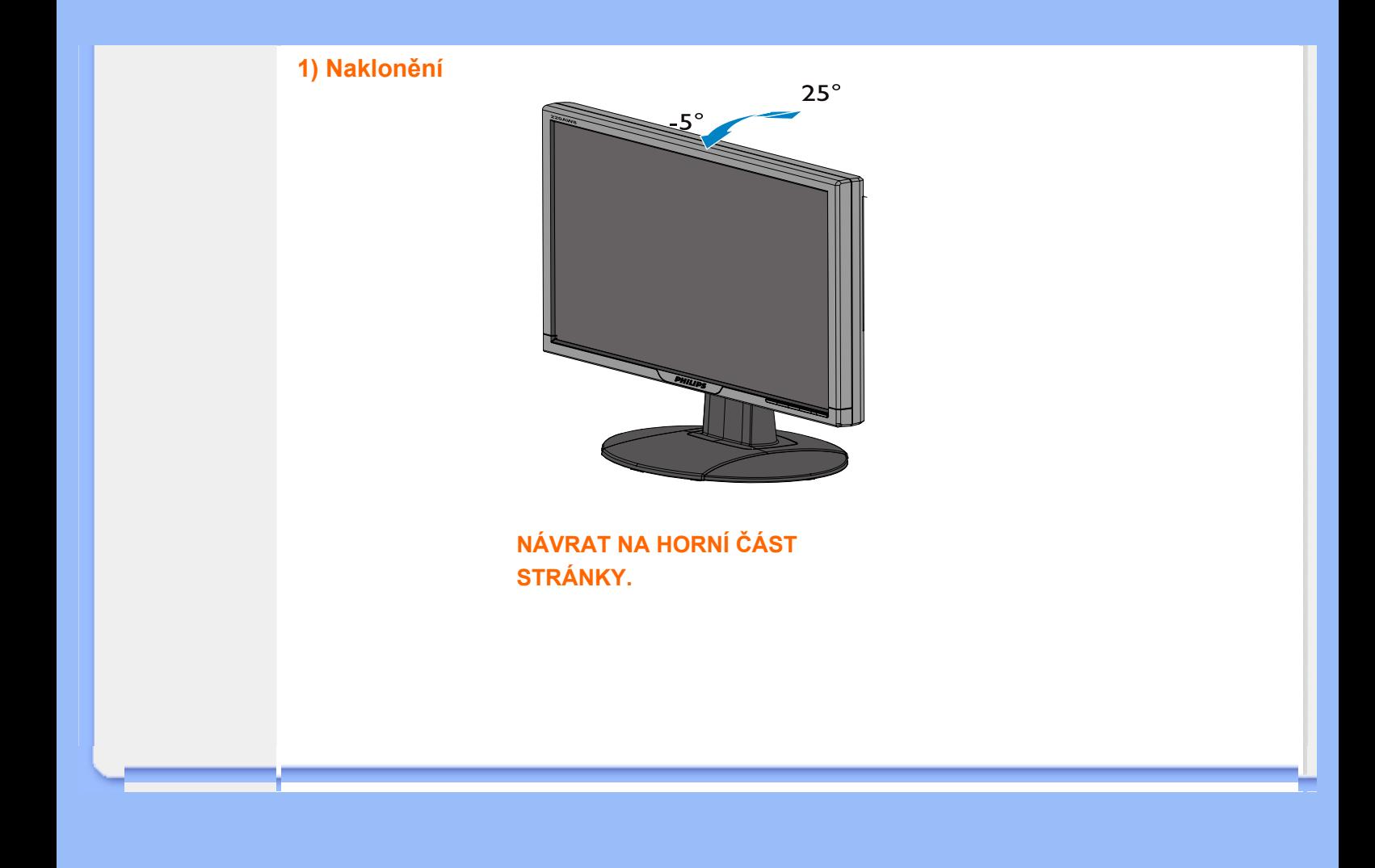

# **Postup při vadách pixelů společnosti Philips**

<span id="page-33-0"></span>**Vlastnosti výrobku Technické parametry Rozlišení a přednastavené režimy Automatické spoření energie Fyzické parametry Rozložení kolíků pin Pohledy na výrobek**

### **Postup při vadných pixelech plochého panelu společnosti Philips**

**Společnost Philips se snaží dodávat výrobky nejvyšší kvality. Používá několik nejpokročilejších výrobních postupů výroby v tomto odvětví a prosazuje přísnou kontrolu kvality. Defektům pixelů nebo subpixelů u panelů TFT LCD, které se používají pro ploché monitory, se nicméně někdy nedá zabránit. žádný výrobce nemůže zaručit, že žádný panel nebude obsahovat vadné pixely, ale společnost Philips zaručuje, že každý monitor s nepřiměřeným počtem defektů bude opraven nebo vyměněn v rámci záruky. Tento text vysvětluje jednotlivé druhy defektů na pixelech a určuje únosnou úroveň chybovosti pro každý druh. Aby bylo možné uplatnit záruční opravu nebo výměnu, musí počet chybných pixelů panelu TFT LCD přesáhnout tuto úroveň únosnosti. Na monitoru 15" XGA například nesmí být více defektních subpixelů než 0,0004 %. Dále, protože některé typy kombinací vad pixelů jsou lépe postřehnutelné než jiné, stanovuje pro ně společnost Philips ještě větší nároky na kvalitu. Tato norma se dodržuje celosvětově.** 

#### **Pixely a subpixely**

**Pixel, neboli obrazovkový bod, se skládá ze tří subpixelů v základních barvách červené, zelené a modré. Když je mnoho pixelů pohromadě, tvoří obraz. Když všechny subpixely určitého pixelu svítí, jeví se tyto tři subpixely společně jako jediný bílý pixel. Když jsou všechny tmavé, jeví se tyto tři subpixely jako jeden černý pixel. Další kombinace rozsvícených a tmavých subpixelů se jeví jako pixely různých barev.**

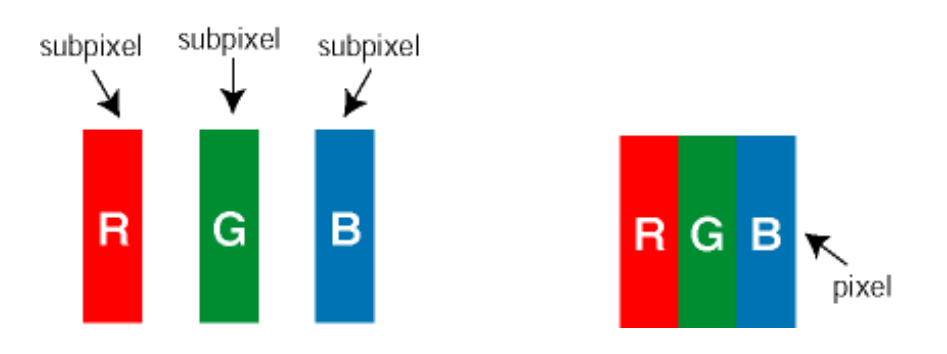

#### **Druhy pixelových vad**

**Vady pixelů a subpixelů se na obrazovce projevují různými způsoby. Existují dva druhy vad pixelu a v rámci těchto druhů je několik typů subpixelových vad.** 

**Defekty světlých bodů Defekty světlých bodů se projevují jako obrazové body nebo dílčí obrazové body, které vždy svítí nebo jsou 'aktivní'.** *Světlý bod* **je dílčí obrazový bod, který vystupuje z obrazovky, když je na monitoru zobrazena tmavá plocha. Existují následující typy defektů světlých bodů:**

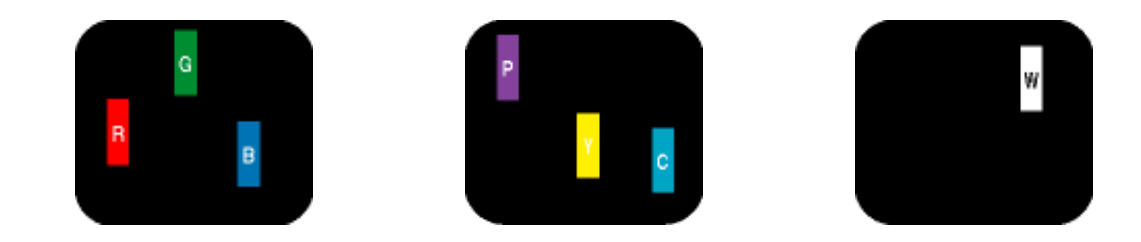

**Jeden červený, zelený nebo modrý subpixel**

**Dva sounáležící subpixely: – červený + modrý = fialový – červený + zelený = žlutý – zelený + modrý = světle modrý**

**Tři sounáležící rozsvícené subpixely (jeden bílý pixel)**

**Červený nebo modrý** *světlý bod* **musí být o více než 50 procent jasnější, než sousední body; zelený světlý bod je o 30 procent jasnější, než sousední body.**

**Defekty tmavých bodů Defekty tmavých bodů se projevují jako obrazové body nebo dílčí obrazové body, které nikdy nesvítí nebo jsou 'neaktivní'.** *Tmavý bod* **je dílčí obrazový bod, který vystupuje z obrazovky, když je na monitoru zobrazena světlá plocha. Existují následující typy defektů tmavých bodů:**

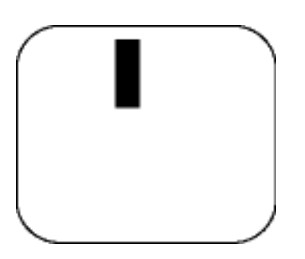

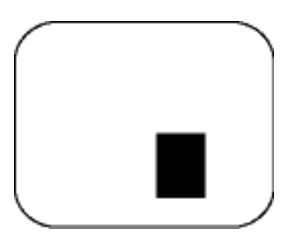

**Jeden tmavý subpixel Dva nebo tři sounáležící tmavé subpixely**

**Vzdálenost pixelových vad** 

**Protože vady pixelů a subpixelů stejného typu, které se vyskytují blízko sebe, mohou být patrnější, určuje společnost Philips i tolerance na vzdálenost vad pixelů.** 

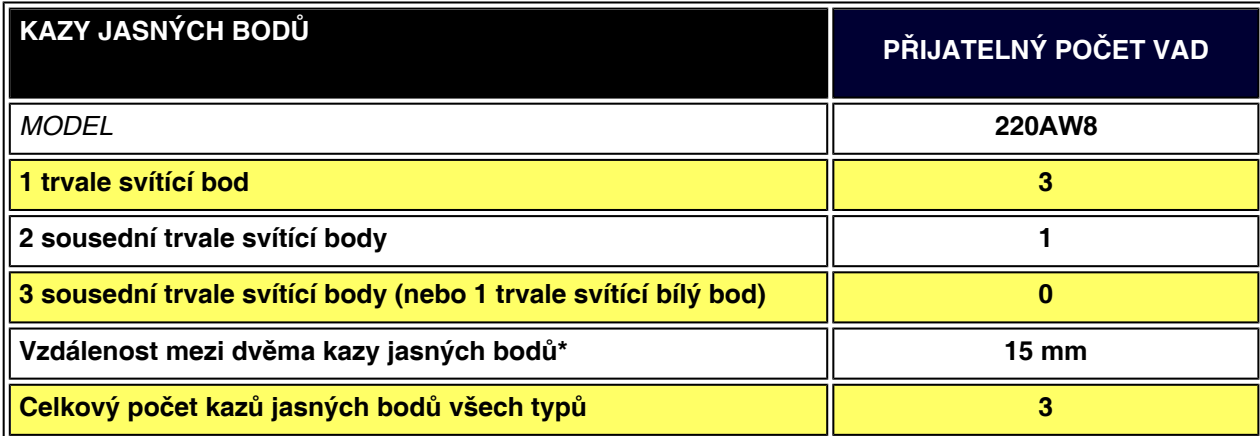

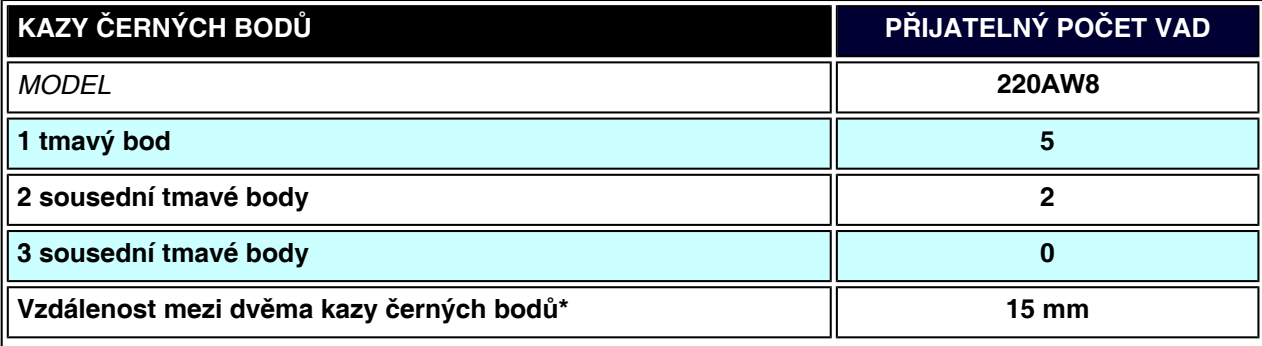

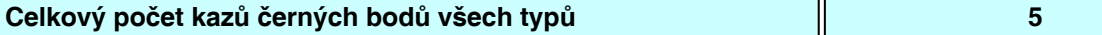

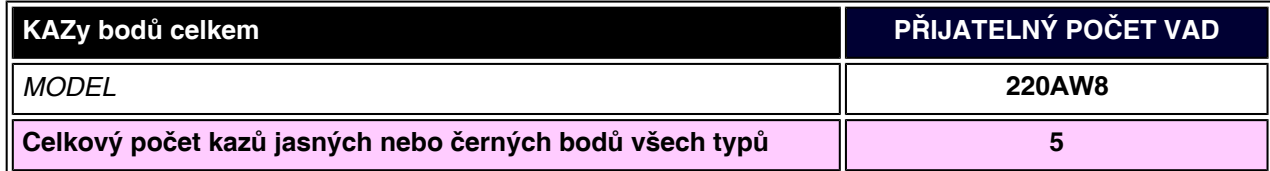

#### *Poznámka:*

֦

*\* 1 nebo 2 sousední vadné body (1 barva) = 1 vadný bod*

*Tento monitor Philips je kompatibilní s normou ISO13406-2.*

# **NÁVRAT NA HORNÍ ČÁST STRÁNKY.**
#### <span id="page-36-0"></span>**SmartManage & SmartControl (Výběrové modely) [Informace o](#page-25-0)  [výrobku](#page-25-0)  [Postup při](#page-33-0) [vadách](#page-33-0) [pixelů](#page-33-0) [společnosti](#page-33-0)  [Philips](#page-33-0) Úvod Funkce a**  martManageD **výhody řešení SmartManage Philips Úvod SmartControl Otázky a**

**Philips SmartManage je pokročilé pro uživatele, zejména pro správce IT v podnicích a institucích, pro správu monitorů Philips jako součásti prostředí pro správu aktiv. Toto řešení obsahuje tři základní součásti: Philips SmartManage Administrator, a Philips SmartControl a Agent.**

**Philips SmartManage je řešení, které společně vyvinuly společnosti Philips a Altiris Inc.**

#### **Funkce a výhody řešení SmartManage**

**Philips SmartManage je řídící panel, který umoľňuje vedoucím informatiky shromaľďovat informace o monitorech v majetku podniku, generovat zprávy o majetku, ovládat zabezpečení majetku, monitorovat zabezpečení majetku a zveřejňovat okamľité zprávy uľivatelům monitorů.**

**Philips SmartManage obsahuje následující hlavní funkce:**

- 1. **Přináší uľivatelům další bezpečnostní opatření, které chrání firemní investice.**
- 2. **Funkce pro šetření energií, která sniľuje provozní náklady a pracovníci nemusejí neustále zapínat a vypínat monitory.**
- 3. **SmartControl umoľňuje skvělé seřízení funkce a nastavení monitorů.**
- 4. **Vestavěné zprávy o majetku sniľují počet pracovních sil, délku cyklu a náklady na provádění auditů a údrľby.**

**Zkušební verze řešení SmartManage je k dispozici ke stažení na webu <http://www.altiris.com/philips>**

**Máte-li zájem o další informace o Philips SmartManage, obraťte se na obchodního zástupce společnosti Philips ve vaší zemi.** 

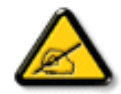

**odpovědi**

**Software SmartManage je určen pro podniková prostředí. Individuální uživatelé běžně software SmartManage nevyužijí.**

## **Philips SmartControl**

**Aplikace SmartControl a SmartManage Agent se distribuují a instalují do počítačů, které jsou vybaveny monitory Philips. Díky aplikacím SmartControl a SmartManage Agent mohou monitory a počítače reagovat na požadavky správce. Vzhledem k tomu, že řešení SmartControl funguje v jednotlivých počítačích, mohou koncoví uživatelé rovněž toto řešení** 

#### **používat k úpravám nastavení výkonu monitoru.**

- **1. Poľadavky**
	- **Grafické karty s technologií nVIDIA (řady TNT2, GeForce, Quadro, nebo novější) a grafické čipové sady ATI (řada Radeon nebo novější), které podporují rozhraní DDC/CI**
	- **Operační systém Microsoft Windows 2000 nebo XP.**
	- **Všechny monitory musí být monitory značky Philips s podporou rozhraní DDC/CI.**

#### **2. Instalace**

**Postup při stažení souboru "instalace aplikace SmartControl" (SmartControl Installation):** 

- 1. **Navštivte web [http:// www.philips.com](http://www.philips.com/)**
- 2. **Vyberte položku "Your Country" (Vaše země).**
- 3. **Klepněte na odkaz "Contact & Support" (Kontakt a podpora).**
- 4. **Zadejte číslo modelu.**
- 5. **Přejděte na stránku "Software & Driver"(Software a ovladač).**
- 6. **Vyberte položku "SmartControl Software" (Software SmartControl) a můžete stáhnout software a příslušný ovladač pro instalaci.**

**Postupujte podle pokynů v instalačním programu k aplikaci SmartControl.**

- **3. Přístup k aplikaci SmartControl**
	- **Klepněte pravým tlačítkem myši na pracovní plochu počítače a v rozevírací nabídce zvolte Vlastnosti (Properties).**
	- **Klepněte na kartu Nastavení (Settings) a potom na tlačítko Upřesnit (Advanced).**
	- **Klepněte na kartu Philips SmartControl.**

**4. Moľnosti aplikace SmartControl**

● **Zobrazení a zvuk (Display and Sound)**

**Přesunutím jezdce posuvníku směrem doleva nebo doprava mohou uľivatelé nastavit jas, kontrast, zvuk hlasitost (podle konfigurace), šum videa (nelze pouľít se vstupem DVI-D) a barevné teploty.**

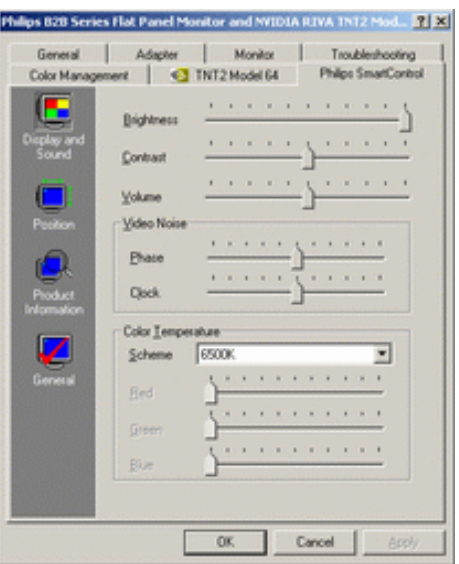

● **Pozice (Position)**

**Uľivatelé mohou nastavit horizontální a vertikální pozici obrazovky přesunutím jezdce příslušného posuvníku směrem doleva nebo doprava. Tato funkce je při pouľití digitálního vstupu DVI-D zakázána.** 

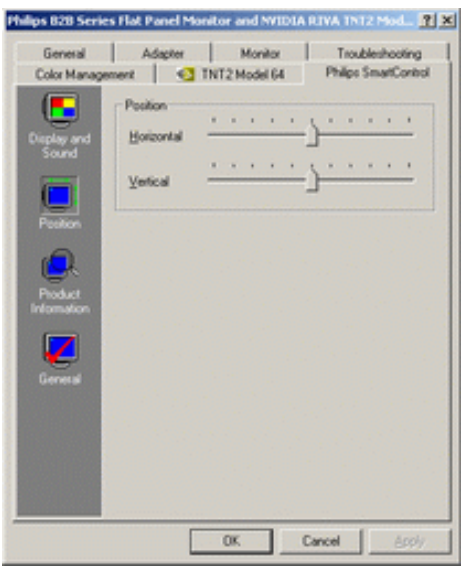

● **Informace o výrobku (Product Information) Klepnutím na ikonu Informace o výrobku v levé části okna zobrazíte informace o výrobku uloľené v paměti monitoru.** 

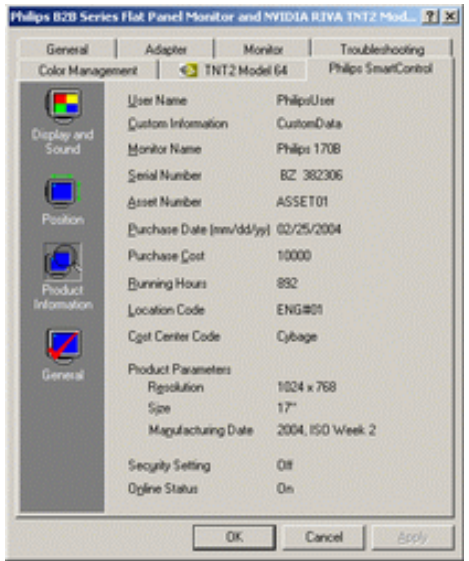

● **Obecné (General)**

**Klepnutím na položku Obecné se zobrazí obecné informace o ovladači, zařízení a ovládání monitoru.**

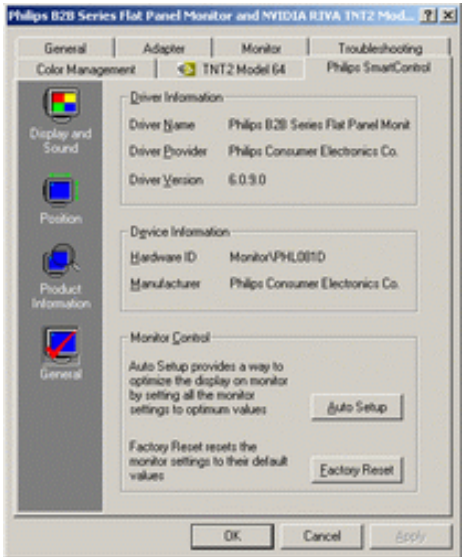

**V oddílu ovládání monitoru mohou uľivatelé klepnout buď na tlačítko Automatické nastavení a dosáhnout tak optimálního výkonu, nebo na tlačítko Obnovení továrního nastavení, které slouľí k obnovení výchozích hodnot parametrů monitoru. Tyto moľnosti jsou při pouľití digitálního vstupu DVI-D zakázány.**

#### **Otázky a odpovědi**

**Otázka č. 1: Jaký je rozdíl mezi SmartManage a SmartControl? Odpověď: SmartManage je software pro vzdálenou správu a ovládání určený pro vedoucí pracovníky informatiky, kterým umoľňuje spravovat monitory v celé síti.**

**SmartControl je rozšíření ovládacího panelu, které umoľňuje uľivatelům seřídit funkci a nastavení monitoru přes softwarové rozhraní namísto hardwarových tlačítek na přední straně monitoru.**

**Otázka č. 2: U počítače jsem vyměnil monitor za jiný a aplikaci SmartControl nelze pouľívat. Co mám dělat?**

**Odpověď: Restartujte počítač a přesvědčte se, jestli SmartControl funguje. Jestliľe nefunguje, budete muset aplikaci SmartControl odstranit a znovu ji nainstalovat, aby byl nainstalován zaručeně správný ovladač.**

**Otázka č.3: Aplikace SmartControl fungovala zpočátku dobře, nyní ji však nelze pouľívat. Co mám dělat?**

**Odpověď: Jestliľe byly provedeny následující akce, můľe být potřeba znovu nainstalovat ovladač monitoru.**

- **Výměna videografického adaptéru za jiný**
- **Aktualizace ovladače videa**
- **Zásahy do operačního systému (např. instalace různých servisních sad nebo vsuvek)**
- **Spuštění programu Windows Update a aktualizace ovladače monitoru anebo videa**
- **Systém Windows byl zaveden při vypnutém nebo odpojeném monitoru.**

**Situaci zjistíte, kdyľ klepnete pravým tlačítkem myši na ikonu Tento počítač (My Computer) a potom klepnete na Vlastnosti->Hardware->Správce zařízení (Properties->Hardware->Device Manager).** 

**Jestliľe se pod poloľkou Monitor zobrazí "Monitor typu Plug and Play (Plug and Play Monitor)", musíte opakovat instalaci. Aplikaci SmartControl jednoduše odstraňte a znovu nainstalujte.**

**Otázka č.4: Po instalaci SmartControl, když kliknu na značku SmartControl se nic nestane, nebo se zobrazí chybové hlášení, co se stalo?**

**Odpověď: Může to být způsobeno tím, že Váš grafický adaptér není kompatibilní se SmartControl. Pokud je Váš grafický adaptér jeden z výše zmíněných typů, zkuste si ze stránek výrobce stáhnout nejnovější ovladač grafického adaptéru. Nainstalujte ovladač. Odeberte SmartControl a znovu jej nainstalujte.**

**Pokud je SmartControl stále nefunkční, litujeme, ale Váš grafický adaptér není podporován. Věnujte pozornost webovým stránkám Philips, kde může být k dispozici aktualizovaný ovladač SmartControl.**

**Otázka č.5: Když kliknu na "Informace o produktu", zobrazí se pouze částečné informace, co se stalo?**

**Odpověď: Může to být způsobeno tím, že Váš ovladač adaptéru grafické karty není v nejaktuálnější verzi, která plně podporuje rozhraní DDC/CI. Prosím zkuste si ze stránek**  **výrobce stáhnout nejnovější ovladač grafického adaptéru. Nainstalujte ovladač. Odeberte SmartControl a znovu jej nainstalujte.**

l

**[NÁVRAT NA HORNÍ ČÁST STRÁNKY.](#page-36-0)**

# **Instalace Monitoru LCD**

**Popis výrobku z čelního pohledu**

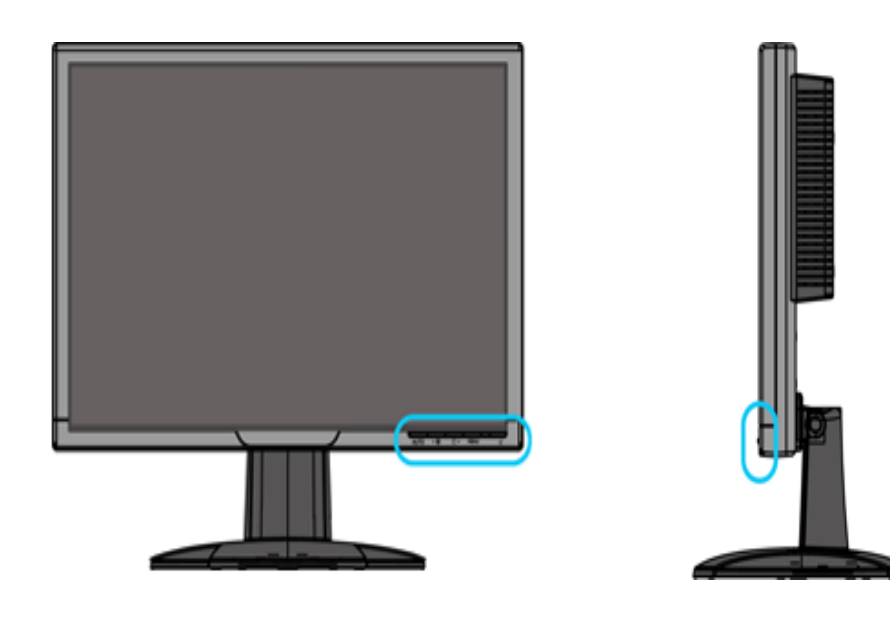

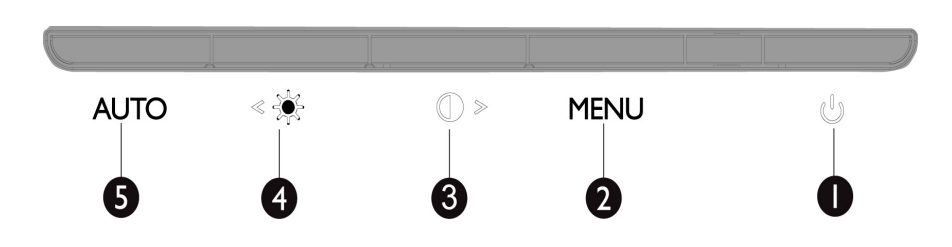

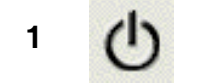

**1 Zapnutí a vypnutí napájení monitoru**

**2 MENU Vstup do nabídky OSD**

**Popis výrobku z čelního pohledu [Připojení k](#page-47-0) [počítači](#page-47-0) [Úvod](#page-50-0) Optimalizace výkonu**

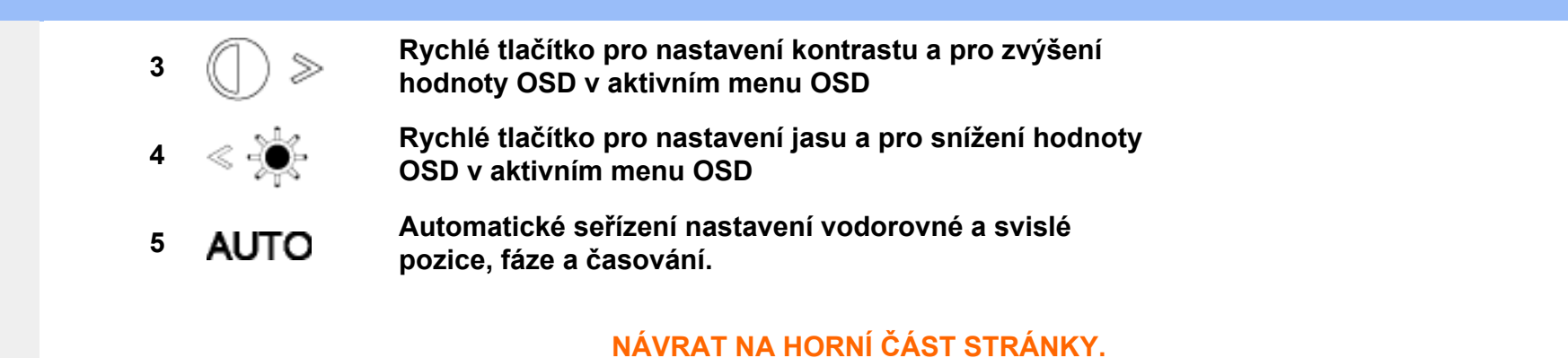

## **Rear View**

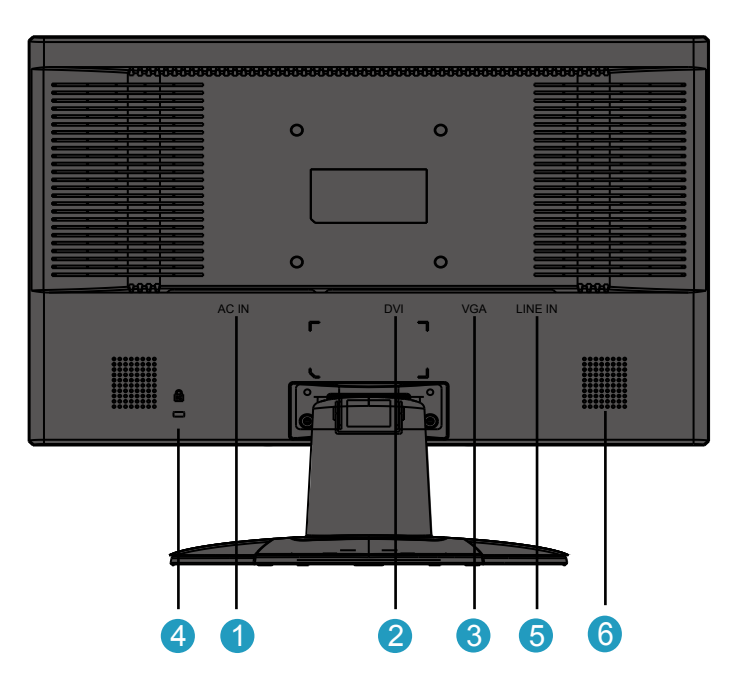

- **1 Vstup napájení; 2 Vstup DVI-D**
- **3 Vstup VGA**

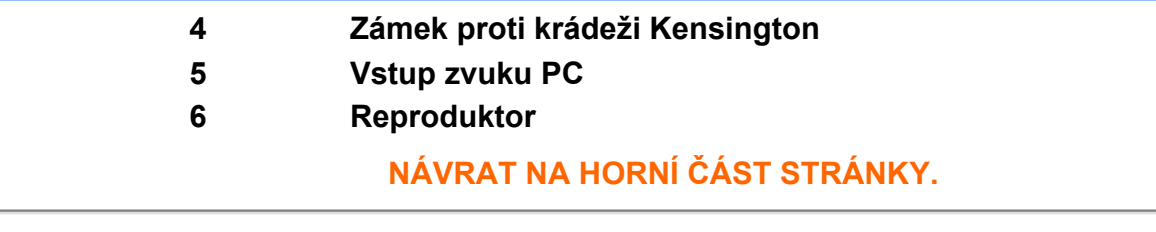

## **Optimalizace výkonu**

**• Pro nejlepší výsledek si ověřte, že je nastavení displeje na 1680x1050, 60Hz.**

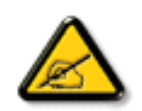

*Poznámka: K ověření aktuální rozlišení displaye stiskněte jedenkrát tlačítko 'OK'. Aktuální režim displaye je zobrazen na OSD. Není-li nastavení displaye optimalizované, zobrazí se v OSD menu varovná zpráva "Použijte rozlišení 1680 x 1050 pro dosažení nejlepších výsledků".*

**• Také je možné instalovat program Flat Panel Adjust (Nastavení FP). Jde o program pro dosažení nejlepšího výkonu monitoru a je obsažen na tomto CD disku. Postupem instalace vás krok za krokem provedou obsažené pokyny. Klepnutím na odkaz lze získat další informace o tomto programu.**

**Další informace o FP\_setup4.3.exe**

**NÁVRAT NA HORNÍ ČÁST STRÁNKY.**

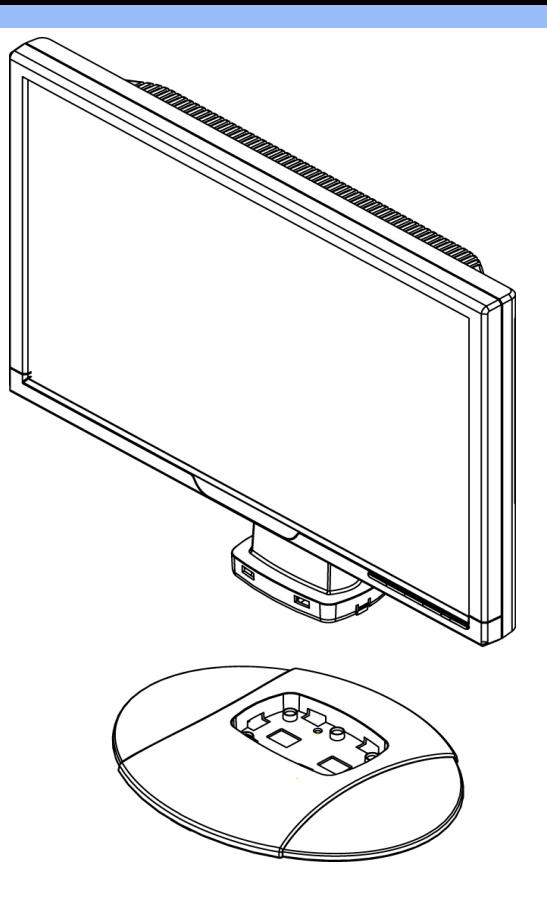

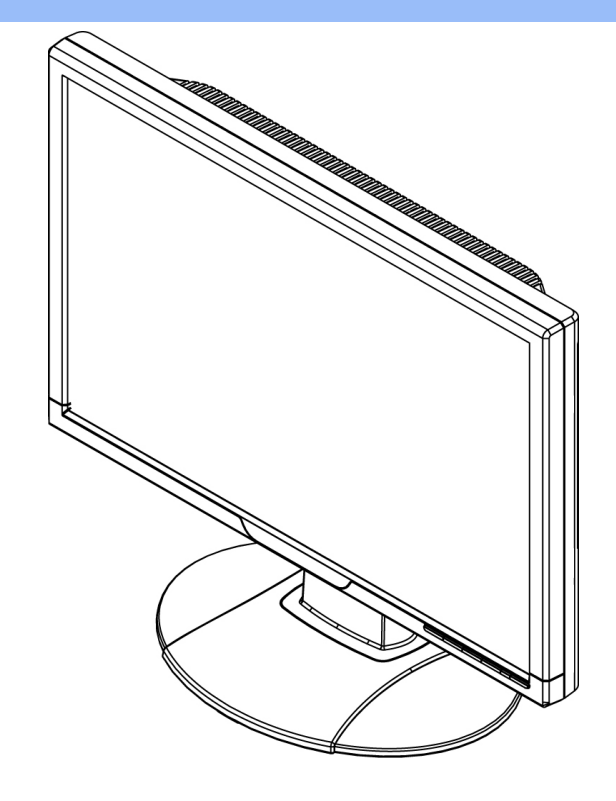

**1.Položte podstavec na stůl a zasuňte celé zařízení svisle do podstavce**

**2.Zkontrolujte, zda je zařízení správně zasunuto**

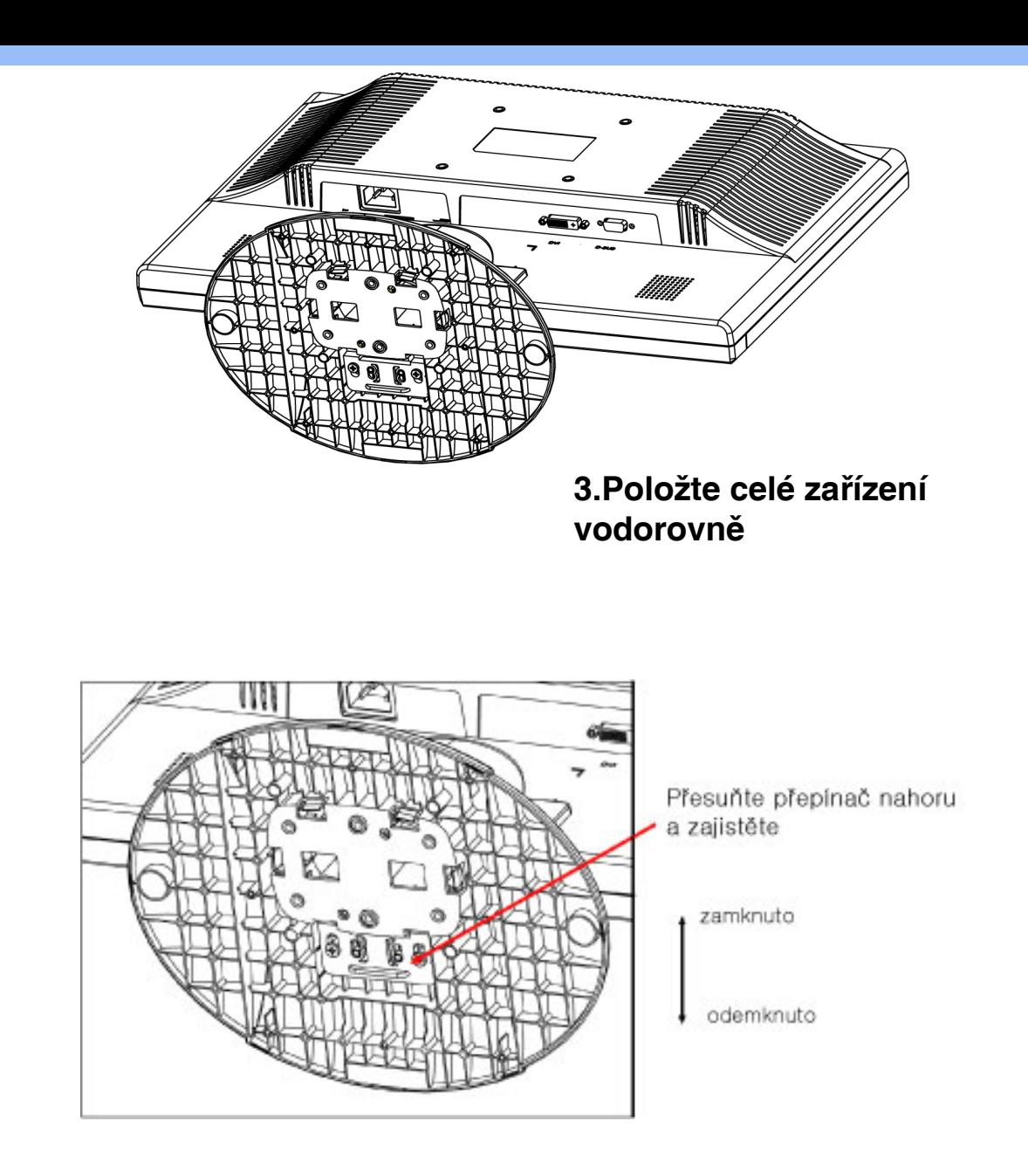

**NÁVRAT NA HORNÍ ČÁST STRÁNKY.**

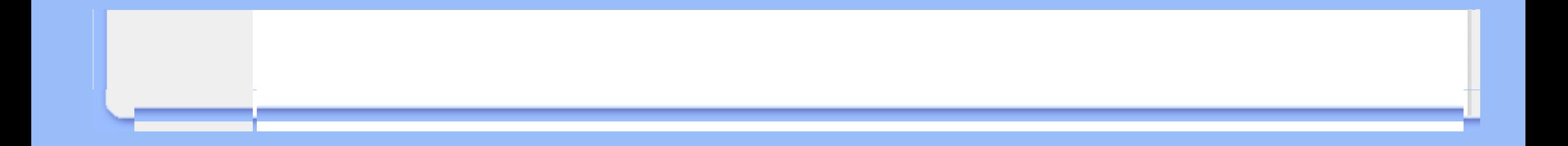

<span id="page-47-1"></span><span id="page-47-0"></span>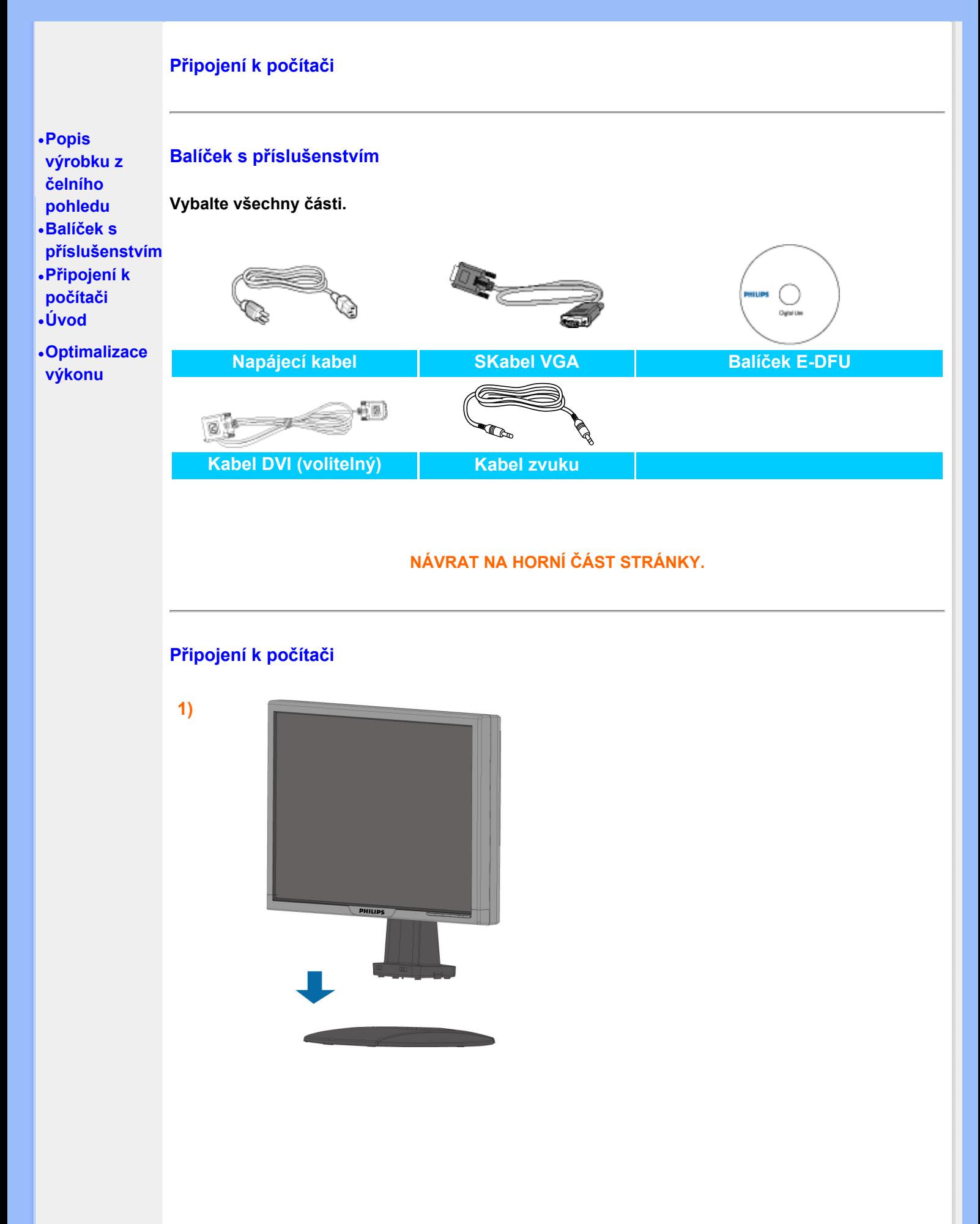

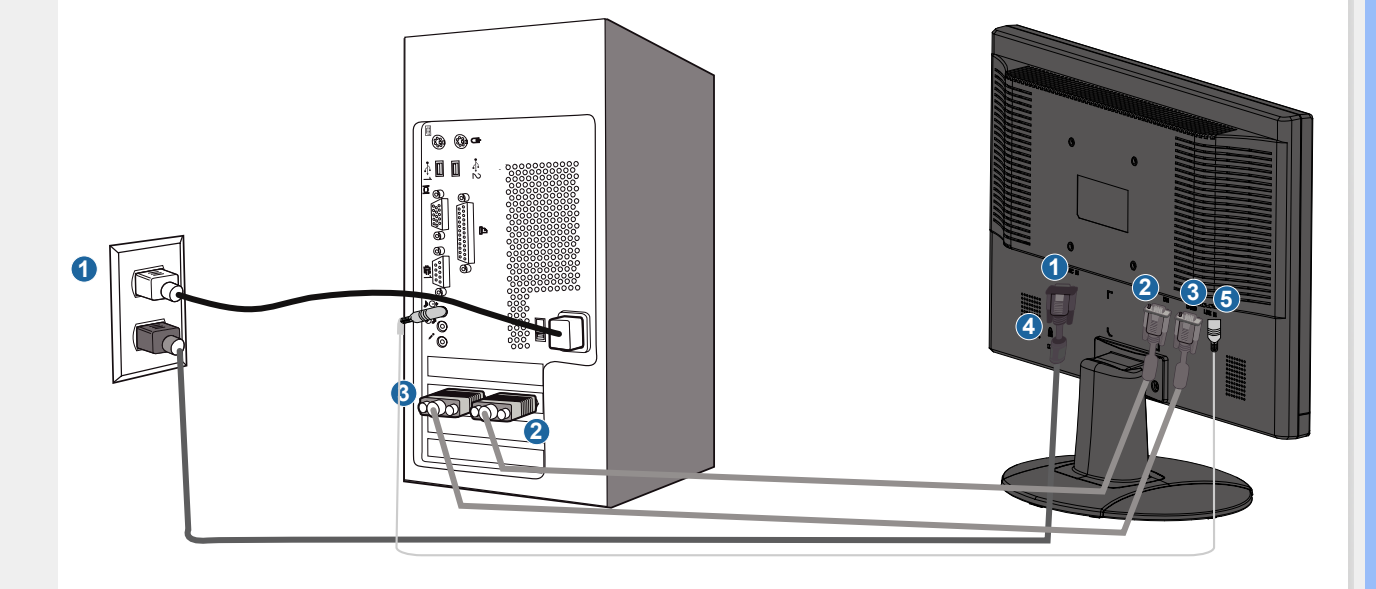

# **4)Připojte ho k počítači**

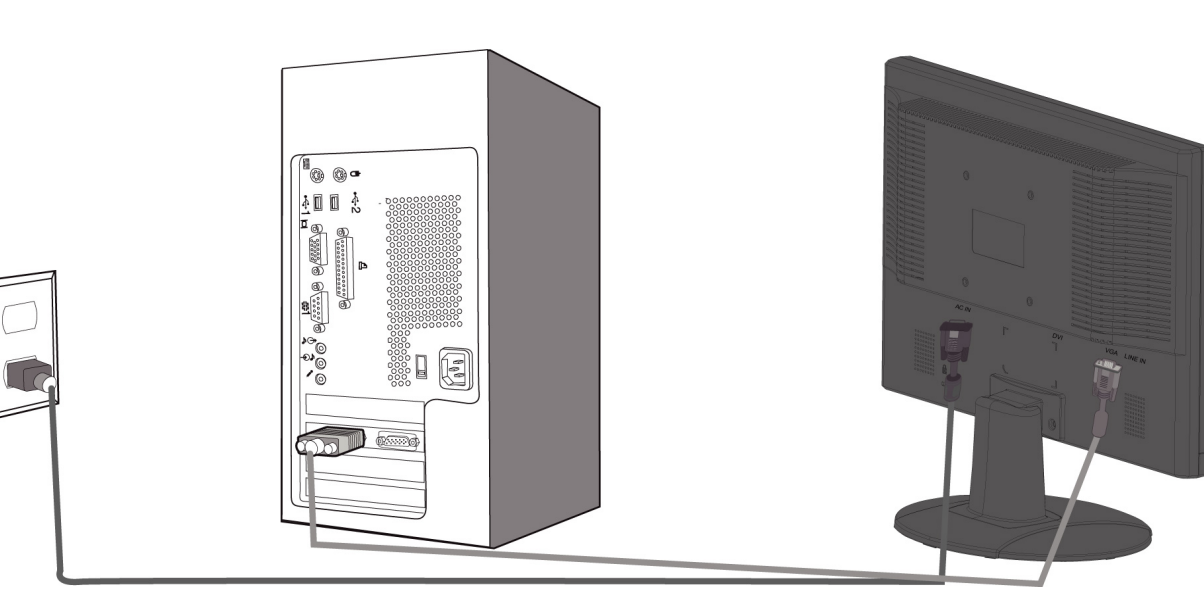

## **3)Správné vedení kabelů**

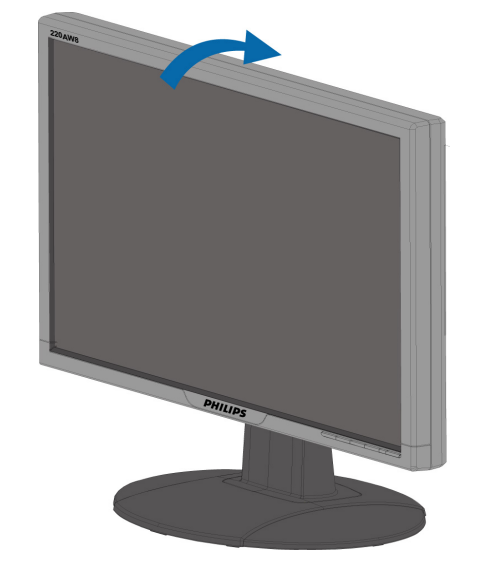

- **(1) Vstup napájení**
- **(2) Vstup DVI-D**
- **(3) Vstup VGA**

- **(4) Zámek proti krádeži Kensington**
- **(5) Vstup zvuku PC**
- **(6) Pro dosažení optimálního výkonu nastavte rozlišení monitoru 1680 x 1050 při 60 Hz. Chcete-li si vychutnat skutečnou digitální zábavu, důrazně doporučujeme použít vstup DVI (pravděpodobně bude třeba zakoupit dodatečný kabel DVI).**

**NÁVRAT NA HORNÍ ČÁST STRÁNKY.**

<span id="page-50-2"></span><span id="page-50-1"></span><span id="page-50-0"></span>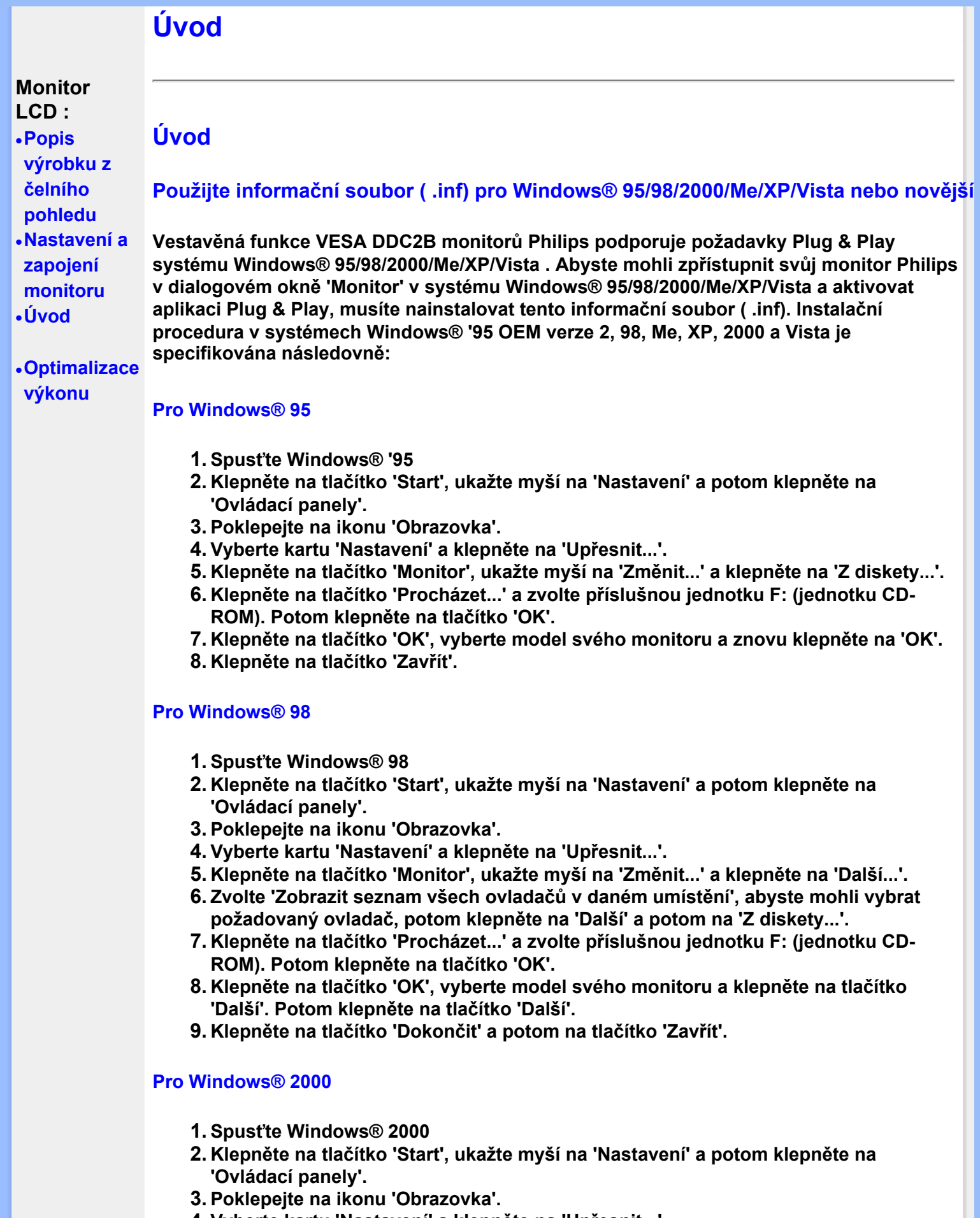

- **4. Vyberte kartu 'Nastavení' a klepněte na 'Upřesnit...'.**
- **5. Zvolte 'Monitor' Jestliže je tlačítko 'Vlastnosti' neaktivní, znamená to, že je monitor správně nakonfigurován. Ukončete instalaci.- Jestliže je tlačítko 'Vlastnosti' aktivní, klepněte na něj a postupujte podle dalších kroků.**
- **6. Klepněte na 'Ovladač', potom na 'Aktualizovat ovladač...' a potom na tlačítko 'Další'.**
- **7. Vyberte 'Zobrazit seznam známých ovladačů pro toto zařízení, abych mohl vybrat**

**konkrétní ovladač', klepněte na 'Další' a potom na 'Z diskety...'.**

- 8. **Klepněte na tlačítko 'Procházet...' a zvolte příslušnou jednotku F: (jednotku CD-ROM).**
- 9. **Klepněte na tlačítko 'Otevřít' a potom na tlačítko 'OK'.**
- 10. **Vyberte model svého monitoru, klepněte na tlačítko 'Další' a potom znovu na tlačítko 'Další'.**
- 11. **Klepněte na tlačítko 'Dokončit' a potom na tlačítko 'Zavřít'. Jestliže se objeví okno 'Digitální podpis nebyl nalezen', klepněte na tlačítko 'Ano'.**

#### **Pro Windows® Me**

- 1. **Spusťte Windows® Me**
- 2. **Klepněte na tlačítko 'Start', ukažte myší na 'Nastavení' a potom klepněte na 'Ovládací panely'.**
- 3. **Poklepejte na ikonu 'Obrazovka'.**
- 4. **Vyberte kartu 'Nastavení' a klepněte na 'Upřesnit...'.**
- 5. **Klepněte na tlačítko 'Monitor' a potom na tlačítko ' Změnit...'.**
- 6. **Vyberte 'Určit umístění ovladače(Upřesnit)' a klepněte na tlačítko 'Další'.**
- 7. **Zvolte 'Zobrazit seznam všech ovladačů v daném umístění', abyste mohli vybrat požadovaný ovladač, potom klepněte na 'Další' a potom na 'Z diskety...'.**
- 8. **Klepněte na tlačítko 'Procházet...' a zvolte příslušnou jednotku F: (jednotku CD-ROM). Potom klepněte na tlačítko 'OK'.**
- 9. **Klepněte na tlačítko 'OK', vyberte model svého monitoru a klepněte na tlačítko 'Další'. Potom klepněte na tlačítko 'Další'.**
- 10. **Klepněte na tlačítko 'Dokončit' a potom na tlačítko 'Zavřít'.**

#### **Pro Windows® XP**

- 1. **Spusťte systém Windows® XP**
- 2. **Klepněte na tlačítko 'Start' a dále na příkaz 'Ovládací panel'**
- 3. **Zvolte kategorii 'tiskárny a jiný hardware' a klepněte na ni.**
- 4. **Klepněte na položku 'Zobrazit'.**
- 5. **Zvolte kartu 'Nastavení' a poté klepněte na tlačítko 'Upřesnit'.**
- 6. **Zvolte kartu 'Monitor'**
	- **Je-li tlačítko 'Vlastnosti' neaktivní, znamená to, že monitor je správně nakonfigurován. Ukončete instalaci.**
	- **Je-li tlačítko 'Vlastnosti' aktivní, klepněte na tlačítko 'Vlastnosti'.**
	- **Postupujte podle následujících pokynů.**
- 7. **Klepněte na kartu 'Ovladač' a dále na tlačítko 'Aktualizovat ovladač...'.**
- 8. **Zvolte položku 'Instalovat' ze seznamu nebo přepínač specifického umístění sekce [upřesnit] a poté klepněte na tlačítko 'Další'.**
- 9. **Zvolte přepínač 'Nevyhledávat. Zvolím ovladač, který se má instalovat'. Poté klepněte na tlačítko 'Další'.**
- 10. **Klepněte na tlačítko 'Z diskety...' a dále na tlačítko 'Prohledat...'. Poté zvolte příslušnou jednotku F: (jednotka CD-ROM).**
- 11. **Klepněte na tlačítko 'Otevřít' a dále na tlačítko 'OK'.**
- 12. **Zvolte váš model monitoru a klepněte na tlačítko 'Další'. - Jestliže se objeví hlášení 'neprošlo testováním na logo Windows® pro ověření kompatibility se systémem Windows® XP', klepněte na tlačítko 'Přesto pokračovat'.**
- 13. **Klepněte na tlačítko 'Dokončit' a poté na tlačítko 'Zavřít'.**
- 14. **Klepněte na tlačítko 'OK' a ještě jednou na tlačítko 'OK' a dialogové okno 'Zobrazit vlastnosti' se zavře.**

#### **Operační systém Windows® Vista**

- **1. Spus?te operační systém Windows®Vista**
- 2. Klepněte na tlačítko Start; vyberte a klepněte na příkaz "Ovládací panely".
- 3. Vyberte a klepněte na ikonu "Hardware a zvuk".
- 4. Zvolte polo?ku "Správce zařízení" a potom klepněte na příkaz "Aktualizovat  **ovladače zařízení;.**
- **5. Vyberte polo?ku "Monitor" a potom klepněte pravým tlačítkem na polo?ku "Generic PnP Monitor".**
- **6. Klepněte na tlačítko "Aktualizovat softwarový ovladač".**
- **7. Klepněte na tlačítko "Vyhledat software ovladače v počítači".**
- 8. Klepněte na tlačítko "Procházet" a zvolte jednotku, do které jste vlo?ili disk.  **Například: (jednotka CD-ROM: \\Lcd\PC\drivers\).**
- 9. Klepněte na tlačítko "Další".
- **10. Počkejte několik minut na dokončení instalace ovladače a potom klepněte na**  tlačítko "Zavřít".

**Pokud máte jinou verzi systému Windows® 95/98/2000/Me/XP/Vista nebo pokud potřebujete podrobnější informace o instalaci, podívejte se do uživatelské příručky k systému Windows® 95/98/2000/Me/XP/Vista.**

## **[NÁVRAT NA HORNÍ ČÁST STRÁNKY.](#page-50-2)**

<span id="page-53-2"></span><span id="page-53-0"></span>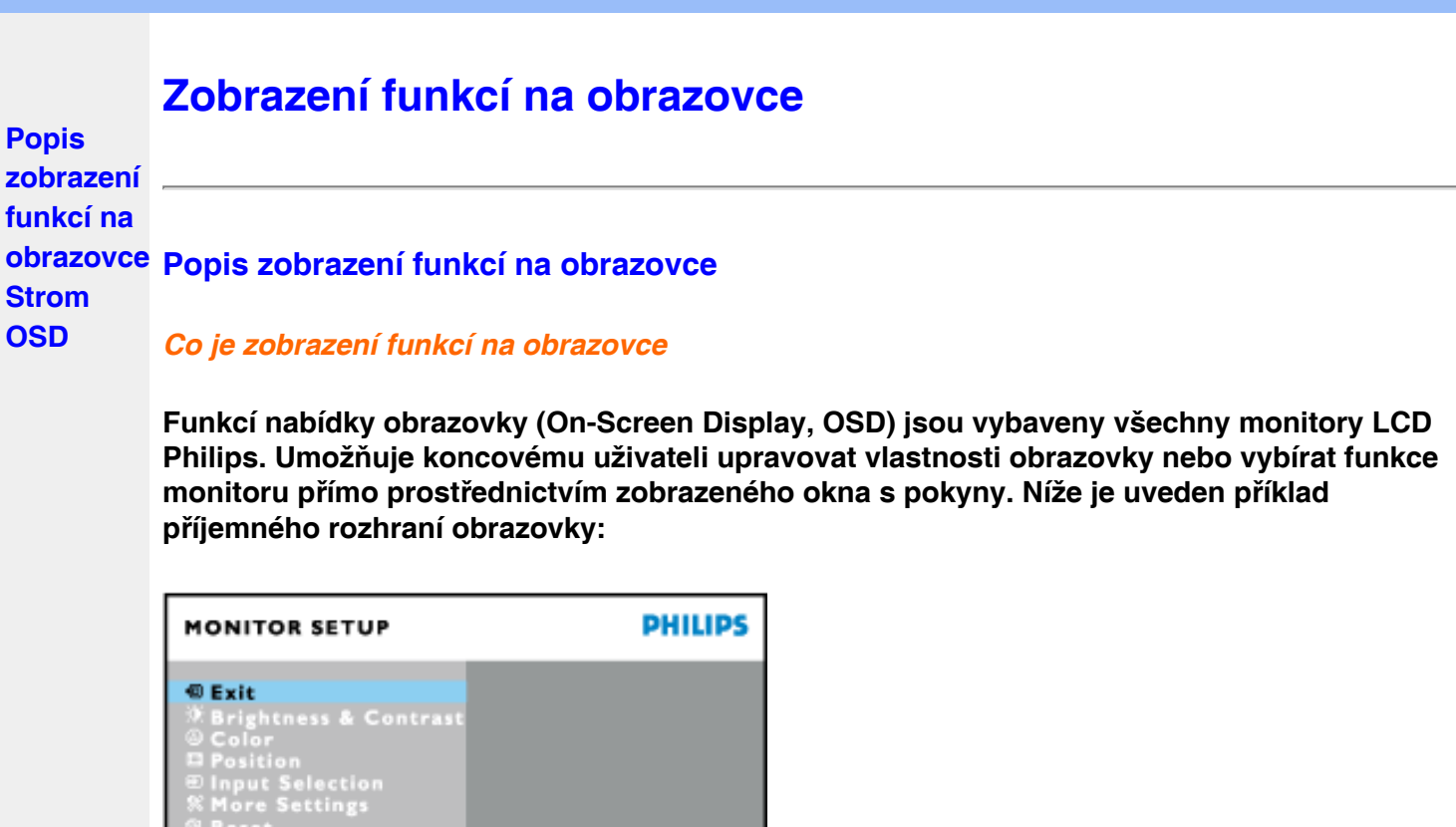

SN 20051131<br>1280X1024@60Hz **B** to Confirm # to Move

*Základní a jednoduché pokyny k řídícím klávesám.*

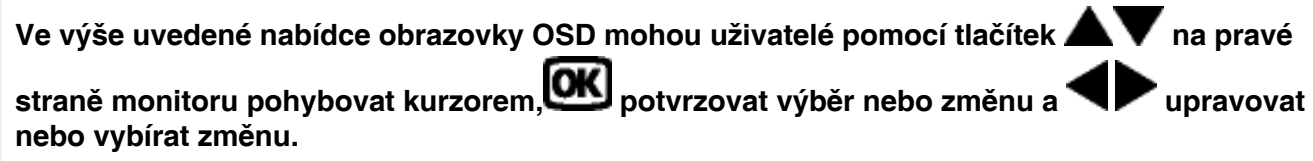

## **[NÁVRAT NA HORNÍ ČÁST STRÁNKY.](#page-53-2)**

## <span id="page-53-1"></span>**Strom OSD**

Serial No.:

**Níže je uveden celkový pohled na strukturu OSD. Tento přehled můžete využít, budete-li chtít později prozkoumat různá nastavení.**

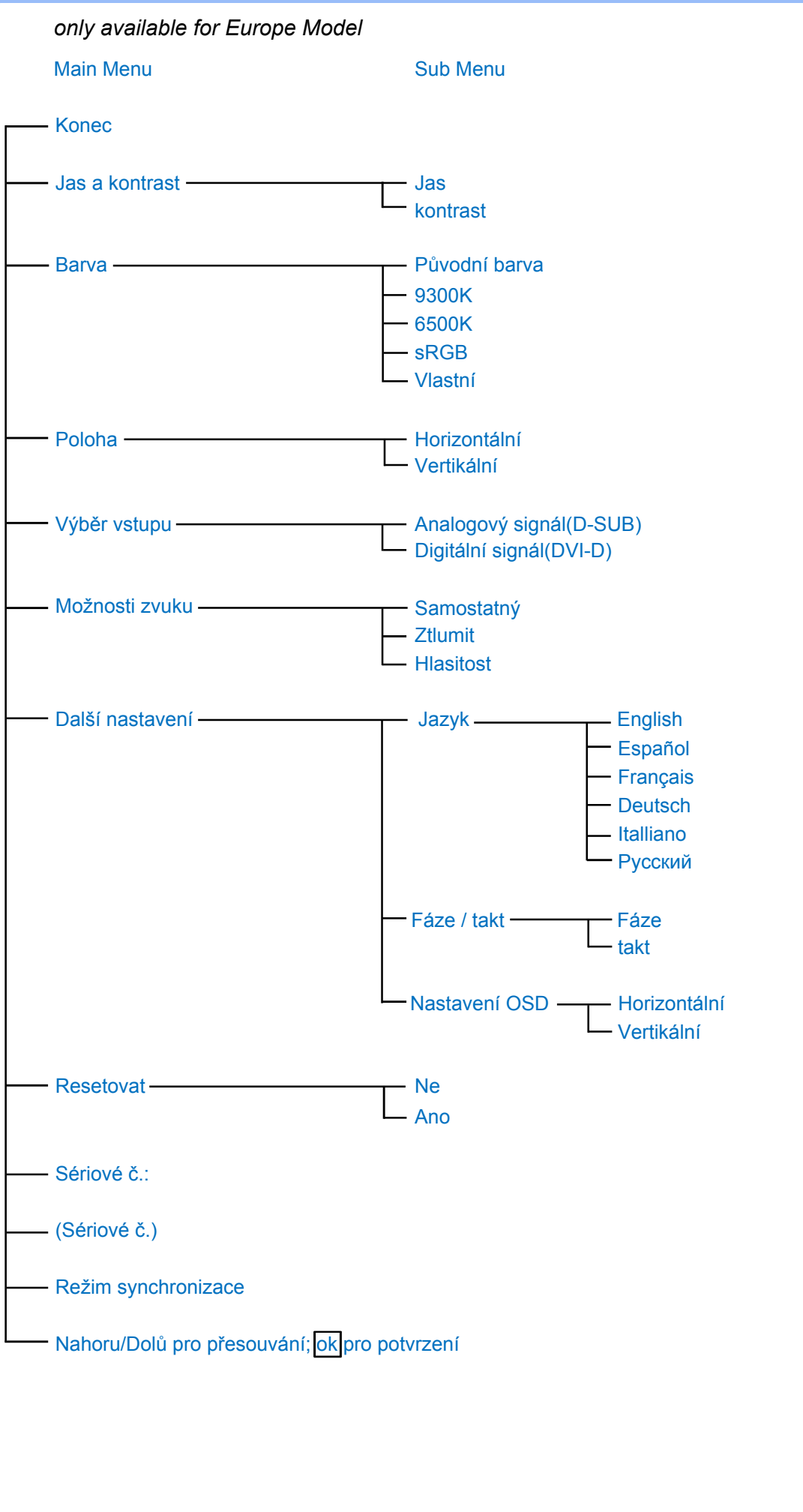

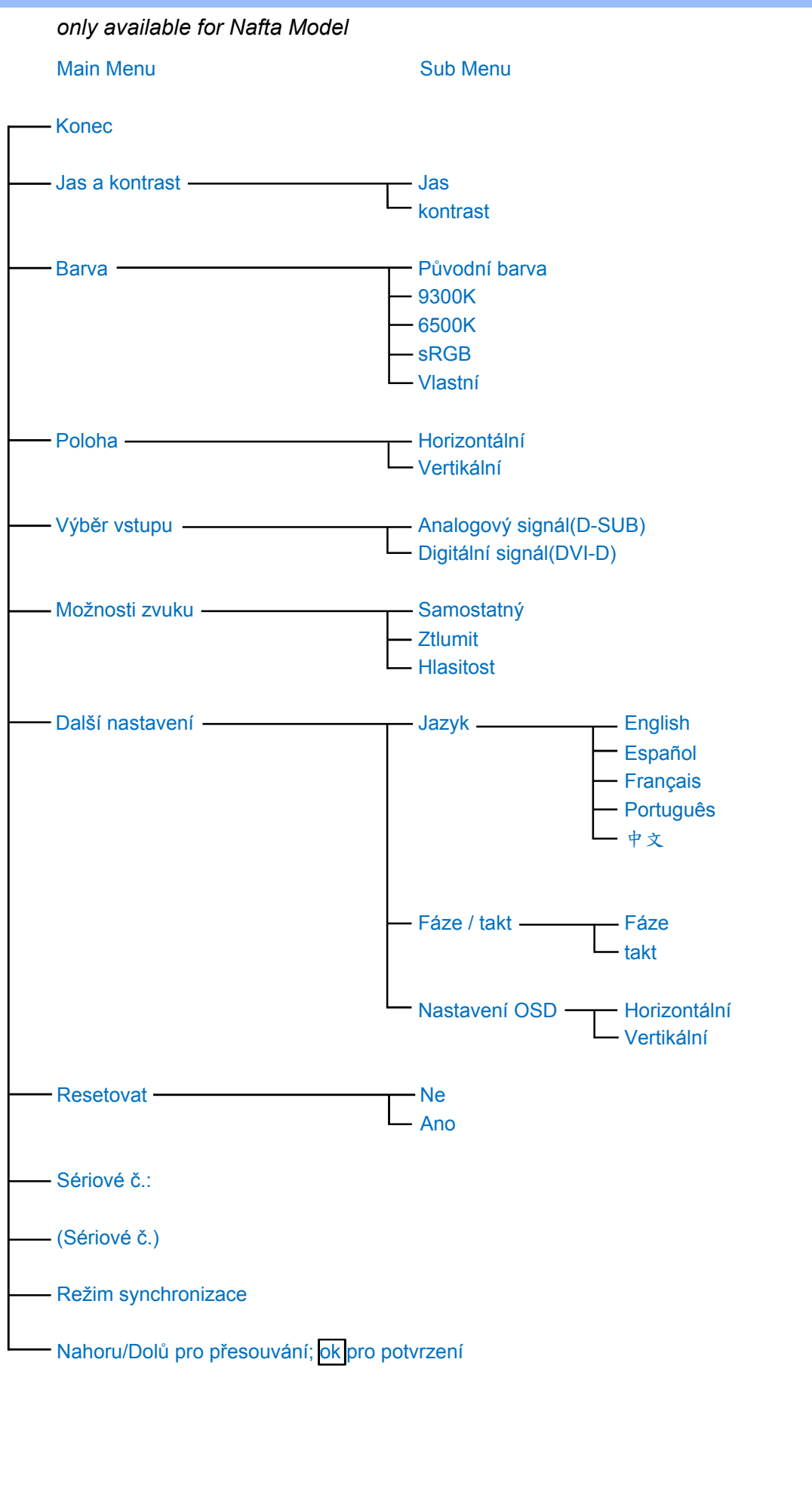

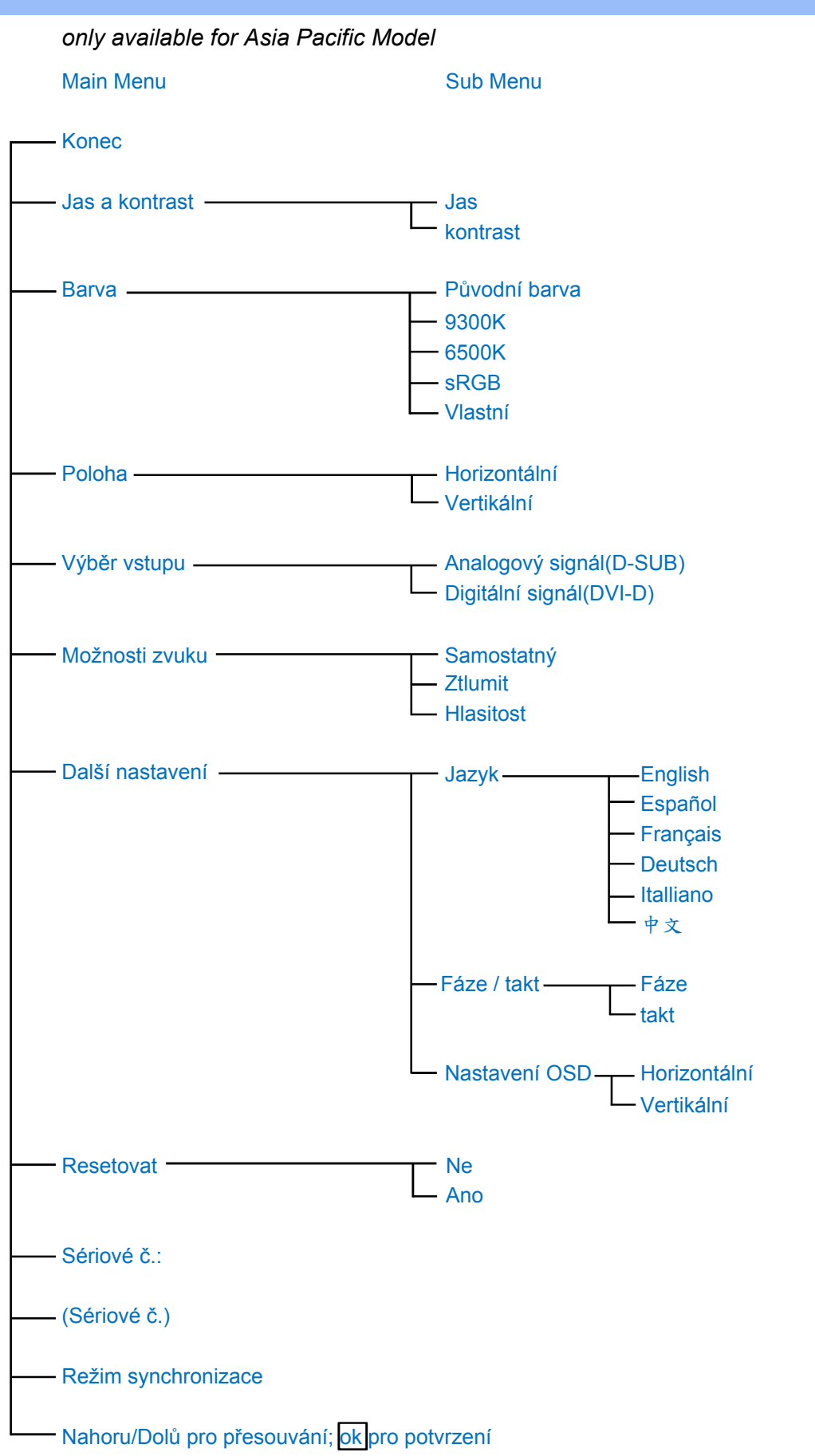

**Poznámka: sRGB je standard pro zajištění správné přenosu barev mezi různými zařízeními (např. digitální fotoaparáty, monitory, tiskárny, skenery atd.)**

**Pomocí standardního jednotného barevného prostoru pomáhá sRGB reprodukovat obrázky nasnímané zařízením, které je kompatibilní se standardem sRGB, správně na monitorech** 

**Philips sRGB. Tímto způsobem jsou barvy kalibrovány a můžete se spolehnout na přesnost barev zobrazených na monitoru.**

**Pro používání sRGB je důležité, aby byly jasnost a kontrast monitoru pevně nastaveny na předdefinované nastavení, stejně jako barevný tónový rozsah. Proto je důležité vybrat v nabídce OSD monitoru nastavení sRGB.**

**Chcete-li vybrat nastavení sRGB, otevřete nabídku OSD stisknutím tlačítka OK na boční straně monitoru. Stisknutím tlačítka Dolů přejděte na položku Barva a znovu stiskněte tlačítko OK. Pomocí tlačítka Vpravo přejděte na položku sRGB. Potom stiskněte tlačítko Dolů a dalším stisknutím tlačítka OK ukončete nabídku OSD.**

**Po těchto krocích neměňte nastavení jasnosti ani kontrastu monitoru. Pokud některé z těchto nastavení změníte, monitor ukončí režim sRGB a přejde na nastavení teploty barvy 6500K.**

**[NÁVRAT NA HORNÍ ČÁST STRÁNKY.](#page-53-2)**

l

# **Péče o zákazníky & záruka**

**PROSÍM VYBERTE SI VÁŠ STÁT/OBLAST, ABYSTE SI PROŠLI DETAILY POKRYTÍ ZÁRUKY**

**ZÁPADNÍ EVROPA: [Rakousko](#page-59-0)** • **[Belgie](#page-59-0)** • **[Kypr](#page-59-0)** • **[Dánsko](#page-59-0)** • **[Francie](#page-59-0)** • **[Německo](#page-59-0)** • **[Řecko](#page-59-0)** • **[Finsko](#page-59-0)** • **[Irsko](#page-59-0)** • **[Itálie](#page-59-0)** • **[Luxemburg](#page-59-0)** • **[Nizozemí](#page-59-0)** • **[Norsko](#page-59-0)** • **[Portugalsko](#page-59-0)** • **[Švédsko](#page-59-0)** • **[Švýcarsko](#page-59-0)** • **[Španělsko](#page-59-0)** • **[Spojené království](#page-59-0)**

**VÝCHODNÍ EVROPA: [Česká republika](#page-62-0)** • **[Maďarsko](#page-62-0)** • **[Polsko](#page-62-0)** • **[Rusko](#page-62-0) [Slovensko](#page-62-0) [Slovinsko](#page-62-0)** • **[Turecko](#page-62-0)**

**LATINSKÁ AMERIKA: [Antily](#page-74-0)** • **[Argentina](#page-74-0)** • **[Brazílie](#page-74-0)** • **[Chile](#page-74-0)** • **[Kolumbie](#page-74-0)** • **[Mexiko](#page-74-0)** • **[Paraguay](#page-74-0)** • **[Peru](#page-74-0)** • **[Uruguay](#page-74-0)** • **[Venezuela](#page-74-0)**

**SEVERNÍ AMERIKA: [Kanada](#page-75-0)** • **[USA](#page-75-0)**

**PACIFIK: [Austrálie](#page-74-0)** • **[Nový Zéland](#page-74-0)**

**ASIE: [Bangladéš](#page-74-0)** • **[Čína](#page-74-0)** • **[Hong Kong](#page-74-0)** • **[Indie](#page-74-0)** • **[Indonésie](#page-74-0)** • **[Japonsko](#page-74-0)** • **[Korea](#page-74-0)** • **[Malajsie](#page-74-0)** • **[Pákistán](#page-74-0)** • **[Filipíny](#page-74-0)** • **[Singapur](#page-74-0)** • **[Taiwan](#page-74-0)** • **[Thajsko](#page-74-0)**

**AFRIKA: [Maroko](#page-74-0)** • **[Jižní Afrika](#page-74-0)**

**STŘENÍ VÝCHOD: [Dubaj](#page-74-0)** • **[Egypt](#page-74-0)**

ļ

# <span id="page-59-0"></span>**Záruka Philips F1rst Choice**

**Děkujeme, že jste si zakoupili monitor značky Philips.**

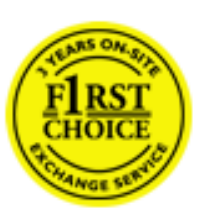

**Všechny monitory Philips jsou navrženy a vyrobeny podle přísných norem a nabízejí vysoký výkon, snadné používání a instalaci. Pokud při instalaci a používání narazíte na jakýkoliv problém, využijte záruky Philips F1rst Choice a spojte se přímo se střediskem podpory Philips. Dojde-li k závadě na vašem monitoru, opravňuje vás tato tříletá záruka k výměně modelu v místě instalace. Philips se zavazuje provést výměnu do 48 hodin od vašeho zavolání.**

## **Jaký je rozsah záruky?**

**Záruka Philips F1rst Choice platí v Andoře, Rakousku, Belgii, Kypru, Dánsku, Francii, Německu, Řecku, Finsku, Irsku, Itálii, Lichtenštejnsku, Lucembursku, Monaku, Holandsku, Norsku, Portugalsku, Švédsku, Švýcarsku, Španělsku a Velké Británii a pouze pro monitory původně navržené, vyrobené a schválené k používání v těchto zemích.**

**Záruka začíná platit ode dne zakoupení monitoru.** *Tři roky od tohoto data* **bude váš monitor v případě závady, na kterou se vztahuje záruka, vyměněn přinejmenším za ekvivalentní monitor.**

**Vyměněný monitor se stane vaším majetkem a Philips si ponechá vadný/původní monitor. Záruční doba vyměněného monitoru zůstává stejná jako u původního monitoru, tj. bude 36 měsíců od data koupě vašeho původního monitoru.**

## **Na co se záruka nevztahuje?**

**Záruka Philips F1rst Choice platí za předpokladu, že se s výrobkem zachází přiměřeně jeho stanovenému použití, v souladu s návodem k použití a že je předložena původní faktura nebo paragon uvádějící datum prodeje, jméno prodejce, model a sériové číslo výrobku.**

**Záruka Philips F1rst Choice může ztratit platnost, pokud:**

- **Jsou jakýmkoliv způsobem změněny doklady nebo jsou nečitelné;**
- **Bylo změněno, odstraněno nebo je nečitelné číslo modelu nebo sériové číslo výrobku;**
- **Neautorizovaná servisní organizace nebo osoba provedla opravy, modifikace nebo změny výrobku;**
- **Bylo poškození způsobeno nehodou např. bleskem, vodou nebo ohněm, nesprávným použitím nebo nedbalostí aj.;**
- **Jsou problémy s příjmem způsobeny signálem, kabelem nebo anténním systémem mimo zařízení;**
- **Se nejedná o závady způsobené normálním opotřebením monitoru nebo jde o vady způsobené zneužitím nebo nesprávným použitím monitoru;**
- **Výrobek vyžaduje úpravy nebo adaptaci, která zajistí jeho shodu s místními nebo**

**národními technickými normami, které platí v zemích, pro které nebyl výrobek původně navržen, vyroben, schválen nebo povolen. Proto si vždy zkontrolujte, zda lze výrobek v konkrétní zemi použít..**

● **Upozorňujeme, že na výrobky, které nebyly původně navrženy, vyrobeny a schváleny nebo autorizovány k použití v zemích, kde platí záruka Philips F1rst Choice, se tato záruka nevztahuje. V takových případech platí globální záruční podmínky Philips.** 

## **Jednoduše klepněte myší**

**Jestliže se vyskytnou nějaké problémy, doporučujeme vám přečíst si pozorně návod k obsluze nebo navštívit internetový server [www.philips.com/support](http://www.philips.com/support), kde poskytujeme další podporu.** 

## **Jednoduše zavolejte**

**Abyste předešli zbytečným obtížím, doporučujeme vám, dříve než se spojíte se střediskem podpory Philips, přečíst si pozorně návod k obsluze nebo navštívit internetový server [www.](http://www.philips.com/support) [philips.com/support,](http://www.philips.com/support) kde poskytujeme další podporu.**

**Dříve než zavoláte středisko podpory Philips, připravte si prosím v zájmu rychlého vyřešení vašeho problému následující informace:**

- **Typové číslo Philips**
- **Výrobní číslo Philips**
- **Datum prodeje (může být vyžadována kopie dokladu o koupi)**
- **Procesor / prostředí PC:**
	- ❍ **286/386/486/Pentium Pro/vnitřní paměť**
	- ❍ **Operační systém (Windows, DOS, OS/2, Apple Macintosh)**
	- ❍ **Program pro fax/modem/Internet?**
- **Další instalované karty**

**Budete-li mít po ruce i následující informace, pomůžete urychlit celý postup:** 

- **Váš doklad o koupi, uvádějící: datum prodeje, jméno prodejce, sériové číslo modelu a výrobku.**
- **Úplnou adresu, kde má být vyzvednut vadný monitor a dodán náhradní model.**

**Střediska podpory Philips jsou rozmístěna po celém světě. Klepnutím na tento odkaz získáte [Kontaktní informace F1rst Choice.](#page-61-0)**

**Nebo se s námi můžete spojit přes:**

ļ

**Stránka WWW:** *<http://www.philips.com/support>*

# <span id="page-61-0"></span>**Kontaktní informace F1rst Choice**

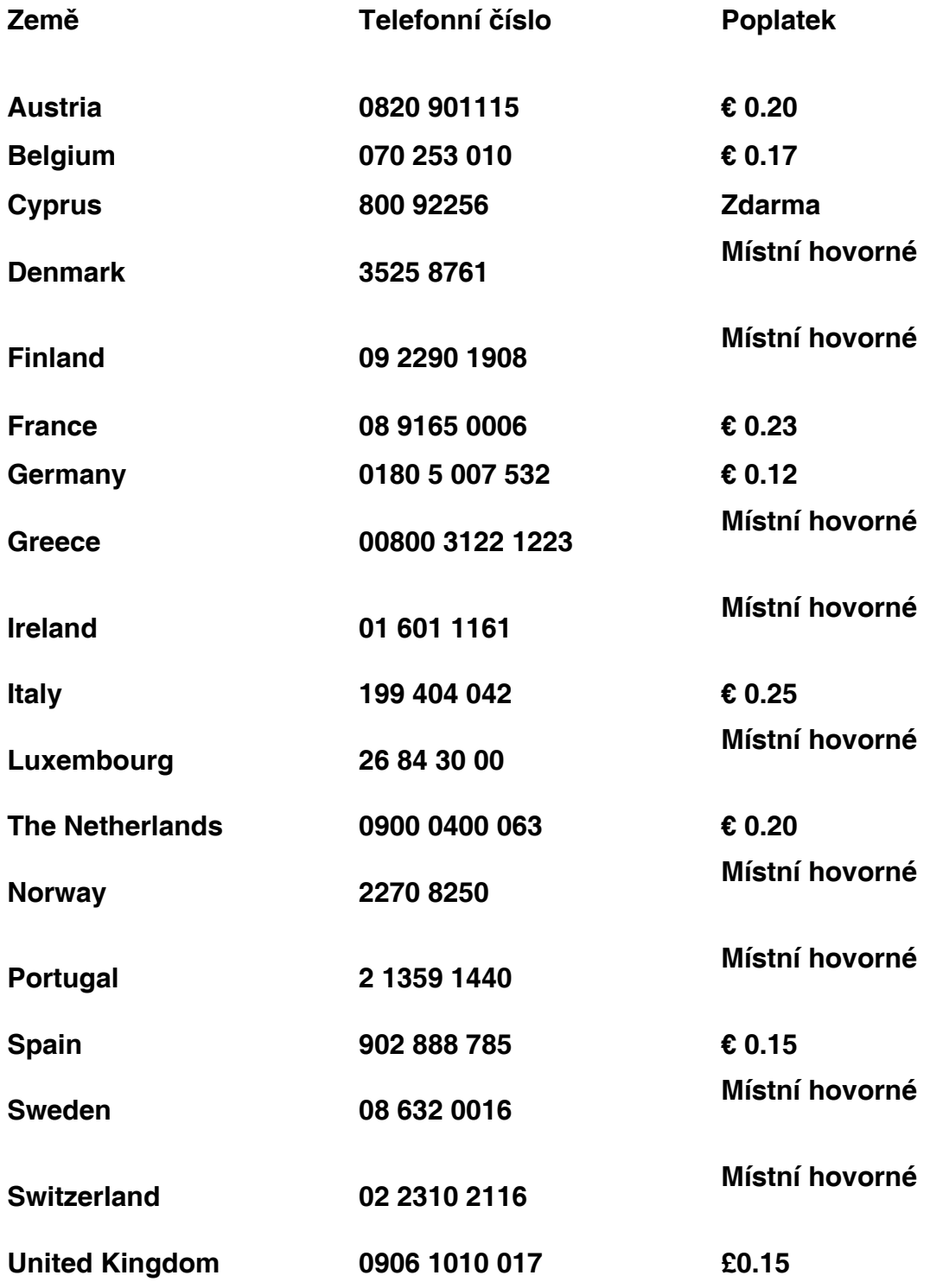

ļ

# <span id="page-62-0"></span>**Mezinárodní záruka pro střední a východní Evropu**

**Vážená zákaznice, vážený zákazníku,**

**Děkujeme Vám za zakoupení tohoto výrobku Philips, který byl zkonstruován a vyroben podle nejpřísnějších jakostních norem. Pokud by snad došlo u tohoto výrobku k nějaké závadě, společnost Philips zaručuje bezplatnou výměnu (práce + náhradní díly) po dobu 36 měsíců od datumu nákupu.** 

## **Na co tato záruka vztahuje?**

**Tato záruka společnosti Philips pro střední a východní Evropu platí v České republice, Maďarsku, Slovensku, Slovinsku, Polsku, Rusku a Turecku a vztahuje se pouze na monitory, které byly zkonstruovány, vyrobeny, schváleny nebo povoleny pro používání v těchto zemích.**

**Záruka vstupuje v platnost dnem zakoupení monitoru.** *Po dobu následujících 3 let* **bude v případě závady proveden záruční servis monitoru.**

## **Na co se tato záruka nevztahuje?**

**Tato záruka společnosti Philips je platná, pokud je výrobek správně používán k původnímu účelu podle pokynů na používání a po předložené původní faktury nebo paragonu s označením datumu nákupu, jménem prodejce a výrobním číslem výrobku.**

**Záruka Philips se nevztahuje, pokud:**

- **dokumenty byly jakýmkoli způsobem pozměněny nebo jsou nečitelné;**
- **modelové či výrobní číslo výrobku bylo pozměněno, vymazáno, odstraněno nebo je nečitelné;**
- **opravy nebo úpravy byly provedeny neautorizovanou servisní organizací nebo osobami;**
- **poškození je zaviněno nehodami zahrnujícími, ale neomezujícími na blesk, vodu nebo požár, nepatřičné používání nebo zanedbání.**
- **Problémy s příjmem způsobené stavem signálu nebo kabelovým či anténním systémem mimo zařízení;**
- **Závady způsobené hrubým nebo nesprávným používáním monitoru;**
- **Pokud je výrobek třeba změnit nebo upravit tak, aby vyhovoval místním nebo státním technickým normám, které platí v zemích, pro které výrobek nebyl původně zkonstruován, vyroben, schválen nebo povolen. Z tohoto důvodu se vždy informujte, zda je výrobek možné používat ve vaší zemi.**

**Upozorňujeme, že tato záruka se nevztahuje na vadný výrobek, který bylo nutné upravit tak, aby vyhovoval místním nebo státním technickým normám, které platí v zemích, pro které výrobek nebyl původně zkonstruován, vyroben, schválen nebo povolen. Z tohoto důvodu se vždy informujte, zda je výrobek možné používat ve vaší zemi.**

## **Stačí klepnout myší**

**Pokud se setkáte s potížemi, doporučujeme vám důkladně si přečíst návod na použití nebo vyhledat dodatečnou odbornou pomoc na webu [www.philips.com/support.](http://www.philips.com/support)**

## **Stačí zvednout sluchátko**

ļ

**Chcete-li se vyhnout potížím, doporučujeme vám nejprve si důkladně přečíst návod na použití a teprve potom se obrátit na naše prodejce nebo informační centra.**

**Pokud výrobek Philips nefunguje správně nebo je závadný, obraťte se na Vašeho prodejce Philips nebo přímo na [servisní a informační střediska Philips](#page-64-0) pro zákazníky.**

**Web:***<http://www.philips.com/support>*

# <span id="page-64-0"></span>**Consumer Information Centers**

**Antilles** • **[Argentina](#page-67-0)** • **[Astline](#page-64-1)** • **[Australia](#page-69-0)** • **[Bangladesh](#page-70-0)** • **[Bosnia & Herzegovina](#page-65-0)**• **[Brasil](#page-67-1)** • **[Canada](#page-69-1)** • **[Chile](#page-68-0)** • **[China](#page-70-1)** • **[Colombia](#page-68-1)** • **[Belarus](#page-64-2)** • **[Bulgaria](#page-64-3)** • **[Croatia](#page-65-1)** • **[Czech Republic](#page-64-4)** • **[Estonia](#page-65-2)** • **[Dubai](#page-73-0)** • **[Hong Kong](#page-70-2)** • **[Hungary](#page-65-3)** • **[India](#page-70-3)** • **[Indonesia](#page-71-0)** • **[Korea](#page-71-1)** • **[Latvia](#page-65-4)** • **[Lithuania](#page-66-0)** • **[Macedonia](#page-65-5)** • **[Malaysia](#page-71-2)** • **[Mexico](#page-68-2)** • **[Morocco](#page-73-1)** • **[New Zealand](#page-69-2)** • **[Pakistan](#page-72-0)** • **[Paraguay](#page-68-3)** • **[Peru](#page-68-4)** • **[Philippines](#page-72-1)** • **[Poland](#page-64-0)** • **[Romania](#page-66-1)** • **[Russia](#page-67-2)** • **[Serbia & Montenegro](#page-66-2)** • **[Singapore](#page-72-2)** • **[Slovakia](#page-66-3)** • **[Slovenia](#page-66-4)** • **[South Africa](#page-73-2)** • **[Taiwan](#page-72-3)** • **[Thailand](#page-73-3)** • **[Turkey](#page-67-3)** • **[Ukraine](#page-67-4)** • **[Uruguay](#page-69-3)** • **[Venezuela](#page-69-4)**

## **Eastern Europe**

#### <span id="page-64-2"></span>**BELARUS**

**Technical Center of JV IBA M. Bogdanovich str. 155 BY - 220040 Minsk Tel: +375 17 217 33 86**

#### <span id="page-64-1"></span>**ASTLINE**

**Petrus Brovky str. 17-101 BY - 220072 Minsk Tel: +375 17 284 02 03**

## <span id="page-64-3"></span>**BULGARIA**

**LAN Service 140, Mimi Balkanska Str. Office center Translog 1540 Sofia, Bulgaria Tel: +359 2 960 2360 Email: office@lan-service.bg www.lan-service.bg** 

#### <span id="page-64-4"></span>**CZECH REPUBLIC**

**Xpectrum Lu**ž**ná 591/4 CZ - 160 00 Praha 6 Tel: 800 100 697 Email:info@xpectrum.cz www.xpectrum.cz**

## <span id="page-65-0"></span>**BOSNIA & HERZEGOVINA**

**Megatrend d.o.o. Bosnia & Herzegovina D**ž**emala Bijedica 2/11 BA - 7100 Sarajevo Tel: +387 33 613 166 Email: info@megatrend.ba www.megatrend.ba** 

#### <span id="page-65-1"></span>**CROATIA**

**Renoprom d.o.o. Ljubljanska 4 HR - 10431 Sv. Nedjelja Tel: +385 1 333 0999 Email: renoprom@renoprom.hr www.renoprom.hr** 

## <span id="page-65-2"></span>**ESTONIA**

**FUJITSU SERVICES OU Akadeemia tee 21G EE-12618 Tallinn Tel: +372 6519900 www.ee.invia.fujitsu.com** 

#### <span id="page-65-3"></span>**HUNGARY**

**Profi Service Hungary Külso-Váci út 123 HU - 1044 Budapest Tel: +36 1 814 8080 Email: ugyfelszolgalat@psc.hu www.psc.hu**

## <span id="page-65-4"></span>**LATVIA**

**ServiceNet LV Jelgavas iela 36 LV - 1055 Riga, Tel: +371 7460399 Email: serviss@servicenet.lv**

#### <span id="page-65-5"></span>**MACEDONIA**

**AMC - Computers kej Dimitar Vlahov bb MK - 1000 Skopje Tel: +389 2 3125097 www.amc.com.mk** 

## <span id="page-66-0"></span>**LITHUANIA**

**ServiceNet LT Gaiziunu G. 3 LT - 3009 KAUNAS Tel: +370 7400088 Email: servisas@servicenet.lt www.servicenet.lt**

## <span id="page-66-1"></span>**ROMANIA**

**Blue Ridge Int'l Computers SRL 115, Mihai Eminescu St., Sector 2 RO - 020074 Bucharest Tel: +40 21 2101969 Email: tehnic@blueridge.ro www.blueridge.ro** 

#### <span id="page-66-2"></span>**SERBIA & MONTENEGRO**

**Tehnicom Service d.o.o. Bulevar Vojvode Misica 37B YU - 11000 Belgrade Tel: +381 11 30 60 881 Email: tehnicom-service@tehnicom.com www.tehnicom-service.com** 

#### <span id="page-66-3"></span>**SLOVAKIA**

**Datalan Servisne Stredisko Puchovska 8 SK - 831 06 Bratislava Tel: +421 2 49207155 Email: servis@datalan.sk**

#### <span id="page-66-4"></span>**SLOVENIA**

**PC HAND Brezovce 10 SI - 1236 Trzin Tel: +386 1 530 08 24 Email: servis@pchand.si**

#### **POLAND**

**Zolter ul.Zytnia 1 PL - 05-500 Piaseczno Tel: +48 22 7501766 Email: servmonitor@zolter.com.pl www.zolter.com.pl**

#### <span id="page-67-2"></span>**RUSSIA**

**Tel: +7 095 961-1111 Tel: 8-800-200-0880 Website: www.philips.ru**

#### <span id="page-67-3"></span>**TURKEY**

**Türk Philips Ticaret A.S. Yukari Dudullu Org.San.Bolgesi 2.Cadde No:22 34776-Umraniye/Istanbul Tel: (0800)-261 33 02**

#### <span id="page-67-4"></span>**UKRAINE**

**Comel Shevchenko street 32 UA - 49030 Dnepropetrovsk Tel: +380 562320045 www.csp-comel.com** 

#### **Latin America**

#### **ANTILLES**

**Philips Antillana N.V. Kaminda A.J.E. Kusters 4 Zeelandia, P.O. box 3523-3051 Willemstad, Curacao Phone: (09)-4612799 Fax : (09)-4612772**

#### <span id="page-67-0"></span>**ARGENTINA**

**Philips Antillana N.V. Vedia 3892 Capital Federal CP: 1430 Buenos Aires Phone/Fax: (011)-4544 2047**

#### <span id="page-67-1"></span>**BRASIL**

**Philips da Amazônia Ind. Elet. Ltda. Rua Verbo Divino, 1400-São Paulo-SP CEP-04719-002 Phones: 11 21210203 -São Paulo & 0800-701-0203-Other Regions without São Paulo City**

## <span id="page-68-0"></span>**CHILE**

**Philips Chilena S.A. Avenida Santa Maria 0760 P.O. box 2687Santiago de Chile Phone: (02)-730 2000 Fax : (02)-777 6730**

#### <span id="page-68-1"></span>**COLOMBIA**

**Industrias Philips de Colombia S.A.-Division de Servicio CARRERA 15 Nr. 104-33 Bogota, Colombia Phone:(01)-8000 111001 (toll free) Fax : (01)-619-4300/619-4104**

#### <span id="page-68-2"></span>**MEXICO**

**Consumer Information Centre Norte 45 No.669 Col. Industrial Vallejo C.P.02300, -Mexico, D.F. Phone: (05)-3687788 / 9180050462 Fax : (05)-7284272**

## <span id="page-68-3"></span>**PARAGUAY**

**Av. Rca. Argentina 1780 c/Alfredo Seiferheld P.O. Box 605 Phone: (595 21) 664 333 Fax: (595 21) 664 336 Customer Desk: Phone: 009 800 54 1 0004**

#### <span id="page-68-4"></span>**PERU**

**Philips Peruana S.A. Customer Desk Comandante Espinar 719 Casilla 1841 Limab18 Phone: (01)-2136200 Fax : (01)-2136276**

#### <span id="page-69-3"></span>**URUGUAY**

**Rambla O'Higgins 5303 Montevideo Uruguay Phone: (598) 619 66 66 Fax: (598) 619 77 77 Customer Desk: Phone: 0004054176**

#### <span id="page-69-4"></span>**VENEZUELA**

**Industrias Venezolanas Philips S.A. Apartado Postal 1167 Caracas 1010-A Phone: (02) 2377575 Fax : (02) 2376420**

#### **Canada**

#### <span id="page-69-1"></span>**CANADA**

**Philips Electronics Ltd. 281 Hillmount Road Markham, Ontario L6C 2S3 Phone: (800) 479-6696**

#### **Pacific**

#### <span id="page-69-0"></span>**AUSTRALIA**

**Philips Consumer Electronics Consumer Care Center Level 1, 65 Epping Rd North Ryde NSW 2113 Phone: 1300 363 391 Fax : +61 2 9947 0063**

#### <span id="page-69-2"></span>**NEW ZEALAND**

**Philips New Zealand Ltd. Consumer Help Desk 2 Wagener Place, Mt.Albert P.O. box 1041 Auckland Phone: 0800 477 999 (toll free) Fax : 0800 288 588**

**Asia**

## <span id="page-70-0"></span>**BANGLADESH**

**Philips Service Centre 100 Kazi Nazrul Islam Avenue Kawran Bazar C/A Dhaka-1215 Phone: (02)-812909 Fax : (02)-813062**

## <span id="page-70-1"></span>**CHINA**

**SHANGHAI Rm 1007, Hongyun Building, No. 501 Wuning road, 200063 Shanghai P.R. China Phone: 4008 800 008 Fax: 21-52710058**

#### <span id="page-70-2"></span>**HONG KONG**

**Philips Electronics Hong Kong Limited Consumer Service Unit A, 10/F. Park Sun Building 103-107 Wo Yi Hop Road Kwai Chung, N.T. Hong Kong Phone: (852)26199663 Fax: (852)24815847**

#### <span id="page-70-3"></span>**INDIA**

**Phone: 91-20-712 2048 ext: 2765 Fax: 91-20-712 1558**

**BOMBAY Philips India Customer Relation Centre Bandbox House 254-D Dr. A Besant Road, Worli Bombay 400 025**

**CALCUTTA Customer Relation Centre 7 justice Chandra Madhab Road Calcutta 700 020**

**MADRAS Customer Relation Centre 3, Haddows Road**

#### **Madras 600 006**

**NEW DELHI Customer Relation Centre 68, Shivaji Marg New Dehli 110 015**

#### <span id="page-71-0"></span>**INDONESIA**

**Philips Group of Companies in Indonesia Consumer Information Centre Jl.Buncit Raya Kav. 99-100 12510 Jakarta Phone: (021)-7940040 ext: 2100 Fax : (021)-794 7511 / 794 7539**

#### <span id="page-71-1"></span>**KOREA**

**Philips Consumer Service Jeong An Bldg. 112-2 Banpo-dong, Seocho-Ku Seoul, Korea Customer Careline: 080-600-6600 Phone: (02) 709-1200 Fax : (02) 595-9688**

#### <span id="page-71-2"></span>**MALAYSIA**

**After Market Solutions Sdn Bhd, Philips Authorised Service Center, Lot 6, Jalan 225, Section 51A, 46100 Petaling Jaya, Selangor Darul Ehsan, Malaysia. Phone: (603)-7954 9691/7956 3695 Fax: (603)-7954 8504 Customer Careline: 1800-880-180**
#### **PAKISTAN**

**Philips Consumer Service Mubarak manzil, 39, Garden Road, Saddar, Karachi-74400 Tel: (9221) 2737411-16 Fax: (9221) 2721167 E-mail: care@philips.com Website: www.philips.com.pk**

#### **PHILIPPINES**

**PHILIPS ELECTRONICS & LIGHTING, INC. Consumer Electronics 48F PBCOM tower 6795 Ayala Avenue cor VA Rufino St. Salcedo Village 1227 Makati City, PHILS Phone: (02)-888 0572, Domestic Toll Free: 1-800-10-PHILIPS or 1-800-10-744 5477 Fax: (02)-888 0571**

#### **SINGAPORE**

**Accord Customer Care Solutions Ltd Authorized Philips Service Center Consumer Service 620A Lorong 1 Toa Rayoh Singapore 319762 Tel: +65 6882 3999 Fax: +65 6250 8037**

#### **TAIWAN**

**Philips Taiwan Ltd. Consumer Information Centre 13F, No. 3-1 Yuan Qu St., Nan Gang Dist., Taipei 115, Taiwan Phone: 0800-231-099 Fax : (02)-3789-2641**

#### **THAILAND**

**Philips Electronics (Thailand) Ltd. 26-28th floor, Thai Summit Tower 1768 New Petchburi Road Khwaeng Bangkapi, Khet Huaykhwang Bangkok10320 Thailand Tel: (66)2-6528652 E-mail: cic Thai@philips.com**

## **Africa**

#### **MOROCCO**

**Philips Electronique Maroc 304,BD Mohamed V Casablanca Phone: (02)-302992 Fax : (02)-303446**

#### **SOUTH AFRICA**

**PHILIPS SA (PTY) LTD Customer Care Center 195 Main Road Martindale, Johannesburg P.O. box 58088 Newville 2114 Telephone: +27 (0) 11 471 5194 Fax: +27 (0) 11 471 5123 E-mail: customercare.za@philips.com**

#### **Middle East**

#### **DUBAI**

l

**Philips Middle East B.V. Consumer Information Centre P.O.Box 7785 DUBAI Phone: (04)-335 3666 Fax : (04)-335 3999**

# **Vaše mezinárodní záruka**

**Vážený zákazníku,**

**Děkujeme vám za zakoupení výrobku Philips, který byl navržen a vyroben v souladu se standardy nejvyšší kvality.** 

**Pokud by mělo dojít k nějakým závadám na výrobku, Philips zaručuje bezplatnou práci a náhradu dílů bez ohledu na stát, kde je opravován v po období 12 měsíců od data nákupu. Mezinárodní záruka Philips doplňuje existující povinnosti národní záruky, které k vám má prodejce a Philips ve státě nákupu a neovlivní vaše zákonná práva jako zákazníka.**

**Záruka Philips je platná, pokud je výrobek používán pro navrženou potřebu v souladu s návodem a po přiložení originálu faktury nebo pokladním dokladem, označujícím datum nákupu, jméno prodejce a modelové a výrobní číslo výrobku.**

**Záruka Philips se nevztahuje, pokud:**

- **dokumenty byly jakýmkoli způsobem pozměněny nebo jsou nečitelné;**
- **modelové či výrobní číslo výrobku bylo pozměněno, vymazáno, odstraněno nebo je nečitelné;**
- **opravy nebo úpravy byly provedeny neautorizovanou servisní organizací nebo osobami;**
- **poškození je zaviněno nehodami zahrnujícími, ale neomezujícími na blesk, vodu nebo požár, nepatřičné používání nebo zanedbání.**

**Prosím všimněte si, že výrobek pod zárukou není poškozený v případě, kde byly nutné úpravy, aby výrobek splňoval místní nebo národní technické standardy, jež jsou aplikovány ve státech, pro které byl výrobek původně navržen a/nebo vyroben. Proto vždy zkontrolujte, je-li výrobek používán v určité zemi.**

**V případě, že váš výrobek Philips nefunguje správně, nebo je poruchový, prosím kontaktujte vašeho prodejce Philips. V případě, že požadujete servis v jiné zemi, Sekce pomoci zákazníkům Philips v daném státě vám může poskytnout adresu prodejce, číslo telefonu a faxu, na kterém je možné nalézt správný díl této brožury.**

**Abyste se vyhnuli zbytečným nepříjemnostem, doporučujeme vám, abyste si před návštěvou prodejce pečlivě přečetli návod. Pokud na vaše otázky nemůže prodejce odpovědět, prosím kontaktujte [Informační centra zákazníků Philips](#page-64-0) nebo na:**

**internetové stránce:** *[http://www.philips.com](http://www.philips.com/)*

ļ

# **LIMITED WARRANTY (Computer Monitor)**

## **Three Years Free Labor/Three Years Free Service on Parts**

*\*This product must be shipped in at your expense for service.*

#### **WHO IS COVERED?**

**You must have proof of purchase to receive warranty service. A sales receipt or other document showing that you purchased the product is considered proof of purchase. Attach it to this owner's manual and keep both nearby.** 

#### **WHAT IS COVERED?**

**Warranty coverage begins the day you buy your product.** *For three years thereafter,* **all parts will be repaired or replaced, and labor is free.** *After three years from the day of purchase,* **you pay for the replacement or repair of all parts, and for all labor charges.** 

**All parts, including repaired and replaced parts, are covered only for the original warranty period. When the warranty on the original product expires, the warranty on all replaced and repaired products and parts also expires.** 

#### **WHAT IS EXCLUDED?**

**Your warranty does not cover:** 

- **labor charges for installation or setup of the product, adjustment of customer controls on the product, and installation or repair of antenna systems outside of the product.**
- **product repair and/or part replacement because of misuse, accident, unauthorized repair or other cause not within the control of Philips Consumer Electronics.**
- **reception problems caused by signal conditions or cable or antenna systems outside the unit.**
- a product that requires modification or adaptation to enable it to operate in any **country other than the country for which it was designed, manufactured, approved and/or authorized, or repair of products damaged by these modifications.**
- **incidental or consequential damages resulting from the product. (Some states do not allow the exclusion of incidental or consequential damages, so the above exclusion may not apply to you. This includes, but is not limited to, prerecorded material, whether copyrighted or not copyrighted.)**
- the model or production number on the product has been altered, deleted, removed **or made illegible.**

#### **Where IS SERVICE AVAILABLE?**

**Warranty service is available in all countries where the product is officially distributed by** 

**Philips Consumer Electronics. In countries where Philips Consumer Electronics does not distribute the product, the local Philips service organization will attempt to provide service (although there may be a delay if the appropriate spare parts and technical manual(s) are not readily available).** 

#### **Where CAN I GET MORE INFORMATION?**

**For more information, contact the Philips Customer Care Center by calling (877) 835-1838 (U. S.A. customers only) or** *(919) 573-7855***.** 

*Before Requesting Service...*

**Please check your owner's manual before requesting service. Adjustments of the controls discussed there may save you a service call.** 

#### **TO GET WARRANTY SERVICE IN U.S.A., PUERTO RICO OR U.S. VIRGIN ISLANDS...**

**Contact the Philips Customer Care Center phone number listed below for product assistance and procedures for servicing:** 

*Philips Customer Care Center* 

*(877) 835-1838 or (919) 573-7855*

*(In U.S.A., Puerto Rico and U.S. Virgin Islands, all implied warranties, including implied warranties of merchantability and fitness for a particular purpose, are limited in duration to the duration of this express warranty. But, because some states do not allow limitations on how long an implied warranty may last, this limitation may not apply to you.)*

**REMEMBER... Please record the model and serial numbers found on the product below.** 

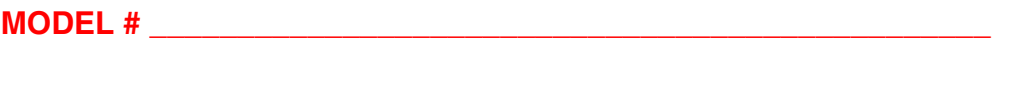

**SERIAL #**  $\blacksquare$ 

*This warranty gives you specific legal rights. You may have other rights which vary from state/ province to state/province.*

**Before contacting Philips, please prepare the following details so we can solve your problem quickly.** 

- **Philips type number**
- **Philips serial number**
- **Purchase date (copy of purchase may be required)**
- **PC environment Processor:**

❍ **286/386/486/Pentium Pro/Internal memory**

- ❍ **Operating system (Windows, DOS, OS/2, Apple Macintosh)**
- ❍ **Fax/Modem/Internet program?**
- **Other cards installed Having the following information available will also help speed up the process:**
- **Your proof of purchase indicating: date of purchase, dealer name, model and product serial number.**
- **The full address to which the swap model should be delivered.**

#### **Just a phone call away**

ļ

**Philips**' **customer help desks are located worldwide. Within the U.S. you can contact Philips customer care Monday-Friday from 8:00 AM-9:00 PM Eastern Time (ET) and on Saturdays from 10:00 AM-5:00 PM ET hrs by using one of the contact phone numbers.**

**For more information on this and more great Philips products visit our website at:**

**Website:** *[http://www.philips.com](http://www.philips.com/)*

# **Glosář**

# **A B C D E F G H I J K L M N O P Q R S T U V W X Y Z**

#### **A**

### *Active matrix (Aktivní matrice)*

**Druh struktury displeje z tekutých krystalů, ve které jsou ke každému obrazovému bodu připojeny spínací tranzistory, které zapínají a vypínají napětí. Vytváří jasnější a ostřejší zobrazení s širším zorným úhlem, než u displeje s pasivní matricí. Viz také TFT (tenkovrstvý tranzistor).**

## *Amorphous silicon (amorfní silikon, a-Si)*

**Polovodičový materiál, který se používá k vytvoření tenkovrtvých tranzistorůl (TFT) aktivní matrice LCD.**

#### *Aspact ratio (poměr stran)*

**Poměr šířky a výšky aktivní plochy zobrazovacího zařízení. Obecně má většina monitorů poměr stran 4:3 nebo 5:4. Širokoúhlé monitory nebo televizory mají poměr stran 16:9 nebo 16:10.**

## **NÁVRAT NA HORNÍ ČÁST STRÁNKY.**

# **B**

# *Brightness (jasnost)*

**Dimenze barvy, která je odvozována podle achromatického měřítka od černé po bílou (rovněž označována jako světelnost nebo světelná odrazivost). Vzhledem k zaměňování se sytostí by toto označení nemělo být používáno.**

**NÁVRAT NA HORNÍ ČÁST STRÁNKY.**

#### **C**

*CCFL (studené katodové fluorescenční světlo)*

**Fluorescenční světelné trubice, které vytvářejí světlo pro modul LCD. Tyto trubice bývají velice tenké přibližně o průměru 2 mm.**

*Chromaticity (chromatičnost)*

**Část specifikace barvy, která se netýká jasu. Barevnost má dvě dimenze a je specifikována číselnými páry, jako například dominantní vlnová délka a čistota.**

*CIE (Commission International de I'Eclairage)*

**Mezinárodní komise pro světelnost – hlavní mezinárodní organizace, která se zabývá barvami a jejich měřením.**

*Color temperature (teplota barvy)*

**Měření světla barvy, které vyzařuje předmět při zahřívání. Toto měření je vyjádřeno v absolutním měřítku (stupně Kelvina). Nižší teploty Kelvina, například 2400° K, jsou červené; vyšší teploty, jako například 9300° K, jsou modré. Neutrální teplota je bílá při 6504° K. Monitory Philips obvykle nabízejí teploty 9300° K, 6500° K a uživatelskou teplotu.**

*Contrast (kontrast)*

**Rozdíl jasu mezi světlými a tmavými částmi zobrazení.**

*Contrast ratio (kontrastní poměr)*

**Poměr jasu mezi nejjasnějším bílým vzorkem a nejtmavším černým vzorkem.**

**NÁVRAT NA HORNÍ ČÁST STRÁNKY.**

## **D**

# *Duální vstup*

**Duální vstup nabízí konektory pro připojení analogového VGA i digitálního DVI signálu.**

# *Doba odezvy*

**Doba odezvy je čas potřebný pro přechod buňky tekutého krystalu z aktivního (černá) do neaktivního (bílá) stavu a znovu zpět do aktivního (černá) stavu. Měří se v milisekundách. Čím kratší, tím lépe: kratší doba odezvy znamená rychlejší přechody a tím také méně viditelných obrazových artefaktů v zobrazení rychlého pohybu.**

## *D-SUB*

**Konektor analogového VGA vstupu. S vaším monitorem je dodán kabel D-Sub.**

*Digital Visual Interface (DVI – digitální obrazové rozhraní)*

**Technické podmínky digitálního obrazového rozhraní (DVI) poskytují vysokorychlostní digitální připojení pro obrazová data nezávisle na zobrazovací technologii. Rozhraní je zaměřeno především na poskytování připojení mezi počítačem a zobrazovacím zařízením. Technické parametry DVI splňují potřeby všech částí počítačového průmyslu (pracovních stanic, stolních a přenosných počítačů atd.) a umožní, aby se tyto různé součásti ujednotily na jednom monitorovém rozhraní.**

#### **Rozhraní DVI umožňuje:**

- 1. **Obsah zůstává v neztrátové digitální podobě od vytvoření až po zobrazení.**
- 2. **Zobrazovací technologie je nezávislá.**
- 3. **Funkce Plug and Play přes aktivní detekci konektoru, EDID a DDC2B.**
- 4. **V jednom konektoru je podpora digitálního i analogového signálu.**

# **NÁVRAT NA HORNÍ ČÁST STRÁNKY.**

## **E**

*Energy Star – projekt pro počítače* 

**Projekt pro úsporu energie, který zahájila americká agentura EPA (Environmental Protection Agency), s hlavním cílem prosazení výroby a prodeje energeticky úsporných zařízení pro automatizaci v kancelářích. Společnosti, jež se podílí na tomto programu musí souhlasit s výrobou jednoho nebo více výrobků, které jsou schopné přepnout se po určité době nečinnosti, nebo po době nastavené uživatelem, do šetřícího režimu (< 30 W).**

# **NÁVRAT NA HORNÍ ČÁST STRÁNKY.**

## **F**

# *FPadjust Program*

**Program FP Adjust vytvoří srovnávací vzory, které pomohou upravit nastavení monitoru** 

**jako KONTRAST, JASNOST, HORIZONTÁLNÍ & VERTIKÁLNÍ POZICE, FÁZE a ČAS.**

## **NÁVRAT NA HORNÍ ČÁST STRÁNKY.**

**G**

**Gamma**

**Jas obrazovky jako funkce napětí videa přibližně sleduje matematickou funkci výkonu vstupního videosignálu, jeho mocnina se nazývá gamma.**

**Grayscale (stupně šedi)**

**Achromatické měřítko od černé, přes řadu po sobě jdoucích světlejších stupňů šedé až po bílou. Tato řada se může skládat z kroků, které navzájem vypadají přesně opačně. Pokud je k dispozici 8bitový převodník analogového signálu na digitální, potom může zobrazovat maximálně 28 = 256 stupňů. V případě barevného monitoru má každá barva RGB 256 stupňů. Z tohoto důvodu může barevný displej zobrazit až 256x256x256= 16,7 miliónů barev.**

# **NÁVRAT NA HORNÍ ČÁST STRÁNKY.**

#### **H**

## **HDCP**

**HDCP (High-Bandwidth Digital Content Protection) je systém ochrany autorských práv, který je implementován do konektoru DVI. Zabraňuje neoprávněnému kopírování obsahu chráněného autorskými právy. Systém HDCP umožňuje přehrávat média s chráněným obsahem, například filmy a koncerty.Kontrolou signálu zabraňuje pirátství, protože umožňuje zobrazit pouze legální kopie obsahu.**

## **Hue (odstín)**

**Hlavní atribut, kterým se barva odlišuje od ostatních. Barva může mít například zelený, žlutý nebo fialový odstín. Barvy, u kterých je definován odstín, jsou označovány jako chromatické. Bílá, černá a odstíny šedi nemají žádný odstín.**

## **NÁVRAT NA HORNÍ ČÁST STRÁNKY.**

#### **I**

## **Integrovaný zdroj napájení**

**Integrovaný zdroj napájení je napájecí adaptér zabudovaný do těla zobrazovacího zařízení, který nahrazuje rozměrný vnější napájecí adaptér.**

**IPS (aktivace v rovině LCD)**

**Technika zlepšení zorného úhlu monitoru LCD, kdy jsou molekuly tekutých krystalů aktivovány v rovině vrstvy LCD, nikoli svisle k této vrstvě.**

## **NÁVRAT NA HORNÍ ČÁST STRÁNKY.**

#### **L**

## *LCD (displej z tekutých krystalů)*

**Displej tvořený tekutým krystalem, který se nachází mezi dvěma průhlednými vrstvami. Displej se skládá z tisíců obrazových bodů, které lze elektrickým stimulem zapínat nebo vypínat. Tímto způsobem lze vykreslovat barevné obrázky nebo texty.**

## *Liquid crystal (tekutý krystal)*

**Chemická látka, která se nachází v monitorech z tekutých krystalů. Tekutý krystal reaguje na elektrický stimul předpokládaným způsobem. Tímto způsobem tato látka "zapíná" nebo "vypíná" obrazové body obrazovky LCD. Tekutý krystal bývá označován zkratkou LC.**

## *Luminance (jas)*

**Hodnota jasové nebo světelné intenzity světla, která se obvykle vyjadřuje v kandelách na metr čtverečný (cd/m2) nebo ve stopách Lamberta. 1 fL = 3,426 cd/m2.**

## **NÁVRAT NA HORNÍ ČÁST STRÁNKY.**

**N**

*Nit*

**Jednotka jasu, která se rovná 1 cd/m2 nebo 0,292 ftL.**

# **NÁVRAT NA HORNÍ ČÁST STRÁNKY.**

**P**

## *Pixel (obrazový bod)*

**Obrazový prvek; nejmenší prvek digitalizovaného obrazu na obrazovce CRT nebo LCD a tedy zobrazení.**

### *Polarizer (polarizér)*

**Světelný filtr, který propouští pouze světelné vlny s určitou rotací. Polarizovaný materiál s kolmým filtrováním se používá u monitorů LCD pro uzavření tekutého krystalu. Tekutý krystal se potom používá jako médium, které otáčí světelné vlny o 90° tak, aby světlo mohlo procházet, či nikoli.**

## **NÁVRAT NA HORNÍ ČÁST STRÁNKY.**

## **R**

#### *Refresh Rate (obnovovací frekvence)*

**Počet obnovení nebo překreslení obrazovky za sekundu. Tato hodnota je obvykle vyjádřena v Hz (hertz) nebo cyklech za sekundu. Frekvence 60 Hz se rovná 60 tomům za sekundu.**

#### **NÁVRAT NA HORNÍ ČÁST STRÁNKY.**

#### **S**

#### *SmartControl*

**Počítačový software pro jemné vyladění výkonu obrazovky a nastavení. Společnost Philips nabízí uživatelům dvě možnosti nastavení zobrazení. Buď použijte víceúrovňovou nabídku obrazovky OSD, kterou lze procházet pomocí tlačítek na samotném monitoru, nebo použijte software Philips SmartControl, který umožňuje snadno a rychle upravit různá nastavení zobrazení.**

#### *SmartImage Lite*

**Philips SmartImage Lite přichází s Philips technologií LightFrame pro vylepšení výkonu obrazovky v závislosti na typu obsahu. Mění profily jasu nebo kontrastu pro vylepšení barev obrazu a zostření textu. Bez ohledu na to, zda používate aplikaci pro zpracování textu, nebo pro sledování obrázků či videa, vždy můžete získat nejlepší požitek ze zobrazení s Philips SmartImage Lite.**

#### *SmartManage*

**Zabudovaný rozšířený firmware, který umožňuje připojit zvukový výstup z vnějších zvukových zařízení, včetně přenosného magnetofonu, přehrávače CD nebo MP3, a to i v případě, že není k dispozici obrazový vstup.**

#### *SmartResponse*

**SmartResponse je exkluzivní technologie společnosti Philips, která upravuje čas odezvy podle požadavků aplikace a přináší rychlejší čas odezvy pro hry a video nebo lepší sytost barev pro prohlížení fotografií a statických obrázků.**

## *Ovládací prvky SmartTouch*

**Ovládací prvky SmartTouch jsou inteligentní, velice citlivé dotykové ikony, které nahrazují tradiční vystupující tlačítka. Ovládací prvky SmartTouch, které reagují na nejlehčí dotyk, umožňují například zapnout napájení monitoru nebo zesvětlit nebo zostřit zobrazení pomocí software LightFrame . Po aktivaci ikony SmartTouch svícením signalizují provedení příkazů.**

### *Funce samostatného zvukového systému*

**Zabudovaný rozšířený firmware, který umožňuje připojit zvukový výstup z vnějších zvukových zařízení, včetně přenosného magnetofonu, přehrávače CD nebo MP3, a to i v případě, že není k dispozici obrazový vstup.**

#### *sRGB*

**sRGB je standard pro zajištění správné přenosu barev mezi různými zařízeními (např. digitální fotoaparáty, monitory, tiskárny, skenery atd.)**

**Pomocí standardního jednotného barevného prostoru pomáhá sRGB reprodukovat obrázky nasnímané zařízením, které je kompatibilní se standardem sRGB, správně na monitorech Philips sRGB. Tímto způsobem jsou barvy kalibrovány a můžete se spolehnout na přesnost barev zobrazených na monitoru.**

**Pro používání sRGB je důležité, aby byly jasnost a kontrast monitoru pevně nastaveny na předdefinované nastavení, stejně jako barevný tónový rozsah. Proto je důležité vybrat v nabídce OSD monitoru nastavení sRGB.**

**Chcete-li vybrat nastavení sRGB, otevřete nabídku OSD stisknutím tlačítka OK na boční straně monitoru. Stisknutím tlačítka Dolů přejděte na položku Barva a znovu stiskněte tlačítko OK. Pomocí tlačítka Vpravo přejděte na položku sRGB. Potom stiskněte tlačítko Dolů a dalším stisknutím tlačítka OK ukončete nabídku OSD.**

**Po těchto krocích neměňte nastavení jasnosti ani kontrastu monitoru. Pokud některé z těchto nastavení změníte, monitor ukončí režim sRGB a přejde na nastavení teploty barvy 6500K.**

**NÁVRAT NA HORNÍ ČÁST STRÁNKY.**

#### **T**

## *TFT (tenkovrstvý tranzistor)*

**Obvykle vyroben z amorfního silikonu (a-Si); používá se jako vypínač náboje pod každým** 

**dílčím obrazovým bodem na aktivní matrici LCD.**

## **NÁVRAT NA HORNÍ ČÁST STRÁNKY.**

**U**

*Rozhraní USB (Universal Serial Bus)*

**Rozhraní USB je standardní protokol pro připojení počítačů a periférií. Vzhledem k tomu, že poskytuje vysokou rychlost za nízkou cenu, stává se rozhraní USB nejrozšířenějším způsobem pro připojování periferních zařízení k počítači. Port USB 2.0, který je na monitoru umístěn přímo ve výšce zraku uživatele představuje bod pro pohodlné, snadné a velice rychlé připojení zařízení USB.**

# **NÁVRAT NA HORNÍ ČÁST STRÁNKY.**

**V**

ļ

*Svislá obnovovací frekvence* 

**Vyjadřuje se v jednotkách Hz, označuje počet snímků (celých obrazovek) vykreslených na obrazovku každou sekundu.**

**NÁVRAT NA HORNÍ ČÁST STRÁNKY.**

#### **Instalace vašeho ovladače monitoru LCD Instrukce o stažení a tisku Instalace programu FPadjust**

# **Stažení a tisk**

### **Instalace vašeho ovladače monitoru LCD**

*Systémové požadavky:* 

●

- **PC obsahující Windows® 95, Windows® 98, Windows® 2000, Windows® Me, Windows® XP, Vista nebo novější**
- **Naleznete svuj ovladac ".inf/.icm/.cat" na : lcd\pc\drivers**

**Přečtěte si před instalací soubor "Readme.txt".**

**Na této straně naleznete možnost, jak číst příručku ve formátu .pdf. Soubory PDF je možné stáhnout na váš pevný disk, poté je prohlížet a tisknout pomocí Acrobat Reader nebo pomocí prohlížeče.** 

**Pokud nemáte instalovaný Adobe® Acrobat Reader, klepněte na odkaz, aby se aplikace instalovala. [Adobe® Acrobat Reader pro PC](file:///P|/P_TranslateFile/O9/2007/1/O9003553-Techview/220_Philips/lcd/pc/acrobat/ar405eng.exe) / [Adobe® Acrobat Reader pro Mac.](file:///P|/P_TranslateFile/O9/2007/1/O9003553-Techview/220_Philips/lcd/mac/acrobat/Reader%204.05%20Installer)**

#### *Stažení instrukcí:*

**Abyste stáhnuli soubor:**

**1. Klepněte myší a podržte na níže ukázanou ikonu. (Uživatelé Win95/98/2000/Me/XP/Vista klepnou napravo)**

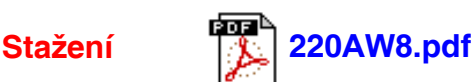

**2. Z nabídky, která se objeví, vyberte 'Uložit odkaz jako...', 'Uložit cíl jako...' nebo 'Stažení odkazu na disk'.**

**3. Vyberte, kam si přejete soubor uložit; klepnete na 'Uložit' (pokud jste dotázáni, zda uložit jako 'text' nebo 'zdroj', vyberte 'zdroj').**

*Tisk instrukcí:*

**Abyste vytiskli příručku:**

**1. Když otevřete soubor příručky, dodržujte instrukce tiskárny a vytisknete strany podle potřeby.**

### **ZPĚT NA ZAČÁTEK STRÁNKY**

#### **Instalace programu FPadjust**

**Program FP Adjust vytvoří srovnávací vzory, které pomohou upravit nastavení monitoru jako KONTRAST, JASNOST, HORIZONTÁLNÍ & VERTIKÁLNÍ POZICE, FÁZE a ČAS.**

**Systémové požadavky:** 

**•** 

**•** 

**•** 

**PC obsahující Windows® 95, Windows® 98, Windows® 2000, Windows® Me, Windows® XP, Vista nebo novější**

*Abyste instalovali Program FPadjust:*

**Klepněte na odkaz nebo ikonu k instalaci programu FPadjustment. nebo**

**Klepněte myší a podržte ji na ikoně. (Uživatelé Win95/98/2000/Me/XP/Vista klepnou napravo)**

**•** 

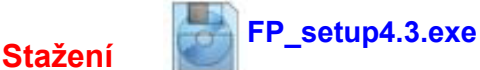

**Z nabídky, která se objeví, vyberte 'Uložit odkaz jako...', 'Uložit cíl jako...' nebo 'Stažení odkazu na disk'.**

- **Vyberte, kam si přejete soubor uložit; klepněte na 'Uložit' (pokud jste dotázáni, zda uložit jako 'text' nebo 'zdroj', vyberte 'zdroj').**
- **Vystupte z prohlížeče a instalujte program FPadjust.**

**Přečtěte si před instalací soubor "FP\_Readme4.3.txt".**

**ZPĚT NA ZAČÁTEK STRÁNKY**

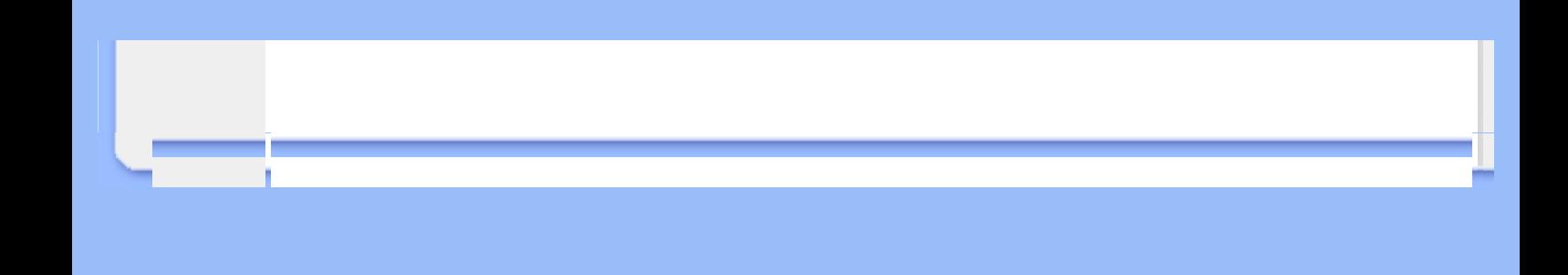